# UNIVERZITA PALACKÉHO V OLOMOUCI

## PEDAGOGICKÁ FAKULTA

Ústav speciálněpedagogických studií

Diplomová práce

Bc. Aneta Musilová

Tvorba pojmového slovníku informačních technologií pro žáky se sluchovým postižením

Olomouc 2020 vedoucí práce: Mgr. BcA. Pavel Kučera, PhD.

Prohlašuji, že jsem diplomovou práci zpracovala samostatně a použila jen prameny uvedené v seznamu literatury. Souhlasím, aby tato práce byla uložena na Univerzitě Palackého v Olomouci v knihovně Pedagogické fakulty a zpřístupněna ke studijním účelům.

V Olomouci dne 10. 2. 2020 …………………….

podpis

#### **Poděkování**

Ráda bych touto cestou vyjádřila poděkování svému vedoucímu Mgr. BcA. Pavlu Kučerovi, PhD., za jeho cenné a odborné rady, doporučení, trpělivost a ochotu, kterou mi v průběhu zpracování diplomové práce věnoval. Mé poděkování také patří Mgr. Jakubu Polešenskému, za odborné metodické vedení aplikace, ochotu a rychlou komunikaci. Tímto způsobem bych chtěla poděkovat také Mgr. Mileně Brožové, Mgr. Tomáši Bognerovi a Mgr. Bc. Martinu Kuldovi, za odbornou pomoc při tvorbě překladů do slovníku a za jejich cenné rady. Mé poděkování také patří Centru zprostředkování tlumočníků pro neslyšící, za pomoc při zprostředkování překladů potřebných do slovníku. Ráda bych poděkovala i Bc. Janě Kašparové, která mi také pomohla svými cennými radami. Děkuji také Bc. Filipu Herynkovi, za odbornou pomoc při tvorbě programu a Carolině Kotrlové Dostálové za vyhotovení grafického loga. V neposlední řadě bych ráda poděkovala své rodině za pomoc a podporu během studia.

## **Obsah**

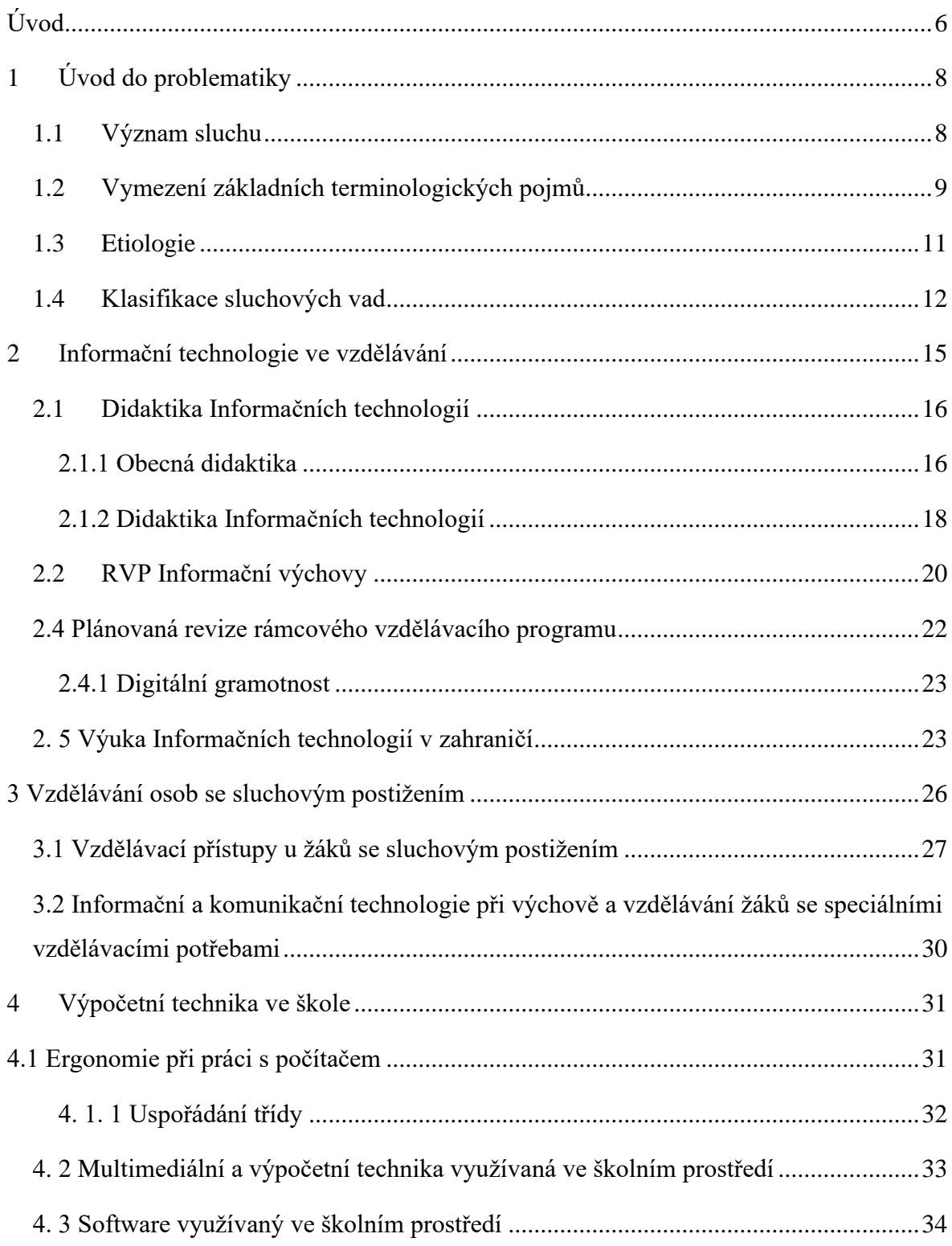

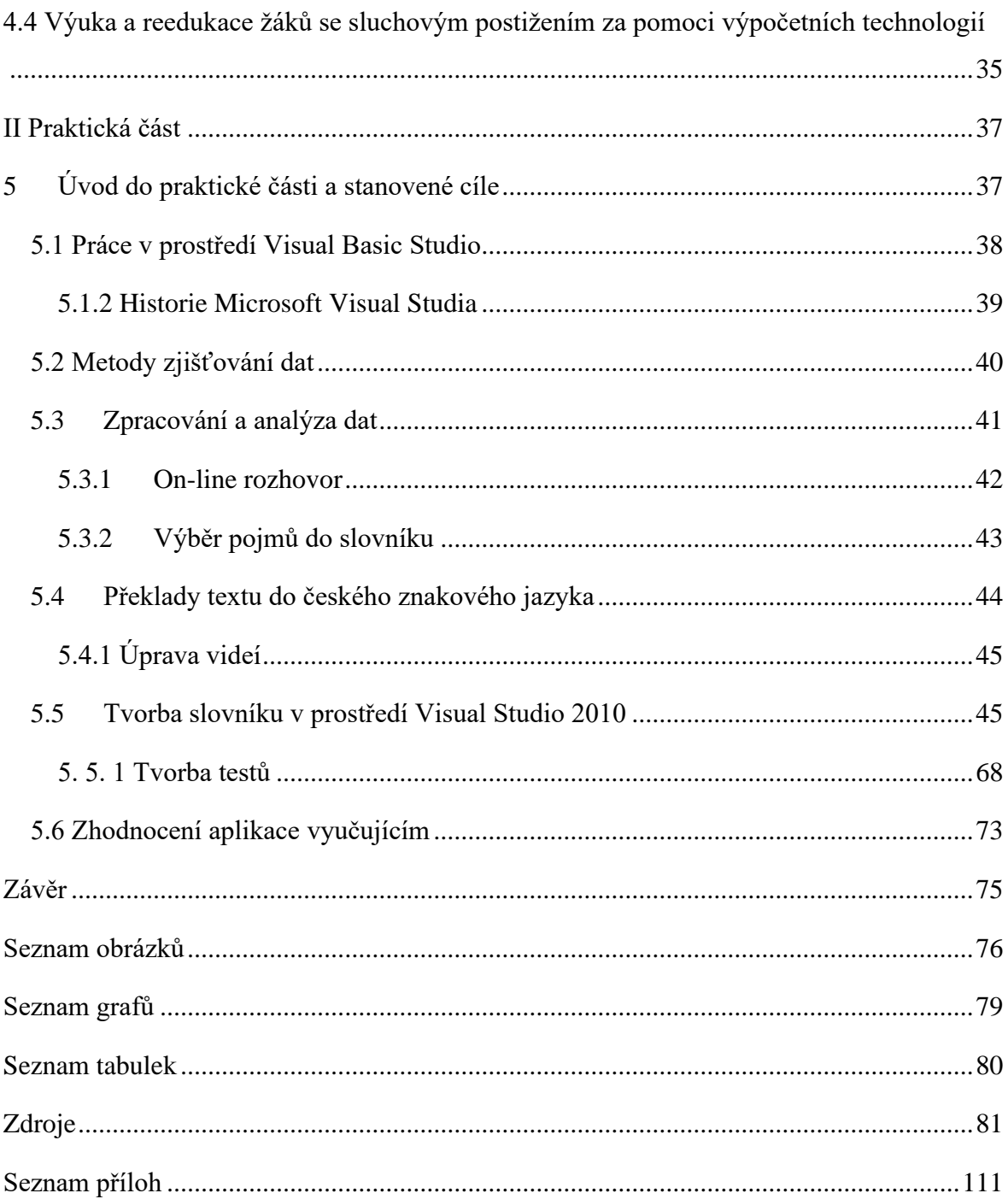

## <span id="page-5-0"></span>**Úvod**

Nacházíme se ve 21. století, ve kterém se necháváme obklopovat ze všech stran různou technikou, která nám mnohdy velmi usnadňuje náš život. V dnešní době si jen málokdo dokáže představit naše fungování bez mobilních telefonů a jiné výpočetní techniky, díky které máme všeobecný rozhled. Je také pro nás snazší se s kýmkoli na něčem domluvit a komunikace je rychlejší, než kdy dříve. Tyto služby pro nás ale nebyly vždy samozřejmostí, zejména co se týče osob se sluchovým postižením. Klasické telefony, nebo starší typy telefonů zprvu nedisponovaly žádným zobrazovacím zařízením, takže snazší komunikaci pro osoby se sluchovým postižením jednoznačně neznamenaly, neboť písemná komunikace mnohým z řad neslyšících činí velké potíže. Průlomem v informačních technologiích byla pro tyto osoby až možnost komunikovat pomocí videohovorů.

Čím více se vyvíjí informační technologie, tím jsou náročnější kritéria pro splnění základní informační gramotnosti pro jedince. S tímto faktem se pojí i náročnost získání vhodného zaměstnání. Mnohdy právě zaměstnavatelé vyžadují od uchazeče znalosti a orientaci v prostředí výpočetní techniky. Už takto obtížné a špatně uchopitelné téma se pro osoby se sluchovým postižením bez dostatečně odborného vysvětlení stává ještě méně srozumitelným.

Školy se nyní napříč technologickým pokrokům snaží udržovat krok s dobou a v blízké budoucnosti plánují zvyšování náročnosti učiva (viz. kapitola 2.4 - plánovaná revize rámcového vzdělávacího programu). Na základě těchto plánovaných změn, jsme se rozhodli vytvořit slovník pojmů do předmětu informačních technologií tak, abychom pomohli co nejlépe žákům vysvětlit dané pojmy, které jsou klíčové k pochopení tématu.

Tato diplomová práce se dělí na dvě části. V teoretické části jsme nastínili problematiku surdopedie. Do této kategorie jsme zahrnuli pro lepší orientaci témata jako význam sluchu, vymezení základních terminologických pojmů, etiologii sluchového postižení a v neposlední řadě klasifikaci sluchového postižení. Dále jsme se v teoretické části, s ohledem na vybrané téma diplomové práce, věnovali právě Informačním technologiím ve vztahu k výuce jak intaktních žáků, tak žáků se sluchovým postižením.

Praktická část této diplomové práce se zaměřuje především na tvorbu pojmového slovníku do informačních technologií pro žáky se sluchovým postižením, která probíhala

ve spolupráci se Střední, základní a mateřskou školou pro sluchově postižené v Olomouci. V praktické části nejprve uvedeme program, ve kterém aplikaci vytváříme. Dále vysvětlíme základní pojmy užívané v použitém programovacím jazyku tak, aby každý, kdo nemá zkušenost s programováním, byl schopen praktické části porozumět. V neposlední řadě uvedeme postup tvorby aplikace a zhodnocení aplikace pedagogem, který celý výstupní projekt metodicky vedl.

## <span id="page-7-0"></span>**1 Úvod do problematiky**

V této kapitole vymezíme základní terminologické pojmy, se kterými se v surdopedické praxi lze běžně setkat. Také si nastíníme, jak důležitou složku v životě hraje sluch a čím je významný. V další části kapitoly vysvětlíme etiologii sluchového postižení a následně sluchové vady dle příslušné literatury kategorizujeme. V poslední části představíme možnosti sluchové protetiky od samého historického počátku až po současný stav.

Dle statistiky Hrubého (1998) se nachází na území České republiky v přepočtu půl milionu osob neslyšících, nebo nedoslýchavých. Dále ve své publikaci uvádí, že v této číselné hodnotě převažují lidé staršího věku, jejichž vada vznikla na základě presbyakuze<sup>1</sup>. Dle nejnovější dostupné statistiky z roku 2013 se na území České republiky nachází 86 746 osob se sluchovým postižením (ČSÚ, online, 2013).

## <span id="page-7-1"></span>**1.1 Význam sluchu**

"*Sluch je bezesporu nejdůležitějším smyslem pro získávání informací a tím i pro rozvoj myšlení a mluvené řeči"* (Potměšil, 2003, s. 18).

Dle tohoto tvrzení chápeme, že sluch je opravdu velmi důležitým smyslem, který slouží také k orientaci jedince v prostředí a ve společnosti. Běžná komunikace probíhá na základě mluvené řeči, kterou si dítě osvojuje nápodobou od svých nejbližších. K tomuto osvojení je ovšem nezbytné, aby dítě disponovalo dobrou funkcí sluchu. Z čehož vyplývá, že sluchová vada omezuje komunikaci a značně komplikuje orientaci dítěte. Dané omezení je vázáno na typ a stupeň sluchové vady, které se u jedince vyskytuje (Janotová, Svobodová, 1998).

Pokud nezjistíme sluchové postižení již při novorozeneckém screeningu, lze v počátečním stádiu věku jen velmi těžce sluchové postižení odhalit (Potměšil, 2007). S touto tezí se váže fakt, že dítě až do období 17. – 26. týdně života nevykazuje žádné známky sluchového postižení. V tomto rozmezí dítě začíná používat svůj hlasový projev a to formou žvatlání, broukání apod. Po tomto období u dítěte se sluchovým postižením postupně žvatlání ustupuje, neboť dítěti se nedostává žádné akustické zpětné vazby (Potměšil, 2003).

<sup>1</sup> Presbyakuze představuje zhoršení sluchu na základě zvyšujícího se věku.

Důležitá je prevence hlavně během prvních tří měsíců života dítěte, neboť právě v tomto věku je zvýšené riziko poškození sluchu a to vlivem infekčních onemocnění, chemickými vlivy, nebo také ototoxickými látkami<sup>2</sup> (Potměšil in Michalík, 2011).

Lejska (1994) ve své publikaci uvádí, že sluchové postižení jakéhokoli typu a stupně vede k narušení mezilidské komunikace, přičemž tento stav může vážně narušit psychiku člověka a způsobit sociální deprivaci.

#### <span id="page-8-0"></span>**1.2 Vymezení základních terminologických pojmů**

Nejprve je nutné vymezit termín **surdopedie** (skládajícího se z latinského surdus – hluchý, z řeckého paidea – výchova), který "*představuje speciálněpedagogickou disciplínu, která se zabývá výchovou, vzděláváním a rozvojem jedinců se sluchovým postižením. V literatuře se můžeme setkat i s jiným označením tohoto vědního oboru jako je surdologie, surdopedagogika nebo pedagogika sluchově postižených*" (Bytešníková, Horáková, Klenková, 2007, s. 83).

Surdopedie se zaměřuje především na sluchově postižené děti a mládež, a to jak v procesu integrace, tak ve školách zřízených pro žáky se sluchovým postižením. Nutná je také spolupráce s rodiči, neboť právě o veškerých rozhodnutích týkajících se dalších postupů a výchovných aktivitách zákonní zástupci rozhodují (Potměšil, 2003).

Pro dostatečnou orientaci je důležité také zmínit terminologii, která se v surdopedické praxi objevuje zejména v souvislosti s označením velikosti sluchové ztráty. Mezi nejčastější využívané termíny řadíme nedoslýchavost, hluchotu a ohluchlost. V odborné literatuře se také můžeme setkat s termínem zbytky sluchu, nebo neslyšící.

Tyto termíny Potměšil (2003) vymezuje takto:

Nedoslýchavost je definována jako vrozená nebo částečná ztráta sluchu, která bývá zpravidla důsledkem opožděného, nebo omezeného vývoje mluvené řeči.Novák (1994) je názoru, že nedoslýchavost je pouze příznakem a ne samotnou nemocí, neboť se jedná o onemocnění vnějšího, středního, či vnitřního ucha.

Sovák (in Potměšil, 2003) dále nedoslýchavost člení na:

<sup>2</sup> Ototoxické látky různými mechanismy poškozují sluch (některé antibiotika, těžké kovy apod.) (Štefánek, online, 2011)

- *velmi těžkou nedoslýchavost –* která je charakteristická tím, že jedinec s postižením vnímá mluvenou řeč v bezprostřední blízkosti ucha, která je však do jisté míry deformovaná a tudíž pro běžnou komunikaci nedostačující.
- *těžkou nedoslýchavost –* u které je typické slyšení mluvené řeči do vzdálenosti jednoho metru od ucha, z čehož vyplývá, že také není zcela dostačující pro běžnou komunikaci mluvenou řečí.
- *střední nedoslýchavost –* jedinec s tímto typem nedoslýchavosti už zvládá rozumět mluvené řeči, a to na vzdálenost tři metry od ucha mluvícího. Problémy při komunikaci nastávají často z důvodu špatných akustických podmínek.
- *lehká nedoslýchavost –* jedná se o poruchu, při které jedinec může plně využívat sluchu k běžné komunikaci, avšak může čelit jistým omezením, týkajících se komunikace v hlučném prostředí, či při komunikaci šepotem.

U **hluchoty** je zpravidla ztráta sluchu vrozená, nebo získaná v časném věku. U tohoto druhu sluchového postižení se logopedická péče pojí s výstavbou nového komunikačního kanálu.

**Ohluchlost** je termín, který se pojí ke ztrátě sluchu, jež vznikla v období dokončování vývoje mluvené řeči, nebo po jejím ukončení. Při ohluchlosti nedochází ke ztrátě již nabytých řečových dovedností, ale dochází k částečné ztrátě formální úrovně a k omezenému rozvoji slovní zásoby (Potměšil, 2003). Děti ohluchlé oproti neslyšícím dětem vlastní relativně dobře rozvinutou řeč, která je více srozumitelná. Ovšem důležitým faktorem je doba, která uplynula od ohluchnutí. Obecně platí pravidlo, že čím uplynula delší doba od ohluchnutí, tím je horší výslovnost (Říčan, Krejčířová aj., 2011)

Termín **zbytky sluchu** se užívá u jedinců, kteří vlastní neúplnou ztrátu sluchu, která se pojí s částečnou absencí mluvené řeči, nebo retardací v jejím vývoji.

Osoby **neslyšící** jsou dle pedagogického slovníku (Průcha, J., a kol., 2003, s. 137) definovány jako "*osoby, které se narodily hluché nebo ztratily sluch ještě před vývojem řeči. Ztrátu sluchu ve své činnosti částečně nahrazují zvýšeným využíváním ostatních smyslů. Při komunikaci jim výrazně pomáhají speciální pedagogické techniky jako např. odezírání a znaková řeč*". Dle Potměšila (in Michalík a kol., 2011) považujeme za neslyšící osobu tu, která ani při maximálním zesílení zvuků nezískává žádné sluchové vjemy.

Mezi těmito všemi kategoriemi je třeba dělat rozdíly a to z důvodu, že "*nedoslýchavost, ohluchnutí a prelingvální hluchota jsou úplně rozdílná postižení se zcela odlišnými a často dokonce vzájemně protichůdnými potřebami"* (Hrubý, 1999, s. 42)

#### <span id="page-10-0"></span>**1.3 Etiologie**

.

O sluchovém postižení hovoříme jako o jednom z nejrozšířenějších somatickofunkčních postižení, týkající se obyvatelstva (Neubert, in Leonhardt, 2001). Osoby se sluchovým postižením tvoří velmi nehomogenní skupinu, neboť každý jedinec má jinou strukturu a hloubku sluchové vady, dobu, kdy k vadě došlo, celkovou úroveň osobnosti a rozdílné sociokulturní podmínky (Souralová a Langer in Renotiérová, Ludíková a kol., 2006).

Souralová (in Valenta a kol 2003) také uvádí, že u většiny sluchových vad je etiologie neznámá. Faktem ovšem je, že prakticky z 50% je sluchové postižení způsobeno geneticky podmíněnými faktory. Jedním z těchto faktorů, který může způsobit výskyt sluchového postižení u dítěte se může jevit např. infekce matky v období těhotenství (zejména toxoplasmóza, spalničky, zarděnky, požití ototoxické látky apod.). Sluchové postižení taktéž může být zapříčiněno přítomností jedné konkrétní alely u obou rodičů, přičemž výsledkem je autozomálně recesivní hluchota. Pokud oba neslyšící rodiče vlastní rozdílné formy těchto alel, dítě se s velkou pravděpodobností narodí jako slyšící. Dědičnost sluchového postižení se váže k chromozomu X, z čehož vyplývá, že žena je přenašečkou na pohlaví mužské i ženské, kdežto muž přenáší pouze na pohlaví ženské, tedy na jeho dceru (Slowík, 2007). Dalším možným způsobem dědičného přenosu je vlastnost autozomálně dominantního genu, kdy jeden z rodičů je nositelem právě tohoto genu a většinou sám vlastní v nějaké míře sluchové postižení. Nositelem tohoto genu je v přepočtu každý 30. člověk (Horáková, 2012).

Sluchové postižení je možné také získat, a to negativním působením různých onemocnění na organismus člověka (např. záněty, meningitida, příušnice, aj.), jako následek fyzického úrazu, důsledek požití některých druhů leků, či jako následek stárnutí sluchu (Slowík, 2007).

#### <span id="page-11-0"></span>**1.4 Klasifikace sluchových vad**

Rozlišujeme mnoho různých kritérií, dle kterých můžeme sluchové postižení klasifikovat. Dělíme je dle stupně, místa vzniku, nebo také dle doby, kdy sluchové postižení vzniklo.

Světová zdravotnická organizace (World Health Organisation) dělí vady **dle stupně** na lehké, středně těžké a těžké. Tato organizace hodnotí hloubku sluchové vady na základě výpočtu ze ztrát sluchu na frekvencích **500**, **1000**, a **2000** Hz HL tímto způsobem: HL (500  $+ 1000 + 2000$  \* 3 = ztráta v dB (Hahn a kol., 2007)

Lejska (2003) uvádí pro ztráty sluchu v dB tuto klasifikaci:

*Tab. č. 1 Klasifikace sluchových vad dle Lejsky (Lejska, 2003, s. 36).*

| normální stav sluchu             | $0$ dB $-$ 20 dB           |
|----------------------------------|----------------------------|
| lehká nedoslýchavost             | $20 dB - 40 dB$            |
| středně těžká nedoslýchavost     | $40$ dB $-60$ dB           |
| těžká nedoslýchavost             | $60 dB - 80 dB$            |
| velmi těžká nedoslýchavost       | $80 dB - 90 dB$            |
| hluchota komunikační (praktická) | 90 dB a více               |
| hluchota úplná (totální)         | bez audiometrické odpovědi |

Světová zdravotnická organizace (WHO) zase udává tuto klasifikaci:

*Tab. č. 2 Klasifikace sluchových vad dle WHO (Horáková, 2012, s. 15).*

| normální sluch               | $0 dB - 25 dB$  |
|------------------------------|-----------------|
| lehké poškození sluchu       | $26 dB - 40 dB$ |
| střední poškození sluchu     | 41 $dB - 60$ dB |
| těžké poškození sluchu       | $61 dB - 80 dB$ |
| velmi těžké poškození sluchu | 81 dB a více    |

Klasifikaci dle Fowlera (viz. příloha 1) hojně využíváme v pracovním a soudním lékařství (forenzní hodnocení). K vypočítání procentuální ztráty sluchu využíváme audiogram, čisté tóny pro vzdušné vedení a vzorec.

Autorka Horáková (in Pipeková a kol., 2010) klasifikuje sluchové vady **dle doby vzniku** na:

- **a) vrozené**  ty dále členíme na *geneticky podmíněné* a *kongenitálně získané*. Geneticky podmíněné dle Nováka (1994) se dědí dominantně, nebo recesivně vrozené. Kongenitálně získané dál Horáková (in Pipeková a kol., 2010) dělí na vady *prenatální* (podmíněné vlivem působení teratogenů, nebo např. nemoci matky v průběhu těhotenství) a *perinatální* (bývají zapříčiněny komplikacemi během porodu – přidušení, klešťový porod aj.)
- **b) získané –** Do této kategorie spadají vady vzniklé před fixací řeči, tedy vady *prelingvální*, jež vznikají před 6. rokem života a negativně mohou ovlivnit rozvoj mluvené řeči. Dále sem řadíme vady, které vznikají až po fixaci řeči (vady *postlingvální),* tedy až po osvojení mateřského jazyka.

Jedním z dalších členění, které je vymezeno v odborné literatuře je dělení **dle místa vzniku**, které Mašura (1983) líčí jako kvalitativní poruchy sluchu, jejichž příčinou nastávají změny ve sluchových drahách, nebo poruchy centrálních oblastí sluchového analyzátoru. Ve své publikaci dále uvádí, že se jedná o vady *periferní*, do kterých se řadí poruchy převodní, percepční a vady centrální.

Dle Šlapáka (1995) mohou být **převodní vady** způsobeny např. perforace <sup>3</sup>bubínku, roztržením řetězu středoušních kůstek (kladívka, kovadlinky a třmínku) a dalšími poškozeními týkající se vnějšího a středního ucha, přičemž není možné mechanického převodu zvukových vln směrem od zvukovodu do tekutin vnitřního ucha. Faktem je, že u jedince s tímto typem sluchového postižení nikdy nedojde k úplné hluchotě, neboť je zachované kostní vedení (vláskové buňky Cortiho orgánu nejsou poškozené, lze tedy vnímat zvuk kostním vedením) (Hampl 2013). Hovoříme tedy o zeslabení zvuků, které má charakter zalehlého ucha a postihuje vnímání všech tónů rovnoměrně, nehledě na jejich frekvenci. (Hrubý 2009). Světlík (2000) ve své publikaci uvádí, že ve většině případů lze převodní vady buďto zcela odstranit, nebo alespoň zmírnit chirurgickým zákrokem.

U **percepčních vad** je zasaženo naopak vnitřní ucho, a to zejména funkce vláskových buněk v Cortiho orgánu a nervová část sluchové dráhy (Souralová a Langer in Renotiérová, 2006). Existuje mnoho příčin způsobující tyto percepční vady, jako je např.: porucha prokrvení v oblasti vnitřního ucha, která způsobuje destrukci části vláskových

<sup>3</sup> proděravění

buněk, nebo také infekční onemocnění (např. hnisavý zánět v uchu, cytomegalovirus, zánět mozkových blan aj.). Další možnou přičinou může být konzumace ototoxických látek, které se mohou nacházet v určitých typech léků (antibiotika, léky na tlak, aj.). K percepčním vadám může docházet také při nějakém vážnějším poranění ucha, které autoři Urík a Šlapák (2019) dělí na tupé (při úrazu vznikne hematon na zevní plošce boltce) a uzavřené (nejčastěji zaviněné pokousáním psem, či pádem). Nejčastější příčinu percepčních vad ovšem zastává presbyakuze (Světlík, 2000). Percepční vada se zásadně liší od převodní vady faktem, že se zde setkáváme s tzv. poruchou kvality, což znamená, že úroveň percepce zvuků je závislá na jejich frekvencích. Takto postižená osoba má značné obtíže ve vnímání vysokých tónů, přestože okolní hluky a hlasy slyší zcela dobře. V praxi se s těmito vysokými tóny setkáváme při běžné mluvené řeči a šepotu. Osoba se sluchovým postižením tedy slyší mluvenou řeč, ale má značné obtíže jí porozumět (Hrubý, 2009).

Obě tyto výše zmíněné vady se mohou nacházet také v její **smíšené** formě (v některé odborné literatuře označována také jako kombinovaná). Jako příkladem se můžou jevit např. chronické záněty středouší, přičemž je toxicky postiženo vnitřní ucho, nebo se objevuje kochleární forma otosklerózy (Hampl, 2013).

Autoři ve svých publikacích také zmiňují **ušní šelesty**, neboli tinnitus. Jedná se pro člověka o velmi nepříjemnou vadu, která je založena na zvukových vjemech, které vznikají bez jakéhokoli vnějšího podnětu. Tyto zvuky mají charakter šumění vody, pískání, bzučení drátu vysokého napětí apod. (Světlík, 2000).

Dle Souralové a Langra (in Renotiérová, 2006) mají **centrální vady** velmi různorodé příznaky a mohou být způsobeny organickou, nebo funkční změnou. Dále zmiňují, že se jedná o značně komplikované defekty, jež jsou způsobeny různými procesy, které zasahují podkorový a korový systém sluchových drah.

### <span id="page-14-0"></span>**2 Informační technologie ve vzdělávání**

Informační technologie hrají ve vzdělávání velmi nezbytnou roli. Je důležité dítě naučit informační gramotnosti v takové míře, aby mohlo své dovednosti uplatňovat dále ve svém životě. Nezbytná je znalost v oblasti PC a programů z důvodu pozdějšího pracovního uplatnění, neboť z vlastní zkušenosti mnoho pracovních oborů alespoň základní počítačovou gramotnost a orientaci v základních programech (tabulkové editory, nebo např. textové editory) vyžadují. O důležitosti Informačních technologií ve výuce informuje také Národní program rozvoje vzdělávání v České republice (také známá pod názvem Bílá kniha). Vyjadřuje se o Informačních technologiích v kontextu výuky jako o rozvoji "*vzdělávání, které je zaměřené na uplatnění v informační společnosti, na schopnost práce s moderními informačními a komunikačními technologiemi, schopnost vyhledávat informace, kriticky myslet"* (Bílá kniha, 2011, s. 15).

Samotný pojem Informační technologie Brdlička (2003) vymezuje jako technologie, které pojíme s užitím informací a jejich následné zpracování. Takovéto technologie mezi sebou mohou komunikovat bezdrátovým či drátovým propojením sítí a následně je využíváme ke sdílení, komunikaci, rozdělení a sbírání daných informací. Weert a Anderson (2002, s. 10) definují Informační a komunikační technologie jako vědu, zabývající se "návrhem, realizací, evaluací, použitím a údržbou informačních *a výpočetních systémů včetně hardware, software, organizačních a humánních aspektů, a jejich průmyslových, komerčních, vládních a politických důsledků a dopadů".*

Toman (2011) vymezuje Informační a komunikační technologie na základě tří kategorií:

- 1) Technická platforma, technické prostředky hardware
- 2) programové vybavení software
- 3) komunikační prostředky (sloužící k propojení samostatných či vzdálených počítačů)

Dále uvádí, že technické prostředky zahrnují počítače veškerých kategorií, tedy od počítačů stolních až po mobilní telefony. V dnešní době není ani výjimkou včleňování několika odlišných komponentů do sebe (mobilní telefon s fotoaparátem apod.).

Faktem je, že Informační a komunikační technologie se z části pojí s technologiemi vzdělávání. Tento pojem se v pedagogice užívá teprve krátkou chvíli, ale nesmíme ho opomíjet. Jedná se o "*materiální prostředky a podmínky a jejich pedagogické možnosti pro využívání učiteli a žáky, interaktivní komunikační vztahy a obohacování učení o nové emocionální prvky*" (Zounek a Šeďová, 2009, s. 49).

#### <span id="page-15-0"></span>**2.1 Didaktika Informačních technologií**

#### <span id="page-15-1"></span>**2.1.1 Obecná didaktika**

V této disciplíně figuruje jako hlavní subjekt žák, který se řídí procesem vyučování a dosahuje plánovaných cílů za maximálního využití svých ambicí. Aby se žákovi dostalo co nejlepší kvality vzdělání a rozvoje, je nezbytné, aby pedagog splňoval určitá kritéria. Především by tato osoba měla disponovat odbornou, pedagogickou a morální způsobilostí (Malach, 2003).

Pro lepší přehlednost této kapitoly uvádíme zásady, které se vztahují k výuce veškerých oborů a jsou tedy nezbytné i pro výuku Informačních a komunikačních technologií. Patří sem:

*Zásada uvědomělosti a aktivity* – v této části se vyučující snaží žáka zaujmout a motivovat jej tak, aby si žák sám z vlastní iniciativy zvnitřnil cíle a postupně jich dosahoval (Malach, 2003).

*Zásada komplexního rozvoje žáka* – tato zásada se váže čistě k pedagogům a jejich vedení k důsledné domácí přípravě výuky, ve které zahrnou složky kongitivní, afektivní i psychomotorické tak, aby docházelo k rovnoměrnému rozvoji dítěte (Zormanová, 2014).

*Zásada vědeckosti* – Při zásadě vědeckosti musí pedagog dbát především na vývoj vědy a nových poznatků (Malach, 2003). Kurelová (in Obst a Kalhous, 2002, s. 270) uvádí, že ,,*při uplatňování zásady vědeckosti se od učitele především očekává celoživotní udržování kontaktu s vědeckými disciplínami, které jsou základem jeho vyučovacích předmětů. Znamená pro něj využívat všech vzdělávacích možností k aktualizaci rychle zastarávajících poznatků*". Tuto zásadu je velmi důležité dodržovat hlavně v oblasti Informačních a komunikačních technologií, neboť v tomto směru se výpočetní technika a aplikace neustále vyvíjí. Pedagog by měl tzv. držet krok s žáky a nadále se v tomto oboru vzdělávat.

*Zásada spojení teorie s praxí* – při této zásadě vyučující disponuje schopností spojit teorii s praxí tak, aby žáci dokázali osvojené poznatky využít i k řešení úloh naskytnutých v běžném životě (Jarábek, Valkovič, 1979). Obecně řečeno, pokud žáky učíme orientaci

v prostředí Microsoft Word, je dobré jim vysvětlit, proč se v programu učíme a k jakým účelům získané znalosti mohou využít (např. tvorba narozeninové pozvánky, referátu apod.).

*Zásada přiměřenosti* – v této oblasti se apeluje na to, aby učivo svým obsahem a rozsahem plně odpovídalo věkovým schopnostem dítěte (Obst, 2017).

*Zásada individuálního přístupu* – proto, aby všichni žáci dosahovali požadovaných cílů, je třeba, aby vyučující přizpůsobil proces vyučování individuálním zvláštnostem jednotlivých žáků (Malach, 2003).

*Zásada emocionálnosti* – tato zásada není obsažena v základním seznamu zásad, avšak Malach (2003) ji zde uvádí, neboť dle něj dosahuje výuka vyšší účinnosti, pokud je vedena v pozitivní atmosféře.

*Zásada trvalosti –* této zásady lze docílit pouze v případě, kdy vyučující předkládá nové vědomosti, dovednosti, či kompetence v takové kvalitě, aby žáci dostatečně učivo pochopili a tím si jej zapamatovali a dokázali je využít ke své činnosti (Kořínek, 1987).

*Zásada soustavnosti* – při této zásadě pedagog musí ctít pravidlo postupného zvyšování nároků, tedy postupovat od snazšího k více obtížnému (Malach, 2003).

*Zásada názornosti* – pro lepší osvojení látky by pedagog při slovním vysvětlování dle Kurelové (1999) měl využívat podpory vizuálních jevů a předmětů. Důvodem je, že smyslová zkušenost, kterou je žák schopen tímto způsobem výuky dosáhnout, vytvoří trvalou zkušenost s výukovou látkou.

*Zásada zpětné vazby* – tato zásada je v procesu učení klíčová, neboť právě díky ní si pedagog ověří, zda bylo dosaženo cíle a jakým způsobem se ubírá výsledek vzdělávání žáků. V neposlední řadě také poskytuje pedagogu zpětnou vazbu o jeho profesním výkonu (Malach, 2003).

K tomu, aby docházelo k efektivnímu výchovně-vzdělávacímu procesu, je dle Maňáka (2003) třeba, aby docházelo ke vzájemnému působení a ovlivňování žáků a pedagogů. Tohle vzájemné působení lze vyobrazit za pomocí jednoduchého schématu, tzv. didaktického trojúhelníku (Janík, online*,* 2015)

#### Didaktický trojúhelník

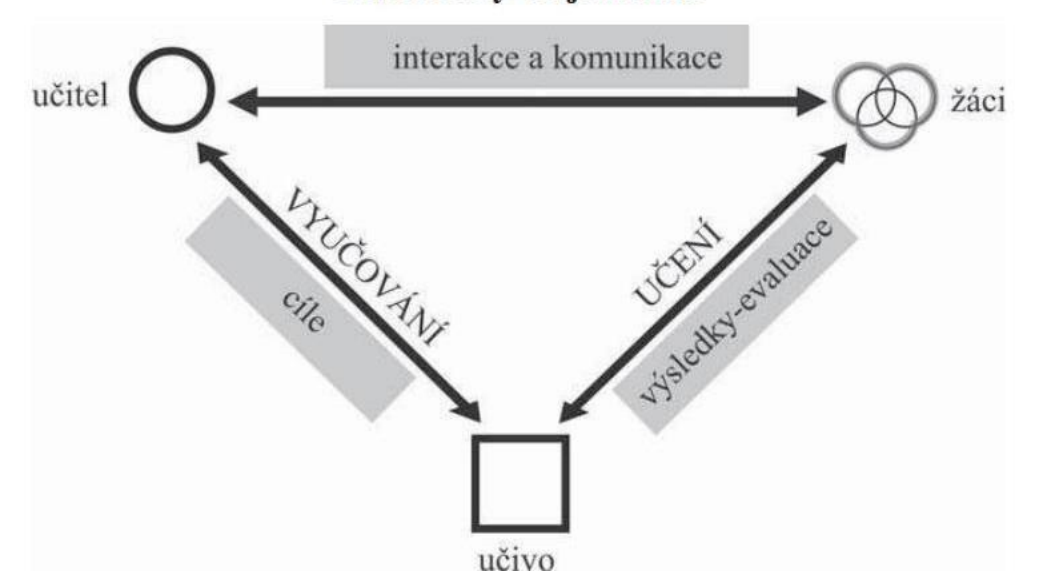

*Obr. č. 1: Schéma didaktického trojúhelníku (Švarcová, 2005)*

#### <span id="page-17-0"></span>**2.1.2 Didaktika Informačních technologií**

Dle nejnovějšího aktuálního výzkumu Rambouska (2013) se setkáváme se skutečností, že jen pouhých 18 % dotazovaných pedagogů vyučujících Informační technologie na 2. stupni ZŠ jsou aprobování v tomto oboru, nebo mají vystudovaný podobný obor. Výzkum byl podroben také zjišťováním, jak svou Informační gramotnost a vzdělanost hodnotí samotní pedagogové. Výsledky se jeví jako velmi neuspokojivé, neboť pouhých 40 % respondentů vyhodnotilo svou způsobilost k výuce Informačních technologií jako vyšší, než je třeba k poskytnutí základnímu, kvalitnímu vedení výuky. Z čehož vyplývá, že žákům se nedostává dostatečně odborné a kvalitní výuky, načež sami ve výzkumu projevili názor, který vyvracel odbornou kompetenci určitých pedagogů.

Dle Vaníčka (2010) neaprobovaný pedagog svou výuku směřuje dle svých schopností. V praxi tedy raději vyučuje jednoduchá témata, jako je např. hardware a software, základy práce na internetu, nebo také práci s jednoduchými programy. Složitější témata, při kterých žák musí projevit nějakou formu kreativity, často dokonce vynechávají, a to z důvodu vlastní neznalosti dané problematiky (např. střih videa). Obecně řečeno pedagogové přikládají větší důležitost látce, kterou lépe ovládají.

Štípek, Rambousek a Vaňková (online, 2015) tento fakt potvrzují na základě provedeného výzkumného šetření na území České republiky, přičemž se účastnilo 112 škol, 1183 pracovníků z řad pedagogů a 2173 žáků. Zkoumala se oblast dosažených digitálních kompetencí jednotlivých žáků a pedagogů, využívání digitálních kompetencí do vzdělávacích aktivit a zkoumání aktuálních požadavků, týkajících se rozvoje digitálních kompetencí. V oblasti atraktivity tematických celků se však výsledky výzkumu značně rozchází. Žáci i vyučující totiž upřednostňují rozdílná témata. Faktem je, že u většiny těchto témat výuka probíhá pouze okrajově, či vůbec. Čímž se potvrzuje úvaha Vaníčka.

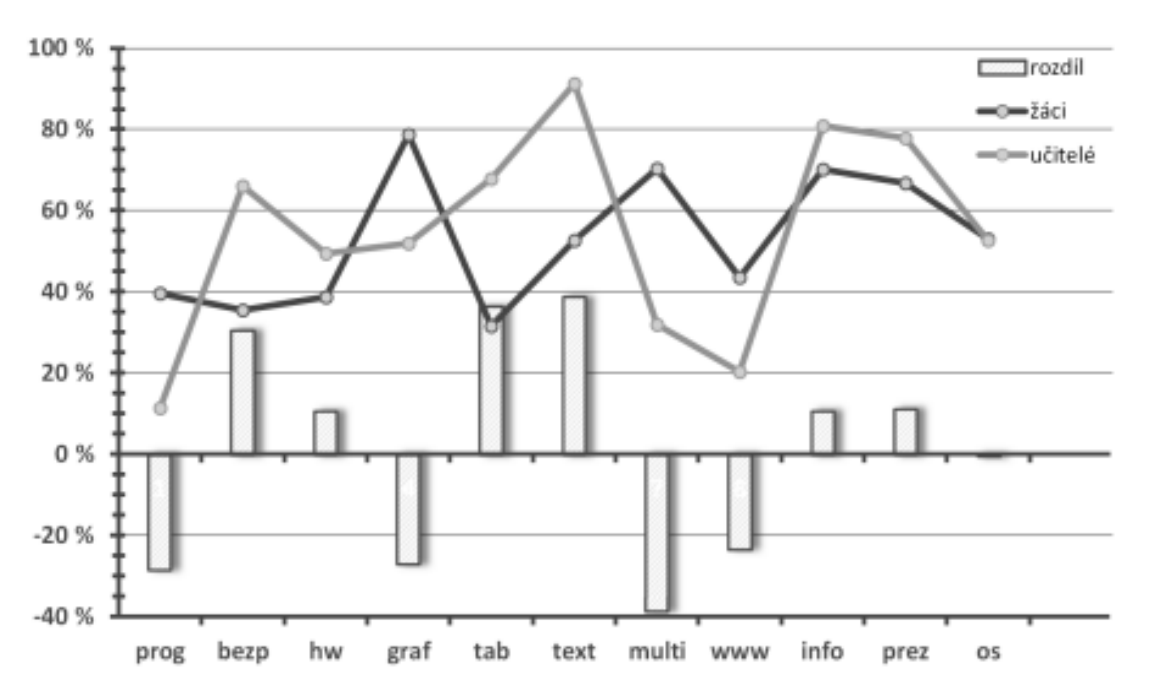

*Graf č. 1 Výzkumné šetření v oblasti IT na území ČR (Štípek, Rambousek a Vaňková, 2015)*

Pro upřesnění a lepší porozumění vysvětlíme příklad, týkající se tohoto grafu. Z tohoto grafu lze vyčíst, jakých oblastí se různá preference týká. U programování je patrný velký rozdíl. Žáci by rádi uvítali výuku programování, kdežto pedagogové se v podrobeném výzkumu většinově shodli na neoblibě této oblasti. Důvodem jejich nelibosti může být nedostatečná vzdělanost v tomto okruhu a s tím spojená nemožnost předávání kvalitních vzdělávacích informací. Naopak velmi atraktivní se pro pedagogy jevila oblast bezpečnosti, která v sobě skýtá značné množství teorie. Naopak žáky tato oblast zaujala jen málo. Když se pořádně zaměříme na obecnou výpovědní hodnotu grafu, zjišťujeme, že žákům se jeví zajímavými tématy oblasti, které jsou zaměřeny převážně na praxi a hlubší znalosti v oboru pedagoga. Pedagogové zase tíhnou k oblastem, které nepotřebují tolik odborných znalostí a jsou zaměřeny spíše teoreticky.

Vaníček a Černochová (in Stuchlíková, Janík a kol, 2015) poukazují na problematiku, která se týká nedostatečné časové dotace a nízkou aprobaci vyučujících, což vede k závěrům, zda je vhodné v České republice nadále vést obor Informační technologie jako obor vědní. Autoři dále nesouhlasí s takovýmto postavením oboru v Českém školství, neboť hodinová dotace není srovnatelná s ostatními vyučovanými předměty a navíc se ve většině případů setkáváme s izolací. Žáci tedy pracují s výpočetní technikou převážně pouze v hodinách Informačních technologií. Nedochází tedy k uskutečnění mezipředmětových vztahů.

#### <span id="page-19-0"></span>**2.2 RVP Informační výchovy**

Rámcový vzdělávací program v obecném pojetí kategorizujeme ke státní úrovni vzdělávání. Řadí se takto dohromady s Národním programem rozvoje vzdělávání v České republice. Obsahem Rámcového vzdělávacího programu je vymezení cílů, pojetí vzdělávání, kterého se má dosahovat na jednotlivých typech škol. V Rámcovém vzdělávacím programu je vymezen obsah učiva jako prostředek k naplnění klíčových kompetencí (RVP ZV, online, 2017). Ty chápeme jako "soubor vědomostí, dovedností, *schopností, postojů a hodnot, které jsou důležité pro osobní rozvoj jedince, jeho aktivní zapojení do společnosti a budoucí uplatnění v životě"* (Veteška, Tureckiová, 2008, s. 71)

Informační a komunikační technologie disponují v Rámcovém vzdělávacím programu minimální časovou dotací, která je stanovena na jednu hodinu týdně. Dotace jedné hodiny se týká prvního i druhého stupně v základním vzdělávání. Tato oblast je charakteristická zprostředkováním dětem a žákům dosažení základní úrovně týkající se informační gramotnosti. Dítě tedy získá všeobecný přehled z oboru Informačních technologií, zvládne pracovat s informacemi, vyhledávat je a využívat pro své osobní účely, či pro potřeby dalšího vzdělávání. Na základě vzrůstající poptávky ze strany zaměstnavatele, která se váže ke schopnosti základní práce s výpočetní technikou, se tato oblast zařazuje také na první stupeň Základní školy. Žáci, kteří dosáhnou určitých dovedností v této oblasti, dále tyto vědomosti uplatňují také v ostatních vzdělávacích oblastech. V tomto případě tedy hovoříme o přesahování nad rámec vzdělávacího obsahu (RVP ZV, online, 2007).

Rámcový vzdělávací program (RVP, online 2007) se pro oblast Informačních a komunikačních technologii člení na jednotlivé vzdělávací oblasti. V rámci prvního stupně se dělí na:

*základy práce s počítačem –* Tato oblast slouží jako úvodní seznámení s Informačními a komunikačními technologiemi. Žáci se skrze ni seznamují se základními pojmy a učí se základní informace z oblasti operačních systémů a jejich zásadní funkci. Žáci se také učí pracovat s jednotlivými formáty souborů, jak se starat o údržbu výpočetní techniky, ale také zásady bezpečnosti práce a jaká rizika jim hrozí při jejím dlouhodobém a častém užíváním.

*vyhledávání informací a komunikace* – V této oblasti se žáci naučí komunikovat prostřednictvím e-mailu, chatu či telefonovat přes PC. Nezbytným bodem v informační gramotnosti je dovednost vyhledávání informací prostřednictvím internetu, kterou si žáci v této oblasti rovněž osvojují. Učí se požadavek při vyhledávání informace zformulovat tak, aby hledání bylo úspěšné. Získávají také přehled, jak informace vůbec vznikají, přenáší se či zpracovávají.

*zpracování a využití informací* – V tomto posledním období, jež se váže k prvnímu stupni, se žáci učí pracovat se základními funkcemi textového (např. Microsoft Word) a grafického editoru (např. Malování).

Vzhledem k druhému stupni se oblasti Rámcového vzdělávacího programu dělí pod stejnými názvy, jako na stupni prvním, a to na vyhledávání informací a komunikace a na zpracování a využití informací. Rozdílem je však obsah učiva v těchto oblastech, které je zpracované více do hloubky. Také zde dochází k předpokladu, že žáci dosáhli očekávaných výstupů z loňských let a své znalosti tudíž budou prohlubovat.

*vyhledávání informací a komunikace –* Zde žáci navazují na dovednost vyhledávat v internetovém prohlížeči dané informace. Navíc se učí rozeznávat důležitost a pravost vyhledaných informací. Také se učí ověřovat důvěryhodnost zdroje. V další části se tato oblast zabývá vývojovými trendy informačních technologií.

*zpracování a využití informací –* V této oblasti si žáci prohlubují znalosti práce s grafickým editorem, kdy se učí pracovat s rastrovou grafikou a programy určenými pro práci s vektorovou grafikou. Osvojují si práci v tabulkovém editoru, (např. Microsoft Excel) ve kterém se učí tvořit jednoduché tabulky, využívat základní vzorce a porovnávat různá data.

Také se seznamují s programy, které jsou určeny na prezentování získaných informací (např. PowerPoint). V neposlední řadě se zabývá ochranou práv k duševnímu vlastnictví.

#### <span id="page-21-0"></span>**2.4 Plánovaná revize rámcového vzdělávacího programu**

Vzhledem k aktuální situaci, týkající se problematiky didaktiky tohoto oboru, Národní ústav pro vzdělávání plánuje revize (Národní ústav pro vzdělávání, online, 2018). Změny se týkají Rámcového vzdělávacího programu pro Informační a komunikační technologie. Revize se projeví zejména v úpravách rámcových vzdělávacích programů pro základní, gymnaziální a odborné vzdělávání. Úprava by měla spočívat v zařazení Informačních a komunikačních technologií již do předškolního vzdělávání. Tento nápad vznikl na základě faktu, že se děti již od útlého věku setkávají s technologiemi z prostředí domova a nějakým způsobem s nimi začínají pracovat. Zařazení Informačních a komunikačních technologií u malých dětí bude působit jako prevence před nebezpečím, které technologie skýtají, neboť se děti naučí způsobu jejich bezpečného zacházení. Také žáci budou podněcovány ke kreativní a užitečné práci s technologiemi. Dále z důvodu zvýšené poptávky ze strany zaměstnavatelů po pracovnících s dostatečnou informační gramotností, se také dle revize plánuje zavedení výuky na základní školy již od nástupu povinné školní docházky. Také bude kladen větší důraz na mezioborové vztahy, neboť není možné dostatečně rozvíjet digitální gramotnost, pokud se žáci setkávají s informačními technologiemi pouze v rámci vymezeného předmětu. S tímto se pojí také plánované vyšší využití digitálních technologií ve výuce.

Hlavní změnou, která zasáhne do úprav rámcového vzdělávacího programu, bude rozdělení stávající vzdělávací oblasti Informační a komunikační technologie na dvě odlišné oblasti. Jedna z těchto oblastí nese název Informatika a její náplní budou informatická témata, která zahrnují data, informace a modelování, Algoritmizace a programování a v neposlední řadě také informační systémy. Také se bude zabývat rozvíjením uživatelských dovedností v oblasti výpočetní techniky. Druhou chystanou oblastí bude ve výuce neméně důležitá digitální gramotnost, která bude rozvíjena především v rámci mezipředmětových vztahů tak, aby žáci zvládali za pomocí pedagoga bezpečně a kreativně pracovat s digitálními technologiemi (Národní ústav pro vzdělávání, online, 2018).

#### <span id="page-22-0"></span>**2.4.1 Digitální gramotnost**

Na začátku je třeba vymezit pojem digitální gramotnost, jež se vztahuje k revizi rámcového vzdělávacího programu. Chábera (online, 2019) digitální gramotnost vymezuje jako *"takový soubor teoretických znalostí, praktických dovedností, schopností a postojů v oblasti digitálních technologií, které potřebuje běžný člověk ke kvalitnímu životu v současné společnosti*". Pojem lze dobře vysvětlit také jeho rozložením. Význam gramotnost izolovaně představuje schopnost člověka číst. V současnosti se však setkáváme s využitím širšího a společenského kontextu u tohoto významu (Buckingham, 2006). Tyner (1998) ve své publikaci rozděluje gramotnost v kontextu Informačních technologií na nástrojovou a reprezentační. Nástrojovou gramotnost lze vymezit také jako síťovou, nebo počítačovou. V tomto spojení nástrojová gramotnost představuje dovednosti jedinců týkající se využívání různých digitálních nástrojů. Reprezentační gramotnost ve své publikaci autor vysvětluje jako způsob, jakým můžeme digitálním technologiím porozumět, či jakým způsobem je můžeme využívat v širším kontextu

#### <span id="page-22-1"></span>**2. 5 Výuka Informačních technologií v zahraničí**

V této podkapitole uvedeme, jakým způsobem probíhá výuka Informačních technologií také v jiných státech. Pro porovnání jsme vybrali státy Anglii a Slovensko.

Na území Anglie se základní školní kurikulum skládá z národního kurikula, náboženské a sexuální výchovy. Kurikulum slouží v této zemi jako hlavní dokument, který vymezuje učivo, které je třeba osvojit na všech státních školách. Jeho obsahem jsou předměty, které mají být na školách vyučovány, ale také požadované výstupy, kterých žáci na konci studijního období mají dosahovat. Do roku 2014 se vzdělávací oblast spjatá s výpočetní technikou nazývala Informační a komunikační technologie (ICT), ale z důvodu nejednoznačného významu a nepostačujících výsledků vzdělávání došlo ke změně. Nyní najdeme vzdělávací oblast pod názvem Computing, který dále dělí na Informační technologie, digitální gramotnost a počítačovou vědu. Computing se rozčleňuje do čtyř klíčových fází, které dále dělíme dle věku jedinců (Kroc, online, 2014).

Tyto fáze nám stručně uvedl a popsal Rambousek (2014):

*Fáze 1 (stáří 5-7)-* v této fázi žák pochopí význam algoritmů a jakým způsobem je lze začlenit do digitálních zařízení formou PC programů. Žák v tomto věku by měl porozumět, na jakém principu funguje programování.

*Fáze 2 (stáří 7-11)* – druhá fáze se zaměřuje na zvládnutí žáka navrhovat či upravovat počítačové programy. Také by žák měl být způsobilý rozkládat problém na dílčí části a ty následně řešit.

*Fáze 3 (stáří 11-14)* – při průběhu této fáze žáci využívají Booleanovy logiky a zvládají pracovat s počítačovými abstrakcemi. Žák disponuje znalostí dvou a více programovacích jazyků.

*Fáze 4 (stáří 14-16) –* v poslední fázi už žák prohlubuje své dosažené znalosti a rozvíjí informatické myšlení.

Na Slovensku probíhá vzdělávání také dle rámcového vzdělávacího programu. Oblast informační technologie zde nenalezneme izolovaně, nýbrž spojenou s matematikou pod názvem matematika a práce s informacemi. Důvodem spojení je, že informatika pomáhá rozvíjet žákovo myšlení, řešit problémy podobně, jako je u oboru matematika. Žáci v tomto předmětu mají pochopit základní pojmy, ale také postupy a techniky, které využíváme při práci s výpočetní technikou a informacemi. Žáci na slovenském území jsou rovněž vedeni k tomu, aby co nejefektivněji dokázali využívat výpočetní techniku a zároveň při práci s nimi dodržovali jistá pravidla a zásady, dle kterých je nutné se řídit (Štátny vzdelávací program, 2011).

Vzdělávací obsah se dělí na pět tematických okruhů:

- informace okolo nás
- komunikace prostřednictvím IKT
- postupy řešení problémů
- algoritmické myšlení
- principy fungování IKT
- Informační společnost

Tematické okruhy dále nejsou více specifikované. Časová dotace od páté třídy po devátou třídu činí 2 hodiny (Štátny vzdelávací program, 2011).

Dle zjištěných faktů lze konstatovat, že výuka Informačních technologií v Anglii je na velmi vysoké úrovni. Český model na základě revize k tomuto také velmi směřuje, neboť budou vzdělávací osnovy více obsáhlé a zaměřené na programování a bude se tedy z větší části profilovat k oboru matematika a logika. Naopak na území Slovenska nemá v nejbližší době docházet k žádné revizi a Informační technologie nadále zůstávají v obsažení dvou hodin za celou školní docházku.

V roce 2013 došlo k mezinárodnímu šetření, které mělo zjistit úroveň vzdělávání a tím vzniklé rozdíly mezi jednotlivými zeměmi. Výzkumu se účastnily země Kanada, Austrálie, Polsko, Česká republika, Norsko, Korejská republika, Německo, Slovensko, Ruská federace, Chorvatsko, Slovinsko, Litva, Chile, Thajsko a Turecko. Také se účastnilo Dánsko, Čína, Nizozemsko a Švýcarsko, přičemž nesplňovali kritéria návratnosti výsledků. Testovací vzorek činili respondenti z 8. ročníků základních škol a ročníků víceletých gymnázií. V těchto testech uspěla v průměru nejlépe Česká republika (Basl, Boudová, Řezáčová, 2014).

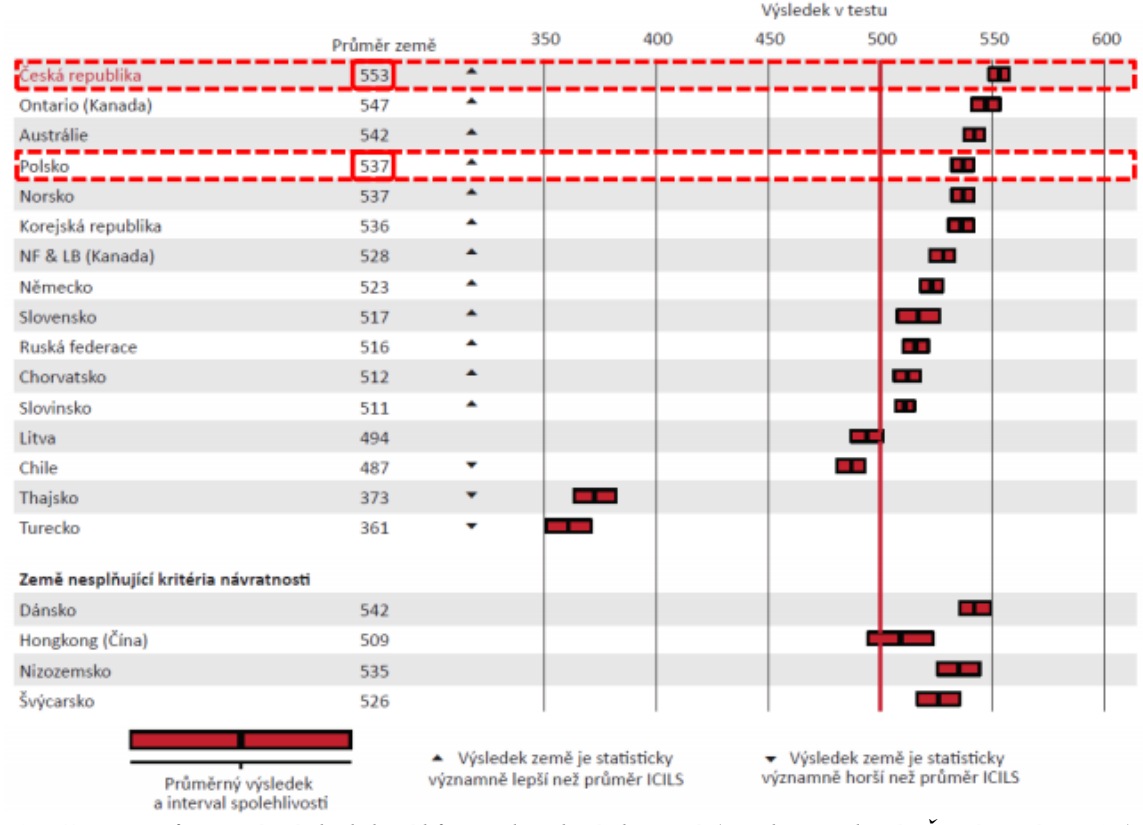

*Obr. č. 2 – Průměrný výsledek žáků z jednotlivých zemí (Basl, Boudová, Řezáčová, 2014)*

### <span id="page-25-0"></span>**3 Vzdělávání osob se sluchovým postižením**

Z historického hlediska nebylo vždy samozřejmostí vzdělávání dětí se sluchovým postižením. Možnost vzdělávání takto postižených žáků byla umožněna až v 16. století ve Španělsku, a to zejména žákům, kteří pocházeli z bohatých rodin. Až v roce 1769 Abbé Charles Michel De l´Epée poskytl možnost vzdělání všem dětem se sluchovým postižením, založením prvního veřejného ústavu pro hluchoněmé v Paříži, bez ohledu na materiální vlastnictví rodiny. Po tomto datu se veřejné ústavy rozšiřovaly po celé Evropě a Severní Americe (Hrubý, 1999).

Nyní na území České republiky výchovu a vzdělávání dětí, žáků a studentů se sluchovým postižením zaštiťuje zákon č. **561/2004** Sb. o předškolním, základním, středním, vyšším odborném a jiném vzdělávání (školský zákon). K žákům se sluchovým postižením se vztahuje zejména **§16**, který se týká podpory vzdělávání žáků a studentů se speciálními vzdělávacími potřebami. Dle školského zákona (RVP metodický portál, online, 2019) " *žákem se speciálními vzdělávacími potřebami je žák, který k naplnění svých vzdělávacích možností nebo k uplatnění a užívání svých práv na rovnoprávném základě s ostatními potřebuje poskytnutí podpůrných opatření".* Dále uvádí, že takovéto děti mají právo na bezplatné poskytování podpůrných opatření, které opatřuje škola a školská zařízení. Tato podpůrná opatření pomáhají žákům překonat jejich potíže spjaté se vzděláváním. Právo každého člověka na vzdělání je zakotveno v Listině základních práv a svobod (hlava čtvrtá, článek 33, online, 1992), jež je součástí Ústavy ČR. Dalším dokumentem upravujícím vzdělávání žáků se sluchovým postižením je vyhláška Ministerstva školství, mládeže a tělovýchovy č. **27/2016** o vzdělávání žáků se speciálními vzdělávacími potřebami a žáků nadaných, která např. pojednává o podpůrných opatřeních, na které má žák se speciálními vzdělávacími potřebami právo, nebo také nároku na individuální vzdělávací plán, který je sestaven na doporučení školského poradenského zařízení a zajišťuje speciální vzdělávací potřeby žáka dle jeho individuality. Dále se v dokumentu zmiňuje nárok na asistenta pedagoga, či např. poskytování podpůrných opatření žákům, kteří užívají jiný komunikační systém než mluvenou řeč a s tím spojené možnosti využití tlumočníka Českého znakového jazyka, nebo přepisovatelských služeb (zákony pro lidi, online, 2016). Žáci se sluchovým postižením mají možnost se vzdělávat buďto v zařízeních pro žáky se sluchovým postižením, nebo formou individuální, či skupinové integrace v běžných školách (Komorná, 2008).

Aktuálně Česká republika disponuje třinácti základními školami, které jsou primárně určeny žákům se sluchovým postižením. V Čechách se nachází 7 škol – v Plzni, Českých Budějovicích, tři školy na území Prahy – Holečkova, Ječná a Výmolova, Liberec, v Hradci Králové a na území Moravy - Valašské Meziříčí, Ostrava, Olomouc, Brno, Ivančice, Kyjov. Školy pro žáky se sluchovým postižením se zřizují primárně pro žáky, kteří disponují různými typy a stupni sluchových vad. Možnost vzdělání na těchto institucích mají i žáci, kteří vlastní ke své sluchové vadě také nějaké jiné přidružené postižení. Tyto školy si kladou za cíl dostatečně připravit žáky k začlenění do společnosti a k jejich budoucímu povolání (Potměšil, 1999).

V dnešní době se spíše doporučuje zařazovat do školy pro sluchově postižené pouze žáky s těžšími sluchovými vadami a ostatní děti integrovat do běžného vzdělávacího proudu, a to individuálně, či skupinově (srov. Slowík, 2007, Komorná 2008). Integrované vzdělávání představuje pro dítě se sluchovým postižením přípravu na plné začlenění do společnosti, neboť právě aktivní kontakt s intaktními jedinci umožňuje dětem se sluchovým postižením nabývat sociálních zkušeností a dovedností. Dosažení těchto kompetencí je nesmírně důležité nejen pro průběh celé školní docházky, či dalšího studia, ale také i v budoucím zaměstnání jedince (Janotová, 1996).

#### <span id="page-26-0"></span>**3.1 Vzdělávací přístupy u žáků se sluchovým postižením**

Komorná (2008) je názoru, že výběr vzdělávacího jazyka, a s tím pojící se přístup ke vzdělávání žáků se sluchovým postižením, se odvíjí od celkového přístupu k hluchotě. Dále vychází z dvou základních přístupů.

*Medicínský přístup –* při tomto přístupu se hluchota vnímá jako defekt, či postižení, které je třeba korigovat. Tento přístup nazýváme také monolingvální, či monokulturní.

*Kulturní přístup –* v tomto případě se na osoby se sluchovým postižením (především členy komunity Neslyšících) nepohlíží jako na defektní, nýbrž jako na jazykovou a kulturní menšinu. Jedná se tedy o přístup bilingvální, či bikulturální (Komorná, 2008).

Dle Souralové a Langera (2013) je nezbytné u žáků se sluchovým postižením provést nejenom úpravy v prostředí, ve kterém se dítě vzdělává, ale také přizpůsobit jeho odlišným vzdělávacím potřebám vzdělávací přístupy. Tyto odlišné vzdělávací potřeby se odvíjí zejména od faktu, zda se jedná o sluchové postižení získané, či vrozené. U žáků,

kteří disponují těžkým sluchovým postižením, není možné získávat informace sluchovou cestou. U těchto dětí se tedy volí náhradní přístupy (Slowík, 2007). Na území České republiky se ve vzdělávání využívá orální metody, simultánní komunikace, bilingválního přístupu a totální komunikace.

Hrubý (1997, s. 199) ve své publikaci uvádí, že "*orální metoda považuje za vůbec nejdůležitější charakteristiku člověka jeho schopnost ovládnutí mluvené řeči. Všechno musí být obětováno jednomu jedinému cíli – naučit neslyšící dítě mluvit"*. Historicky se jedná o nejstarší vzdělávací přístup, jehož kořeny sahají až do 16. století (Krahulcová, 2014). Orální metoda je založena primárně na využívání zachovalých smyslů dítěte, tedy hmatu a zraku. Tento přístup vede dítě k aktivnímu zvládnutí majoritního jazyka, a to za pomocí odezírání, kompenzace zbytků sluchu u jedince, sluchového tréninku a intenzivní logopedické péče. Jako podpůrný prostředek při komunikaci se využívá jednoruční, nebo dvouruční prstové abecedy (Langer, Souralová, 2013).

Komorná (2008) ve své publikaci dělí orální přístup dále na:

*unisenzorický přístup –* u této metody žáci využívají při vzdělávání pouze sluchu a mluveného jazyka. Jedná se o metodu čistě orální, při které se nevyužívají doprovodně vizuálně-motorické komunikační systémy, písmo, ani odezírání.

*multisenzorický přístup –* na základě tohoto přístupu se žák vzdělává za podpory sluchu, mluveného jazyka, odezírání, psaného jazyka, nebo také za pomocí prstové abecedy.

Je nutno podotknout, že orální přístup není vhodné užívat jako primární vzdělávací přístup u všech dětí, zejména tedy u dětí s těžkým sluchovým postižením. Tyto děti většinou nedisponují dostatečným talentem vnímat informace při komunikaci výhradně sluchovou cestou spojenou s odezíráním. Doporučuje se tedy užívat dětem a žákům nedoslýchavým, neboť pokud zvládnou osvojit si většinový jazyk (mluvený), lépe se integrují do většinové společnosti (srov. Krahulcová, 2002, Souralová a Langer, 2013).

**Simultánní komunikaci** lze definovat jako užití při vzájemné komunikaci většinový (mluvený) jazyk, při kterém si dopomáháme souběžně jiným komunikačním systémem. Podstata tohoto přístupu je založena na co nejvyšším zpřesněním komunikace a užitím přijatelných komunikačních kanálů všem účastníkům komunikačního procesu (Langer, Souralová, 2013).

U **Bilingválního přístupu** dochází k "*přenosu informací ve dvou jazykových kódech, a to ve znakovém jazyce neslyšících a mluveném (orálním, většinovým, národním jazyce), a to mezi neslyšícími vzájemně a mezi neslyšícími a slyšícími*" (Krahulcová, 2014). Horáková (2011) uvádí, že u tohoto přístupu nedochází k souběžnému užívání těchto dvou jazyků a nedochází ani k jejich přesnému překladu. Slowík (2007) shledává v Bilingválním přístupu velkou výhodu, a to v možnosti edukace vzájemné komunikace osob se sluchovým postižením, osobou intaktní, a s tím se pojící možností nadále se považovat za specifickou kulturní a jazykovou menšinu. V České republice se trend bilingválního přístupu ke vzdělávání objevil až v devadesátých letech minulého století. Hlavním důvodem jeho zasazení do vyučovacího procesu bylo uznání faktu, že znakový jazyk je pro žáky se sluchovým postižením přirozený a je tedy vhodné jeho užívání v kombinaci s mluveným jazykem, který je neméně důležitý. Žáci totiž při vyučování prostřednictvím orálního přístupu nedosahovali optimálních výsledků, což vedlo k nespokojenosti ze strany rodičů (Langer, Souralová, 2013).

Vznik **totální komunikace** se váže k 60. letem dvacátého století a pojí se k jménům Dorotha Shiffletová a Roy Holcomb. Velkou zásluhu na rozšíření této metody má David Denton (ředitel školy pro sluchově postižené v Marylandu). (Krahulcová, 2014). Tento přístup v sobě obsahuje veškeré možné dostupné komunikační prostředky, zejména tedy mluvenou řeč, znakový jazyk, mimiku, přirozená gesta, řeč těla, odezírání, prstovou abecedu, odezírání, psaní a čtení (Horáková, 2011). V historii docházelo k rozporu v názorech, zda se jedná o komunikační přístup, či filozofický přístup (Langer, Souralová, 2013), neboť výbor výkonných amerických škol pro neslyšící nahlížel na totální komunikaci jako na "*filozofii spojující vhodné aurální, manuální a orální metody komunikace tak, aby se zajistila efektivní komunikace s a mezi sluchově postiženými navzájem"* (Evans, 2001, s. 13). Tento filozofický přístup se zakládá na možnosti jedince vyjadřovat se pro něj přirozeným způsobem, který bude rozvíjet žákovu kompetenci, jeho osobnost a podněcuje jej k další komunikaci (Potměšil, 2003). Komorná (2008) uvádí, že v dnešní praxi není výjimkou v rámci výuky narazit na nedostatečné respektování vzdělávacích potřeb žáků se sluchovým postižením. Tento negativní jev se pojí s nedostatečnou vyjadřovací kompetencí pedagoga. Dalším negativem autorka shledává nedostatek legislativní opory, či metodické příručky, které by vedly pedagogy k úspěšnému zvládnutí tohoto vzdělávacího přístupu.

## <span id="page-29-0"></span>**3.2 Informační a komunikační technologie při výchově a vzdělávání žáků se speciálními vzdělávacími potřebami**

"*Počítač je jednou z vymožeností současné supertechniky, před kterou nejsou neslyšící vůbec znevýhodněni oproti slyšícím. Musí být ovšem dostatečně vzdělaní, aby dokázali počítače efektivně využívat*" (Hrubý, J. 1998, s. 236). Už z tohoto tvrzení je jasné, že proto, aby žák byl schopný správně a efektivně využívat služby výpočetní techniky, musí nejprve zvládnout základní prvky teorie a zvládat percepci a recepci psaného textu.

Pešat (2014) je názoru, že Informační a komunikační technologie by měli žáka se speciálními vzdělávacími potřebami provázet po čas výuky při celé školní docházce, a to nejen primárně v hodinách Informatiky, ale i v ostatních předmětech. Dále uvádí, že takovéto užívání Informačních technologií by mělo vést k celkovému zlepšení školních výsledků, kterých by jen obtížně dítě dosáhlo bez pomoci této techniky. Informační a komunikační technologie by měly být ve výuce nepostradatelné, neboť mohou zároveň sloužit jako kompenzační pomůcka, také jako pracovní nástroj, či nástroj, který umožňuje vzájemnou komunikaci mezi žáky se speciálními vzdělávacími potřebami, nebo i s žáky intaktními.

Bendová uvádí, (in Zikl a kol., 2011) že žáci se sluchovým postižením se v oblasti pomůcek výpočetní techniky setkávají na půdě školy nejčastěji s počítačem. Tato pomůcka si získala oblibu u spousty žáků se sluchovým postižením, jelikož je možné ji užívat bez ohledu na hloubku a typ sluchového postižení. Autorka také zmiňuje, že se tyto děti s výpočetní technikou setkávají již v raném a předškolním věku, neboť už v tomto útlém věku se využívá informačních technologii jako prostředek výchovy.

Využívání Informačních a komunikačních technologií vítají především postlingválně ohluchlí žáci, jež si před vznikem sluchové vady stihli dokonale osvojit čtení a psaní. Problém může nastávat u žáků, u kterých se sluchová vada projevila před ukončením základního vývoje řeči. Tito žáci totiž mohou disponovat nedostatečnou kompetencí porozumět psanému textu. Z tohoto důvodu při práci s informacemi (např. v Internetovém prohlížeči) zjišťujeme zpětnou vazbu, neboť je možné, že žák textu neporozuměl, nebo se v něm nedokázal dostatečně zorientovat (Bendová in Zikl a kol., 2011).

### <span id="page-30-0"></span>**4 Výpočetní technika ve škole**

Na základě neustálého vývoje Informačních a komunikačních technologií a jeho implementací ve výuce, se zvyšují nároky na pedagogy. Pedagogové musí být dostatečně kompetentní s ICT nástroji (hardware, software) pracovat a na základě znalosti produkovat pro takto vedenou výuku příslušné vzdělávací materiály (Klement in Dostál, 2017). V této kapitole uvedeme, s jakým softwarem, či jakou výpočetní technikou se nejčastěji školy setkávají a který typ softwaru napomáhá při výuce žákům se sluchovým postižením. Také si uvedeme základy hygieny při používání výpočetní techniky a správné situování třídy pro výuku Informatiky.

#### <span id="page-30-1"></span>**4.1 Ergonomie při práci s počítačem**

Nezbytnou, ale přesto často opomíjenou se jeví problematika, která je spjatá s užíváním výpočetní techniky. Dlouhodobá nedbalost s ohledem na zdravotní a hygienická pravidla a doporučení, se může zpětně odrazit na celkovém zdravotním stavu jedince (Klement, Serafín, 2005). Tato zdravotní omezení se týkají především bolesti zad, či zhoršení zraku. V této části textu se převážně zaměříme na rizika týkající se možného zrakového zhoršení, neboť tento smysl hraje v roli žáka se sluchovou vadou nepostradatelnou funkci.

Za **zhoršením zraku** převážně stojí neustálá změna vzdálenosti ke sledovaným objektům, neboť při práci s výpočetní technikou často střídáme zrakovou pozornost směrem ke klávesnici, monitoru a tištěným materiálům, ze kterých čerpáme určitá data. Zásadním problémem se zde jeví rozdílná vzdálenost a sklon předmětů, na které ostříme, což vede k vysokým nárokům na okohybný systém (Zemanová, Ručková a kol., 2001). Hlávková (2006) jako další možnou příčinu degradace zrakového orgánu uvádí vysoký kontrast mezi monitorem a pozadím, a především dobu, kterou jedinec tráví u počítače. Tato doba by zpravidla neměla přesahovat dvě hodiny, neboť po tomto období nastupuje u jedince zraková únava.

Klement a Serafín (2005) ve své publikaci uvádí několik doporučení, která se týkají správného sedu a rozestavění jednotlivých PC komponentů tak, aby jeho užití dostatečně eliminovalo, či zmírňovalo důsledky možných zdravotních rizik. Patří mezi ně:

*úprava židle –* kdy dbáme na to, aby lýtko spolu se stehnem svíralo úhel 90°, přičemž se chodidlo v celé své délce opírá o podlahu

*úprava pracovní plochy –* uživatel by měl sedět v takové úrovni, aby mu zápěstí zůstalo v rovné poloze při manipulaci s myší a klávesnicí

*úprava lokalizace monitoru –* monitor umístíme do takové výšky, abychom drželi linii očí s vrchní hranou obrazovky

#### <span id="page-31-0"></span>**4. 1. 1 Uspořádání třídy**

Co se týče uzpůsobení třídy a technických zařízení ve specializovaných učebnách zaměřených na počítačovou výuku, může být různorodé. Kusala (2000) ve své publikaci uvádí několik možných variant takového uspořádání, které však závisí na technických, organizačních a finančních možnostech dané školy. Jedná se zejména o:

*Klasické uspořádání třídy –* stoly s výpočetní technikou jsou uspořádány do jednotlivých řad za sebou, jako v klasické učebně při frontálním výkladu. Žáci sedí čelem k tabuli, přičemž konstrukce počítače bývá umístěna buďto na pracovním stole, či pod ním. Pedagog má své pracovní místo orientované v přední části místnosti, čímž dochází k dobré viditelnosti ze strany žáků. Problém může nastat ve chvíli, kdy žáci neplní své povinnosti při výuce, a pedagog nemá dostatečný přehled, neboť nedohlédne na žákův monitor. Pro tento případ školy mohou využít profesionální programy, které umožňují sledovat dění na cizím monitoru a vzdáleně jej ovládat.

*Centrální uspořádání třídy –* takováto třída je situována do dvou řad, přičemž obrazovky monitorů k sobě vzájemně náleží zády. Z důvodu kolmého sezení žáků směrem k tabuli, se při psaní či promítání žáci musí otáčet. Žáci sedí k sobě vzájemně zrcadlově a pedagog má dostatečný přehled vždy jen o jedné straně žáků, což znamená, že je nucený mezi oběma skupinami přecházet.

*Uspořádání podél stěn –* v této třídě se pracovní místa systematicky rozkládají kolem dvou, či tří stěn v učebně. Žáci při tomto umístění sedí buďto kolmo, nebo i zády (v případě situování třídy do písmene U) a jsou opět nuceni se při promítání, či výkladu otáčet směrem k tabuli. Nevýhodou je zrcadlení odrazu okna na monitorech žáků, sedící zády k oknu. Pedagog při tomto rozmístění disponuje dostatečně dobrým přehledem o dění na veškerých obrazovkách.

Z osobní zkušenosti mohu říci, že při výuce informačních technologií je pro mě nejvíce vyhovující model tři, tedy uspořádání pracovišť podél stěn, ideálně situované do písmene U. Žáci více vnímají, neboť nemají prostor k vlastní zábavě. Co se týče žáků se sluchovým postižením, dle našeho názoru je nejvýhodnější taktéž model tři, ale s rozložením pracovních míst pouze kolem dvou stěn tak, aby žáci seděli kolmo k tabuli. Pedagog tak má dobrý přehled nad žáky a může tak snadněji individuálně dopomoci, přičemž žáci vyučujícího mohou periferně sledovat. Pedagog tak snadno získá pozornost pracujících žáků např. širokým máváním, dupáním apod.

#### <span id="page-32-0"></span>**4. 2 Multimediální a výpočetní technika využívaná ve školním prostředí**

Jak jsem již výše v kapitole 3.2 uvedla, nejběžněji užívaným zařízením v rámci informačních technologií ve školním prostředí je stolní počítač, či notebook. Ve školním prostředí se často užívání počítače váže k použití dataprojektoru, či interaktivních tabulí. Oblíbenost této pomůcky je vázána na relativně dobrou cenovou dostupnost na trhu. Jak navíc z výzkumů u nás a ze zahraničí plyne, využívání výpočetní techniky a multimédií zlepšuje celkovou efektivitu a pochopitelnost ve vzdělávacím procesu (Voštinár in Dostál, 2017).

Datovým projektorem je dle Vaněčka (2008) "zařízení, které přenáší informace *z připojeného počítače na plátno, nebo bílou stěnu*". Existuje několik druhů tohoto zařízení, které se liší váhou a pohybovými možnostmi. Řadíme sem ultralehké, mobilní a konfereční. Mobilní a ultralehké projektory disponují možností snadné manipulace. Vyučující si jej tedy sám přepraví do výuky, není tedy vázán na učebnu. Konferenční bývají zpravidla nepohyblivé a lokalizují se v prostředí pod stropem (Vaněček, 2008). Tato zařízení při správném užití dokážou zpestřit výklad.

Další pomůckou, užívanou k zefektivnění výuky, je interaktivní tabule, kterou Dostál (2009) definuje jako "*dotykovou plochu, prostřednictvím které probíhá vzájemná aktivní komunikace mezi uživatelem a počítačem s cílem zajistit maximální možnou míru názornosti zobrazovaného obsah*. Interaktivní tabule umožňuje uživateli využívat současně jak dotykové obrazovky, tak klasické popisovatelné tabule. Tato pomůcka vznikla primárně k edukačnímu využití ve školách. Skýtá v sobě neskutečně mnoho funkcí, které žáky při výuce značně motivují a zároveň aktivizují (srov. Dostál, 2009, Vaněček, 2008).

Poměrně novým trendem ve vzdělávání představují tablety. Jedná se o tzv. přenosný počítač s displejem, který reaguje na dotek. Přičemž k tomu, aby byl plně funkční, je třeba mít k dispozici připojení Wi-Fi či 3G síť (IT slovník, 2020). Tablety nemusí být pouze didaktický prostředek používaný k výuce, ale také v sobě skýtají možnost využití volného času pro děti a způsob zábavy. V rámci zavedení tabletů do výuky se radikálně obměnila role vyučujícího. Pedagog v tomto kontextu již není průvodcem vzděláváním, ale žákům poskytuje pouze informace, motivuje jej a vybírá učební aktivity dle schopností a dovedností žáků s přihlédnutím k jejich individualitě. Zatímco žáci si pomocí užívání tabletu cvičí různé funkce, učí se schopnosti naslouchání ostatním, objektivně posuzují své pokroky a učí se pracovat sami, či ve skupinkách (Grečnerová, online, 2015).

#### <span id="page-33-0"></span>**4. 3 Software využívaný ve školním prostředí**

S pojmem software se pojí veškeré programové vybavení počítače. Jedná se o programy, které se dále člení na dvě hlavní skupiny. Do první skupiny zahrnujeme systémový software, který zajišťuje správný chod počítače. V rámci druhé skupiny se uživatel setkává s aplikačním softwarem, který disponuje funkcemi, které v sobě skýtají možnost vykonávat určité činnosti, jako je např. psaní textů, nebo malování obrázků apod. (Maněnová in Zikl a kol., 2011).

Aktuálně jsou při výuce na základní škole aktivně užívané softwary jako textové editory (MS Word), tabulkové procesory (MS Excel) a Grafické programy (Malování, Gimp, atp.). Také by si žák po čas školní docházky měl osvojit pojem Antivirus, aby věděl, jakým způsobem lze chránit počítač, či jej preventivně chránit před možnými škodlivými vlivy, které hrozí ať už z prostředí internetových nezabezpečených stránek, nebo přenosem pomocí sítě (Klement, Serafín, 2005).

Na školní půdě se v posledních letech čím dál tím více užívá software e-learning. Při užívání e-learningu jednoduše dochází ke vzdělávacímu procesu, který "*využívá informační a komunikační technologie k tvorbě kurzů, k distribuci studijního obsahu, komunikaci mezi studenty a pedagogy a k řízení studia*" (Zounek, in Zormanová, 2014). E-learning můžeme využívat jako oporu při každodenní výuce ve škole. Klíčovou roli zde sehrávají oba účastníci edukačního procesu, tedy jak žák, tak pedagog. Zásadou je však kreativní přístup vyučujícího při implementaci technologií do vzdělávacího procesu, bez čehož by žák nebyl schopen přijímat dané informace dostatečně aktivně a konstruktivně (Vaněček, 2008).

## <span id="page-34-0"></span>**4.4 Výuka a reedukace žáků se sluchovým postižením za pomoci výpočetních technologií**

Informační a komunikační technologie řadíme mezi odborné předměty. V tomto předmětu se u žáků se sluchovým postižením projevují nejčastěji obtíže v oblasti vzrůstajících pojmů, které musí žáci znát. Osvojení si nového pojmu je pro žáka často velmi obtížné a zároveň časově náročné. Žák si také často není schopen uvědomit vzájemnou provázanost mezi danými pojmy, což je v tomto předmětu velmi zásadní. V tomto případě žákovi dopomáháme vysvětlováním vzájemných vztahů, tabulkami, nebo různými přehledy a shrnutími (Potměšil a kol., 2012).

Dopomáhat žákům k pochopení mohou i různé aplikace, neboť na trhu existují speciální softwary, které jsou užívány primárně pro žáky se sluchovým postižením. Tyto softwary se zaměřují také na reedukaci a edukaci sluchu u žáka. Žáci se za pomocí aplikace učí indikovat různé hlásky, cvičit mluvenou řeč, odezírání, nebo znakový jazyk (Petit-os, online, 2020). Spousta aplikací disponuje funkcí převést zvukový signál na zrakový, což je velmi přínosné při výuce mluveného jazyka a pro korekci špatné výslovnosti u jedince. Také existují na trhu softwary, které dokážou převést psaný text na zvukový signál, což částečně usnadní vzájemnou komunikaci, mezi žákem neslyšícím a intaktním jedincem. Ovšem opět je nezbytné ovládat písemný majoritní projev (Novák, 1997).

Přední výrobce a zprostředkovatel v České republice (Petit-os, online, 2020), zabývající se ICT pomůckami pro tyto žáky, na svých webových stránkách uvádí celou škálu pomůcek. Uvedeme si několik příkladů:

*Boardmaker -* aplikace se zabývá tvorbou a tiskem komunikačních tabulek

*Znakujte s TamTamem –* jedná se o aplikaci, která byla vyvinuta pro rodiče dětí se sluchovým postižením, aby zjednodušila vzájemnou komunikaci

*Méďa čte –* tento program je určený dětem, kteří se učí čtení psanému textu, tedy už dětem v předškolním věku (nějaká citace)

*Pavučinka –* jedná se o výukový program, který pomáhá rozvíjet sluchové vnímání

Hodnotíme velmi kladně fakt, že softwary pro žáky se sluchovým postižením se v historii začaly užívat a vylepšovat společně s vývinem jiných aplikací, které byly určeny pro osoby s jiným druhem postižení. Sluchové postižení tedy nezůstalo opomíjeno, ačkoli by někdo mohl být názoru, že není podstatné osobám disponujícím tímto druhem postižení vytvářet takovéto aplikace. Tato tvrzení jsou však dle Nováka (1997) jednoznačně mylné, neboť jak je výše uvedeno, tyto softwary dopomáhají žákům k výstavbě řeči, její korekci a komunikaci, což by samotný počítač bez těchto aplikací neumožňoval.
# **II Praktická část**

# **5 Úvod do praktické části a stanovené cíle**

Žijeme ve 21. století, což je období, které v sobě skýtá neomezené možnosti v oblasti informačních technologií. Tato doba se ovšem pojí také se zvýšenými nároky týkající se znalostí v této oblasti. Osoby se sluchovým postižením nejsou výjimkou a tyto nároky se jich týkají stejně jako osob intaktních. Výhodou pro nynější žáky je možnost výuky informačních technologií oproti starší populaci, a s tím spojenou lepší možností získaní pracovního uplatnění. Není totiž novinkou, že informační gramotnost alespoň na nějaké minimální úrovni, je nezbytná a vyžadovaná ve velké části profesí. Cílem naší diplomové práce je vytvoření funkční aplikace, která bude sloužit jako edukační materiál, ale současně bude využitelná pro účely procvičování učiva pro žáky se sluchovým postižením, pro které je na trhu těchto aplikací v poměru s intaktní populací minimálně.

Z vlastní zkušenosti vím, že schopnost vysvětlit informační pojmy je velmi obtížné, neboť pro spoustu těchto významů není zastoupený žádný znak ve znakovém jazyce. V naší aplikaci jsme se nejprve rozhodli zachovat jednotnost a nevytvářet do ní animace s vizualizací daného znaku. Naše rozhodnutí vyplynulo také z faktu, že je nezbytné žáky soustředit také na percepci a recepci psaného textu a orální komunikaci celkově, neboť právě s tímto způsobem komunikace se setkávají a v budoucnosti budou setkávat nejčastěji, neboť jen malé procento intaktních osob ovládá komunikaci Českým znakovým jazykem, ať už formou nějakých základů, či plynule. Po dlouhém zvažování jsme se rozhodli na přání spolupracujícího pedagoga do aplikace přidat video, které bude sloužit jako vizuální opora při nepochopení psaného textu. Video vznikalo za spolupráce organizace Centrum zprostředkování tlumočení neslyšícím, konkrétněji s tlumočnicí paní Milenou Brožovou a panem Tomášem Bognerem, který je sám neslyšící.

Spolupráce probíhala se Střední, základní a mateřskou školou pro sluchově postižené v Olomouci. Aplikace je tedy uzpůsobená, díky komunikaci pedagoga, na míru právě této škole. Naší snahou bylo navázat spolupráci s více školami pro sluchově postižené, avšak školy byly velmi zaneprázdněné a spolupráce nám tedy v tento čas nebyla umožněna.

Hlavním cílem této diplomové práce je vytvoření aplikace v programu Microsoft Visual Basic 2010, která by odpovídala probíraným tématům na druhém stupni Základní

školy. Tvorba této práce se bude opírat o metodické vedení pedagoga, který sám vyučuje informační technologie přímo na škole pro žáky se sluchovým postižením.

## **5.1 Práce v prostředí Visual Basic Studio**

Aplikaci pojmový slovník do informačních technologií jsme tvořili v programu Visual Basic Studio, se kterým jsem se setkala v rámci výuky na Pedagogické fakultě univerzity Palackého, konkrétně na katedře Informačních a technických věd, pod vedením zkušených pedagogů. Jedná se o programovací jazyk společnosti Microsoft, který využívá miliony uživatelů po celém světě. Tento programovací jazyk zprostředkovává svým uživatelům možnost vytvořit plně funkční aplikace pro prostředí Windows, Internetu a množství dalších prostředí (Halvorson, 2010). Pro tvorbu slovníku jsme využili verzi Visual Basic Studio 2010, který sice není nejnovější verzí tohoto programu, ale pro naše účely je dostatečně vyhovující.

Velkým přínosem pro práci v tomto programu je užití anglického jazyka při programování kódu, což shledáváme jako velkou výhodu pro někoho, kdo nemá zkušenosti s programováním na vysoké úrovni. Další výhodou je intuitivní přehledné prostředí, se kterým máme dobré zkušenosti. Nesmíme opomenout také výhodu, kterou shledáváme také ve schopnosti programu nerozlišovat velká a malá písmena v zápisu kódu u funkcí, proměnných apod., což by opět vedlo ke zbytečné nefunkčnosti kódu pouze kvůli nepozornosti.

Microsoft Visual Basic se hodí na programování spíše kancelářských aplikací, neboť stačí jednoduše aplikovat ovládací prvky (např. tlačítko – button, obrázek – PictureBox aj.) do formuláře (Form) a pak jen naprogramovat (definovat), co jaký prvek bude v určité situaci dělat.

Tento programovací jazyk se nehodí pro tvorbu složitějších her, neboť v sobě nemá integrované funkce pro složitější práci s grafikou. Pokud bychom chtěli i přesto programovat v tomto jazyce nějakou hru, která by splňovala vyšší nároky na grafiku, je třeba tuto grafiku dodělat pomocí složitého rozhraní DirectX, čímž se celá aplikace následně zpomalí (Krajina, online, 2007). Pro naši aplikaci nepotřebujeme složitou grafiku, tudíž je Microsoft Visual Basic pro nás dobrou volbou.

Pro orientaci v textu týkajícího se tvorby aplikace uvedeme výčet základních pojmů a funkcí, se kterými pracujeme v tomto programu:

*Toolbox* – jedná se o ohraničený prostor, který zobrazuje ovládací prvky, se kterými můžeme pracovat (Glee, online, 2018).

*Label* – tento ovládací prvek slouží k umístění popisného textu (Šíma, Vilímek, 2006).

*Button* – je to nástroj, který se používá pro tvorbu tlačítka.

*Form* – je to okno, do kterého vkládáme různé nástroje, pomocí níž se formuje program. Formuláře se mohou mezi sebou vzájemně prolínat a každý z formulářů může být zvlášť naprogramován.

*PictureBox* – tento prvek nám slouží k zobrazení obrázků, které jsou ve formátu bitmap, GIP, JPEG, nebo ikon (Glee, online, 2018).

*MenuStrip* – jedná se o nástroj, který do aplikace přidává možnost nabídky (Halvrson, 2010).

*TextBox* – slouží ke vkládání většího množství textu do aplikace (Glee, 2018, online).

*GroupBox* – používáme k vytvoření rámečku ve formuláří (Halvorson, 2010).

*Properties* – jedná se o pole, kde můžeme upravovat vlastnosti veškerých nástrojů (Halvorson, 2010).

*RadioButton* – slouží jako přepínač při volbě jednotlivých možností (Šíma, Vilímek, 2006).

### **5.1.2 Historie Microsoft Visual Studia**

Co se týče historie, začátky Visual Studia sahají ke konci 20. století, tedy až do roku 1991, kdy v rozmezí osmi let vydala společnost Microsoft šest verzí tohoto programu. Nejdříve se programovalo pomocí jazyka QuickBasic, což mělo velký vliv na vývoj jednotlivých softwarů pro firmu Windows (Halvorson, 2010). Převratnou verzí tohoto jazyka, kterou je vhodné zmínit, byla právě verze Visual Basic 4.0, která se orientovala na nejmodernější platformu tehdejší doby, čímž byl operační systém Windows 95. Na tehdejší dobu vlastnil operační systém Windows 95 pokročilé grafické rozhraní, s čímž si Visual Basic 4.0 poradil díky zavedení objektově orientovaných prvků a pokročilým

technologiím, do kterých se řadila  $OLE<sup>4</sup>$  a automatizace aplikace. Další verze Basicu (5.0 a 6.0) disponovaly výrazným vylepšením a to zejména vývojového prostředí RAD<sup>5</sup> (Rapid Application Development). Po vydání těchto dvou verzí dlouhá léta nevyšla žádná nová verze Visual Basicu (Hanák, 2004).

Po delším časovém období, ve kterém Microsoft tento programovací jazyk vyvíjel a vylepšoval, byl vydán Microsoft Visual Basic .NET 2002, což byl objektově zaměřený programovací jazyk, který se pojil s Visual Basicem, ale využíval rozhraní .NET Framework<sup>6</sup>. Další verze Visual Studia byly vydány v letech 2003, 2005 a 2010, které byly zakomponované do balíčku Visual Studia. Všechny tyto verze disponovaly vylepšeným rozhraním .NET Framework, které bylo rozšířené o podporu databáze, či internetu. Verze Visual Studio 2010, kterou užíváme pro tvorbu aplikace má několik různých verzí, mezi které patří edice Standard, Professional, Premium, Ultimate a Expres. (Halvorson, 2014).

Všechny verze tohoto programu krom edice Standard patří do skupiny placených programů. My pro účely aplikace využíváme verzi Visual Studio 2010 Professional. Dalšími možnými dostupnými verzemi jsou Microsoft Studio 2012, 2013, 2015, 2017 a poslední vydanou verzí je Microsoft Studio 2019.

## **5.2 Metody zjišťování dat**

Velkým globálním problémem při výzkumném šetření činil zásah koronaviru typu SARS-CoV-2 na území České republiky, a s ním spojené uzavírání veškerých základních, středních, vyšších odborných a vysokých škol po dobu několika týdnů. Z tohoto důvodu již naplánované interview s pedagogem informačních technologií muselo být uskutečněno náhradní formou, a to na základě telefonického hovoru přes mobilní telefon. Na základě hovoru s pedagogem jsme zjistili klíčové informace k sestavení aplikace. Součástí výukové aplikace bude také test, který bude obsahovat 6 vždy náhodně vybraných kontrolních otázek, na základě kterých si může pedagog ověřit porozumění daných pojmů žáky.

<sup>4</sup> je technologie, která je určena ke vkládání a propojování objektů (docs.Microsoft, online, 2019)

<sup>5</sup> prostředí, které zajišťuje rychlý vývoj aplikací (Price, 2005).

<sup>6</sup> je názvem softwarové technologie, která je poskytována operačním systémem Windows. Také je prostředím, které je důležité pro běh aplikací. Je to taková pomyslná nadstavba operačního systému (IT – Slovník, online, 2020)

# **5.3 Zpracování a analýza dat**

Cílem této diplomové práce bylo vytvoření aplikace, která by byla funkční a dala by se využít ve výuce informačních technologií na škole pro žáky se sluchovým postižením. Pro tyto účely byl nezbytný rozhovor pomocí on-line rozhovoru, který jsme uskutečnili pomocí hovoru přes mobilní telefon s vyučujícím, který v Olomouci na Základní škole pro žáky se sluchovým postižením působí jako pedagog informačních technologií. Předtím, než byl samotný hovor realizován, stanovili jsme si výzkumné otázky, jejichž odpovědi jsou důležité pro další práci s aplikací.

## **Výzkumné otázky pro pedagoga:**

- V jakých ročnících se na ZŠ pro žáky se sluchovým postižením v Olomouci vyučují informační technologie?
- Jaký je obsah učiva v daných ročnících v tomto předmětu?
- Pracuje se ve škole i s jinými aplikacemi určenými pro žáky se sluchovým postižením?
- Využívá se ve výuce i jiná výpočetní technika než počítač?
- Jak dlouhou máte pedagogickou praxi?
- Jakou máte aprobaci?
- Jak dlouho vyučujete předmět informační technologie?

Pro samotnou tvorbu aplikace byly důležité především první tři otázky, a to z důvodu, abychom věděli, jakým směrem aplikaci směřovat a pro jakou cílovou skupinu bude tvořen. Poslední tři otázky byly směřovány především na pedagoga a zjištění jeho odborné způsobilosti k vyučování tohoto předmětu.

### **5.3.1 On-line rozhovor**

Na základě výše sestavených výzkumných otázek jsme uskutečnili on-line rozhovor přes mobilní telefon s pedagogem působícím na ZŠ Olomouc pro žáky se sluchovým postižením, který nám byl velmi nápomocen při tvoření samotné aplikace.

## *1. V jakých ročnících se na Vaši škole vyučují Informační technologie?*

Pedagog uvedl, že na Základní škole pro žáky se sluchovým postižením v Olomouci se vyučují informační technologie na druhém stupni v šestém a desátém ročníku v časové dotaci 1 hodina týdně.

*2. Mohl byste mi prosím shrnout probírané učivo v těchto ročnících? Tyto informace by sloužily jako podklad pro vytvoření aplikace.*

V této části pedagog shrnul učivo v obou ročnících do několika bodů tak, abychom získali podklady důležité k výběru pojmů do slovníku. Tato otázka je pro naši práci klíčová, neboť potřebujeme, aby učivo korespondovalo s vybranými pojmy. Tímto docílíme toho, aby žáci nebyli zbytečně zahlcováni pojmy, které pro ně nejsou důležité. Jedná se o témata:

- orientace v oblasti Hardware
- orientace v oblasti Software
- operační systémy
- praktická práce s grafickými editory
- praktická práce s tabulkovými editory
- praktická práce s programy pro tvorbu prezentací
- **Internet**
- zpracovávání informací a dat
- sociální sítě
- historie informačních technologií
- využití elektronické pošty v praxi
- počítačové sítě

3. *Pracujete ve škole i s jinými výukovými aplikacemi určenými pro žáky se sluchovým postižením? Případně o jaké jde?*

Zde pedagog uvedl, že ve výuce využívá aplikaci Terasoft, která se dále specializuje na různé předměty jako je např. matematika, Český jazyk, vlastivěda, či přírodopis. Dále uvádí, že využívá také aplikaci poskytovanou zdarma od společnosti Microsoft, která se zaměřuje na matematiku, přírodovědu apod.

*4. Využíváte ve výuce i jinou výpočetní techniku než počítač? Případně jakou?*

Pedagog uvádí, že nyní ke stolnímu počítači využívá ve výuce také tablet. Zároveň uvádí, že v informačních technologiích vyučuje žáky za použití interaktivní tabule. Také dle jeho slov využívá při výuce dataprojektoru.

*5. Jak dlouho máte pedagogickou praxi?*

V této části jsme se dozvěděli, že pedagog se svému povolání věnuje již 10 let.

## *6. Jakou máte aprobaci? Případně jak dlouho vyučujete informační technologie?*

Pedagog vystudoval obor Speciální pedagogika pro 2. stupeň ZŠ a SŠ v kombinaci Základy technických a informačních věd pro 2. stupeň ZŠ a SŠ. Vyučující taktéž ve škole zastává funkci koordinátora informačních technologií.

Z tohoto on-line rozhovoru jsme zjistili nejenom důležité informace pro tvorbu slovníkové aplikace, ale také fakt, že škola postupuje s aktuálními informačními trendy. Žáci se sluchovým postižením tedy nepřichází o žádnou výukovou látku, která se vyučuje také na intaktních školách.

## **5.3.2 Výběr pojmů do slovníku**

Na základě online rozhovoru jsme vyhotovili seznam daných pojmů i s vysvětlením v prostředí textového editoru Microsoft Word. Vycházeli jsme z tištěného i online slovníku počítačové informatiky. Vyhotovený seznam jsme zaslali koordinačnímu pedagogovi ke kontrole k případným připomínkám. Pedagog nám doporučil vyřadit pojmy, které se již nepoužívají, abychom do aplikace zahrnuli pouze aktuální terminologii.

Daný seznam jsme přepracovali a následně zhodnotili, že vybereme opravdu jen ty důležité, se kterými se může žák na základní škole setkat. Vyřadili jsme i názvy aplikací, které slouží k nějakému účelu (např. programy Winamp, Zoner Photo Studio apod.). Zanechali jsme pouze názvy základních programů, které je pro orientaci dobré znát (viz. příloha 2)

# **5.4 Překlady textu do českého znakového jazyka**

Proto, aby pojmy použité v aplikaci byly pro žáky co nejvíce pochopitelné, rozhodli jsme se krom psaného vysvětlení pojmů uvést také vysvětlení v českém znakovém jazyce. Spolupráci jsme navázali s tlumočnicí českého znakového jazyka, paní Milenou Brožovou, která působí v Centru zprostředkování tlumočení neslyšícím, zároveň se také orientuje v terminologii pojmů do informačních technologií a tuto problematiku již několikrát sama tlumočila.

Po dohodě s vyučujícím ze školy pro žáky se sluchovým postižením v Olomouci jsme se rozhodli do aplikace umístit nejen znaky samotných pojmů, ale také jejich významy. K tomuto názoru jsme dospěli, neboť spousta neslyšících má velké obtíže při percepci a recepci psaného textu, takže kdyby byl použit pouze znak daného pojmu, žák by nemusel dostatečně porozumět jeho psanému významu.

Z důvodu, aby žáci neupínali pozornost pouze na video s vyznakovanými pojmy s významem jsme se rozhodli v aplikaci vytvořit také testy. Jednotlivé otázky budou vyhotoveny pouze v písemném projevu, tedy bez zrakové opory. Žáci tedy alespoň v této části trénují a posilují čtenářské dovednosti. Zároveň test slouží jako zpětná vazba pro samotné žáky a pedagoga.

Spolupráci jsme navázali s panem Tomášem Bognerem, který je sám neslyšící a představuje nám v aplikaci figuranta. Možnost použít profesionálního pozadí v tomto období nebylo možné, volil tedy figurant bílé pozadí z prostředí domova. Veškerá videa se natáčela pod dozorem supervizora.

Veškeré videomateriály, ať už od paní Brožové nebo od pana Bognera, se umisťovaly na úložiště GoogleDisk, či na portál uložto.cz, ke kterému jsme měli všichni přístup. Samotná komunikace probíhala přes online platformu WhatsApp<sup>7</sup>.

## **5.4.1 Úprava videí**

Stažená videa se nacházela ve formátu .MOV, které je typické pro zařízení značky Apple. Problém s tímto formátem nastává ve chvíli, kdy jej nepouštíme v přehrávači, který tento formát plně podporuje (většinou se jedná o Quicktime přehrávač). Visual Studio je plně kompatibilní s operačním systémem Windows a při vkládání videa do aplikace využívá automaticky služeb přehrávače Windows Media Player. Tento přehrávač při přehrávání nepodporuje formát .MOV, takže z tohoto důvodu bylo nezbytné videa překonvertovat na jiný formát, který je kompatibilní.

Videa v tomto formátu také disponovala průměrnou velikostí 40 MB, což by dohromady v součtu všech videí v aplikaci činilo 5,25 GB. S takovýmto velkým objemem dat by se aplikace značně zpomalila. Z tohoto důvodu jsme se tedy rozhodli zkomprimovat požadovanou velikost na 3 – 4 MB na video, čímž se celkový obsah dat v tomto objemu rapidně zmenšil. Videa i nadále zůstala díky svému konečnému rozlišení v potřebné kvalitě.

Pro veškeré úpravy videí jsme volili program HD Video Converter Factory, který je volně zdarma dostupný v omezené verzi, která byla pro naše účely zcela dostačující.

# **5.5 Tvorba slovníku v prostředí Visual Studio 2010**

Jak jsme již v kapitole 5.1 uváděli, při tvorbě aplikace pracujeme s programem Visual Studio 2010 od společnosti Microsoft. Při návrhu aplikace musíme už předem vědět, co od aplikace očekáváme a která všechna kritéria má splňovat.

Důležitou roli v procesu tvorby tvořil pedagog působící na ZŠ pro žáky se sluchovým postižením, který celý proces tvorby aplikace metodicky koordinoval a aktivně s námi spolupracoval.

<sup>7</sup> aplikace, která je určená k chatování

Naše vize směřovala k designově jednoduché aplikaci, která by však splňovala všechna kriteria pro užití v běžném procesu výuky. Nepouštěli jsme se do aplikování náročné grafiky, neboť by se aplikace rapidně zpomalila.

Prvním krokem v aplikaci bylo vytvoření základního formuláře, pro možnost další práce, čímž dosáhneme při rozkliknutí tlačítka New Project, zobrazeného na hlavní stránce při spuštění aplikace.

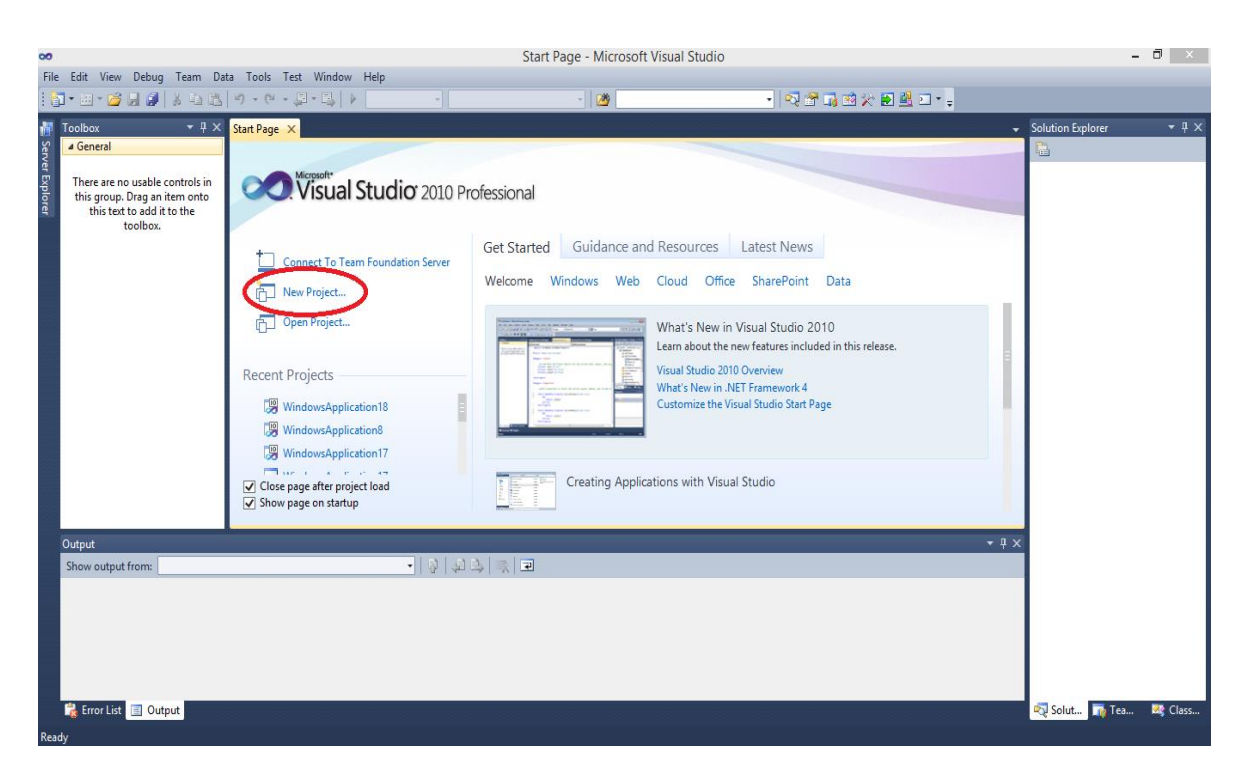

*Obr. č. 3 – Prostředí programu Visual Studio 2010 (Vlastní aplikace, 2020)*

V dalším kroku vybereme Windows Forms Application a potvrdíme tlačítkem OK. Jak si lze všimnout, v tomto programu je nespočet možností, jakým způsobem aplikaci tvořit. V tomto případě se opět rozhodujeme dle toho, k jakým účelům má aplikace sloužit. My vybíráme programování v rozhraní Windows Forms Application, tedy tvoření aplikace na základě formulářů. Naše rozhodnutí vyplývá z faktu, že aplikace bude připravena na offline režim a nebude tedy po instalaci vázaná na internetové připojení. Tuto možnost jsme si vybrali hlavně z hlediska finančních důvodů. Aplikaci vedenou on-line přes internetový prohlížeč by bylo nutné udržovat, s čímž se pojí pravidelný závazek úhrady internetové domény. Další možností se jeví nahrání aplikace pomocí IP adresy, což by

fungovalo pouze za okolností, kdyby PC ze kterého by byla aplikace poskytována, zůstalo nepřetržitě zapnuté.

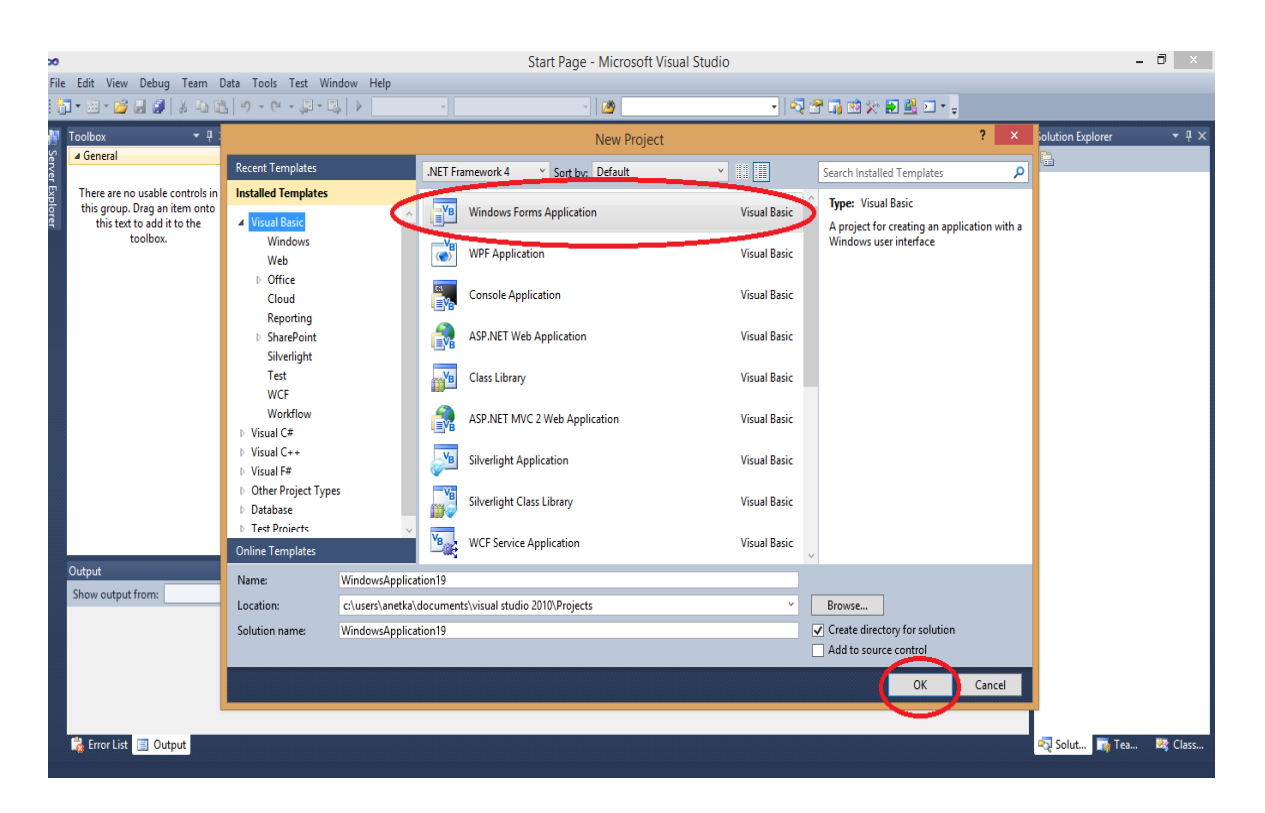

*Obr. č. 4 – Spuštění nového projektu v prostředí Visual Studio 2010 (Vlastní aplikace, 2020)*

Po potvrzení výše uvedeného rozhraní Windows Form Application se nám automaticky otevře jednoduchý formulář, u kterého lze upravovat jeho výšku či šířku.

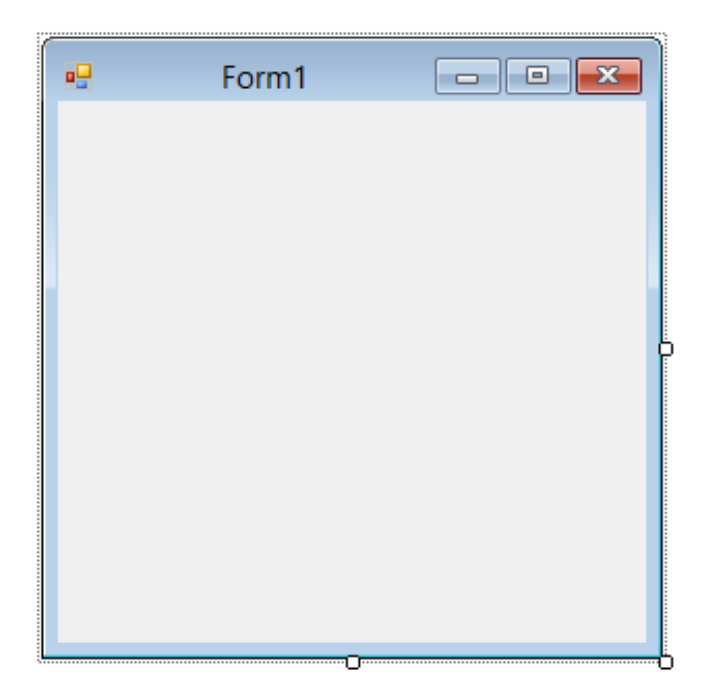

*Obr. č. 5 – Jednoduchý formulář vytvořený v prostředí Visual Studio 2010 (Vlastní aplikace, 2020)*

Do takového formuláře lze přidat spousta funkcí, které lze naprogramovat tak, aby konaly funkci, kterou od nich požadujeme. My úvodní formulář v aplikaci zamýšleli jako úvodní stranu aplikace, která nás tlačítkem odkáže dovnitř aplikace. Při tomto procesu se přesuneme z Form1 do Form2 a využijeme k tomu funkci Label, která nám zde bude zastávat funkci tlačítka. Label vybereme v nabídce Toolbox a držením pravého tlačítka myši přeneseme do Form1.

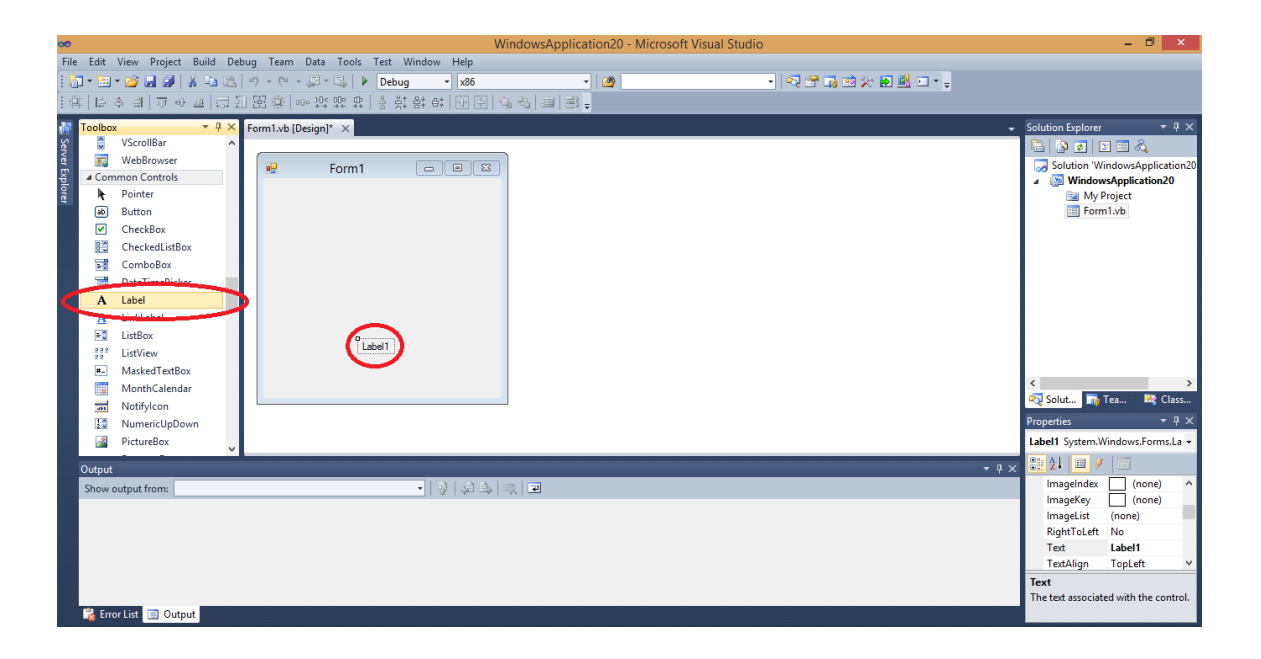

*Obr. č. 6 – Tvorba Labelu v prostředí Visual Studio 2010 (Vlastní aplikace, 2020)*

V sekci Properties, která se nachází v pravé dolní části programu Visual Studio, můžeme upravit u vytvořeného Labelu písmo, barvu a jiné parametry dle svých preferencí. My volili v aplikaci typ písma Gabriola s velikostí 24.

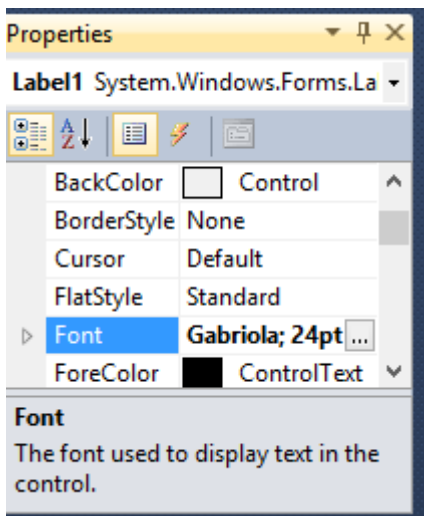

*Obr. č. 7 – úprava Labelu v prostředí Visual Studio 2010 (Vlastní aplikace, 2020)*

K tomu aby aplikace působila pro žáky atraktivně, ale také zároveň vyobrazovala její obsah, jsme umístili na úvodní stranu její logo. Logo jsme nechali vyhotovit za spolupráce fotografky a grafické designérky Caroline Kotrlové Dostálové.

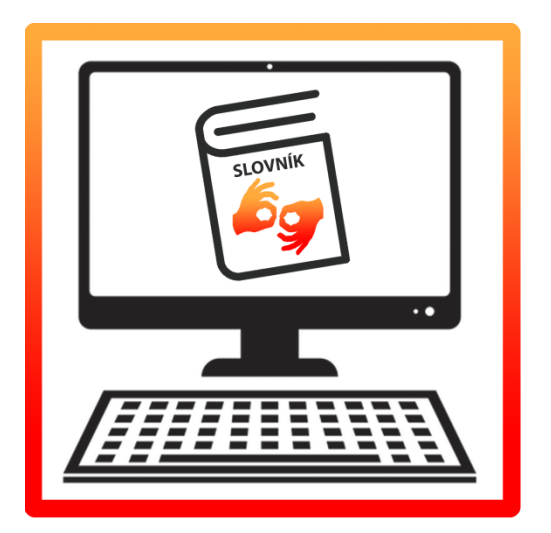

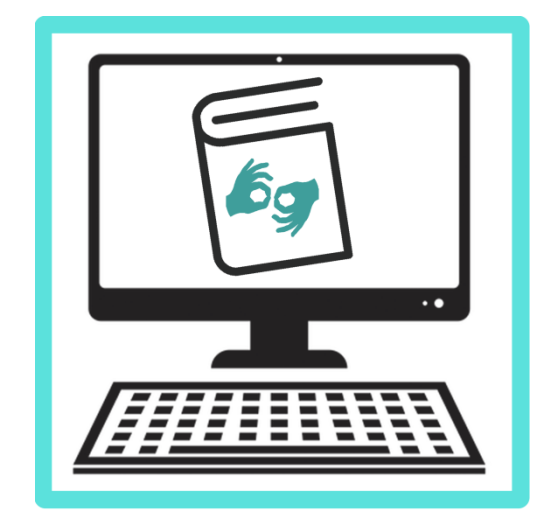

*Obr. č. 8 - logo aplikace v prostředí Visual Studio 2010 (Kotrlová Dostálová, 2020)*

*Obr. č. 9 - logo aplikace 2 v prostředí Visual Studio 2010 (Kotrlová Dostálová, 2020)*

Při spolupráci s grafickou designérkou jsme si nechali navrhnout logo ve dvou barevných provedeních. Při volbě cílového loga jsme vycházeli z významu jednotlivých barev dle Bílkové (online, 2013):

**Oranžová** – řadíme ji mezi teplé odstíny. Je to barva, která symbolizuje pozitivitu, dobrou náladu a radost ze života. Zároveň se vyznačuje svou schopností zvýšit chuť k aktivitám, neboť disponuje povzbuzujícími vlastnostmi.

**Červená** – tuto barvu také řadíme mezi teplé odstíny. Hlavní charakteristikou této barvy je chuť do života. Jedná se o barvu, která má největší schopnost člověka zaktivovat. Značí také sebedůvěru ve své vlastní schopnosti.

**Tyrkysová/modrá** – tato barva už spadá ke chladným odstínům a značí klid, mír a vyváženost člověka. Navíc disponuje také antistresovými schopnostmi.

K přihlédnutí k významům barev jsme nakonec zvolili logo s odstíny oranžovočervené, neboť se jedná o studijní aktivitu a je třeba žáky co nejvíce zaktivizovat. Tato kombinace působí také pozitivněji a více se tak hodí pro práci na základní škole.

Proto, abychom mohli logo importovat do aplikace, je třeba z levého panelu Toolbox vybrat funkci PictureBox. Ovládání ve Visual Studiu je téměř u všech funkcí na podobné bázi – tedy na základě funkce "chytnout a táhnout", čímž si vytvoříme velikost PictureBoxu dle svých vlastních preferencí.

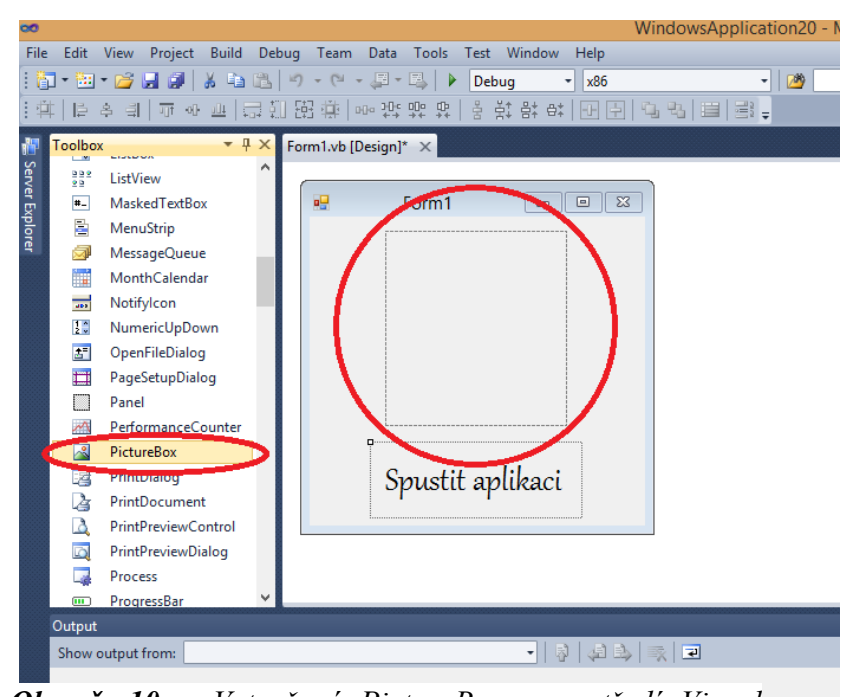

*Obr. č. 10 – Vytvořený PictureBox v prostředí Visual Studio 2010 (Vlastní aplikace, 2020)*

Aby aplikace fungovala správně, vkládají se požadované obrázky do aplikace pomocí složky Recources, do které se ukládají veškeré obrázky a videa, která se později do aplikace importují. Složku Resources vytvoříme kliknutím na Project na horním panelu programu a vybíráme možnost Add New Item.

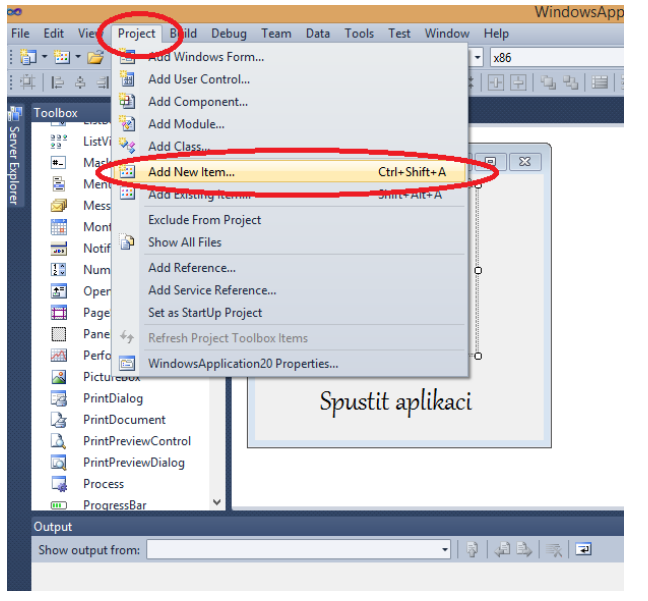

*Obr. č. 11 – Vytváření složky Resources v prostředí Visual Studio 2010 (Vlastní aplikace, 2020)*

Po rozkliknutí složky Add New Items v nabídce vyhledáme v nabídce možnost Resources File a přídáme tlačítkem Add. V této fázi máme složku Resources do které můžeme vkládat obrázky – v našem případě logo.

| <b>GIDS INTELLIES</b><br>$-11$<br><b>Tarbon</b>                                                                                                    |                                                                                                    | Add New Item - WindowsApplication19                                                        |                                                                                             | <b>TI</b>                                                                                                    | status Explorer<br>$-8x$                                                                                                    |
|----------------------------------------------------------------------------------------------------|----------------------------------------------------------------------------------------------------|--------------------------------------------------------------------------------------------|---------------------------------------------------------------------------------------------|----------------------------------------------------------------------------------------------------|----------------------------------------------------------------------------------------------------|
| Links Assn.<br>Listing<br>m<br>ListView<br>Masked Tardion<br>Menufitria<br>MessageQueue<br>MarthCalendar<br>Note Arizon<br>NumericUpDown                             | Installed Templates<br>a ground too<br>Code<br>Detail<br>General<br>Web<br><b>Wedows Forms</b><br>Reporting<br>Werkflass<br>wee | Explorer Power<br>1/NG/to SQL Checket<br>Local Database<br>Lincal Databane Cache           | Cameron Berry<br>Carioman Berry<br>Canterson Berry<br><b>Canterson Berry</b>                | Search motalized Templates<br>P<br>Type: Common hams<br>A causading style ident used for rich<br>HTML style definitions: | <b>SPILITA</b><br>Solution WindowsApplication19<br>WindowsApplication19<br>Sig My Project<br>TO Form Luke                                                    |
| OpenFAC-alog<br>FapSeta/Dalog<br>Panel<br>PerformanceCounter<br>Picturalists:<br>PontDaling<br><b>ForeDocument</b><br>FurtPreviewControl<br><b>PontPreviewDialog</b> | <b>Orling Templates</b>                                                                                                    | Liqui Fore<br>MD: Ranant Form<br>п<br>Report<br>a<br><b>Report Wound</b><br>Resources File | <b>Canterson Berry</b><br><b>Common News</b><br>Common News<br>Common News<br>Cometate here |                                                                                                    | <b>State In fact</b><br>R Cass.<br>$+32$<br>yerber.<br>Ferrell System.Windows.Forms.Fc +                                                                     |
| <b>Output</b><br><b>She'ai autout from:</b>                                                                                                    | StyleDheat1.com<br><b>Name</b>                                                                                                  | Senior Report Cotabers<br>[m.m] Splash Screen                                              | Feteration File Sept. Barrow<br>Common have                                                 | Cancel<br><b>Add</b>                                                                                                    | THE ALL<br>ForeColor Controlled A<br>Fastellanda, Scabia<br>RightToLeR No.<br>RightToLett Felse<br>Test.<br>Farm 1<br><b>UseRainCor False</b><br><b>Gust</b> |

*Obr. č. 12 – Vytváření složky Resources v prostředí Visual Studio 2010 (Vlastní aplikace, 2020)*

Práce ve Visual Studiu je dosti přehledná, neboť lze jednoduše přepínat mezi jednotlivými panely. Přepneme se tedy znovu do panelu Form1. V tomto prostředí vložíme obrázek do PictureBoxu rozkliknutím tlačítka play, které je vyobrazené při kliknutí na prázdný PictureBox. Po rozkliknutí volíme možnost Choose Image, kde dále využijeme možnosti Local Resource a vložíme obrázek, který jsme si importovali do složky Resources.

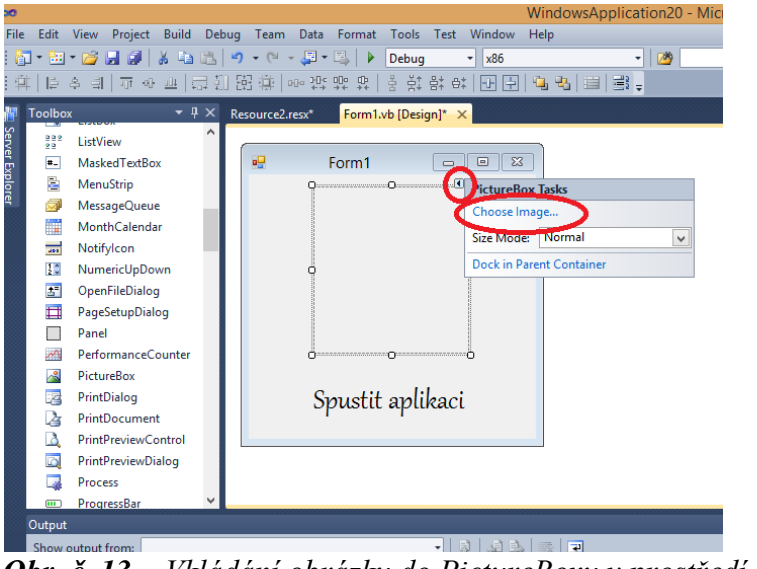

*Obr. č. 13 – Vkládání obrázku do PictureBoxu v prostředí Visual Studio 2010 (Vlastní aplikace, 2020)*

Po vložení loga do PictureBoxu je třeba také upravit velikost zadaného obrázku, neboť se do programu nahrává v plné velikosti. Proto v kolonce Size Mode volíme 0StretchImage, která nám obrázek přizpůsobí velikosti vytvořeného PictureBoxu.

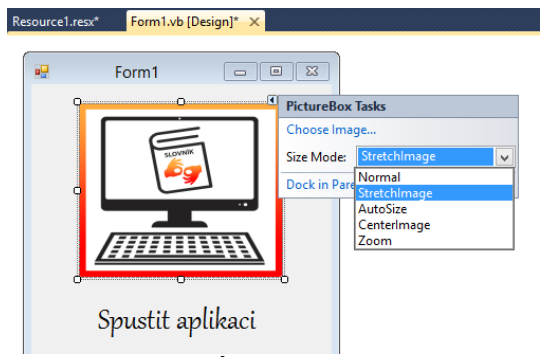

*Obr. č. 14 – Úprava velikosti obrázku v prostředí Visual Studio 2010 (Vlastní aplikace, 2020)*

Jakmile máme úvodní stránku hotovou, je třeba vytvořit další formulář, který bude sloužit jako rozcestník. Je třeba také naprogramovat tlačítko Label tak, aby se dalo v aplikaci přecházet z jednoho formuláře do druhého. Nový formulář vytvoříme opět za pomoci rozkliknutí tlačítka Project na horním panelu, kde dále vybereme možnost Add Windows Form.

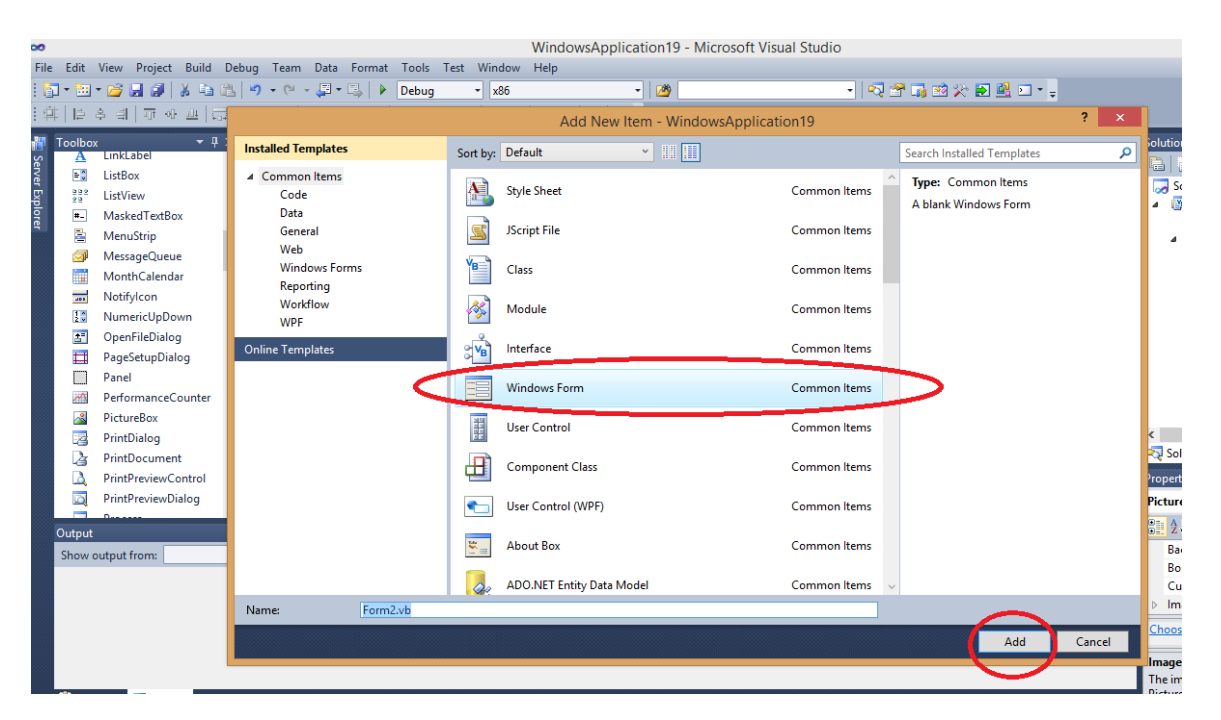

*Obr. č. 15 – Vložení dalšího formuláře v prostředí Visual Studio 2010 (Vlastní aplikace, 2020)*

Abychom mohli formuláře spolu vzájemně provázat, je třeba naprogramovat tlačítko Label. Vložený Label si označíme, abychom se dostali k jeho nastavení, které se nachází v pravé dolní části programu Visual Studio pod názvem Properties. V sekci Events, která spadá pod Properties, můžeme vybrat, jakou funkci má Label vykonávat. Pro účely naší aplikace je třeba nastavit programování Labelu na "rozkliknutí". Potom, co ho takto nastavíme, se nám automaticky otevře prostředí kódu.

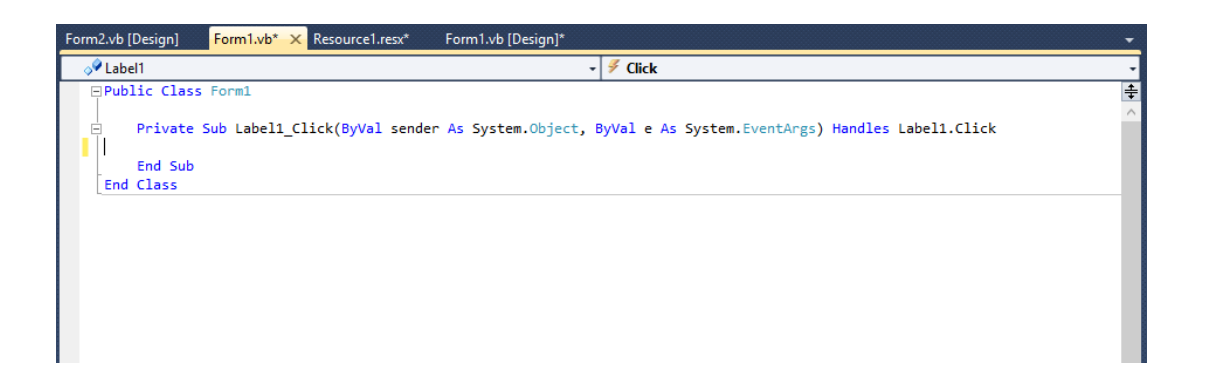

*Obr. č. 16 – Prostředí kódu Labelu v prostředí Visual Studio 2010 (Vlastní aplikace, 2020)*

Pro potřeby aplikace se potřebujeme dostat z Formu1 do Formu2 pomocí Labelu, čímž dosáhneme pomocí příkazu Me.Hide. Aby tlačítko po jeho rozkliknutí takto fungovalo, je třeba zapsat kód dle obr. 17.

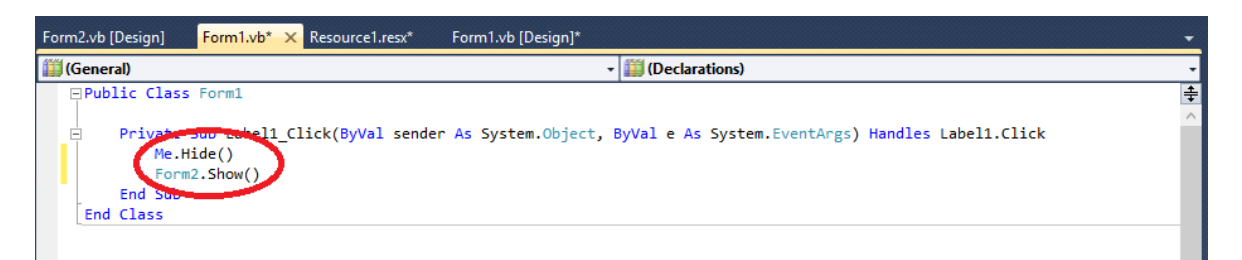

*Obr. č. 17 – Příkaz Me.Hide v Labelu v prostředí Visual Studio 2010 (Vlastní aplikace, 2020)*

Tímto příkazem se spustí po rozkliknutí Labelu přechod z Form1 na Form2, přičemž Form1 se zároveň vypne. Funkčnost můžeme zkontrolovat pomocí tlačítka Start debugging (vzhledem tlačítko připomíná funkci play v přehrávači), nebo klávesovou zkratkou F5. Jakmile dokončíme kontrolu, je třeba i po zavření náhledu stisknout tlačítko Stop debugging (vzhledem tlačítko připomíná funkci stop v přehrávači). Pokud bychom tento krok neučinili, nebylo by možné dále upravovat kód.

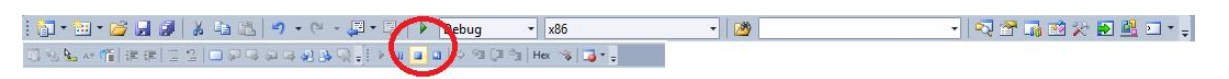

*Obr. č. 18 – Tlačítka Start debugging a Stop debugging v prostředí Visual Studio 2010 (Vlastní aplikace, 2020)*

Form2 budeme užívat jako rozcestník pro aplikaci. Do rozcestníku opět dle předchozího postupu vytvoříme dva Labely. Jeden Label bude pojmenovaný jako "abeceda", druhý jako "testy".

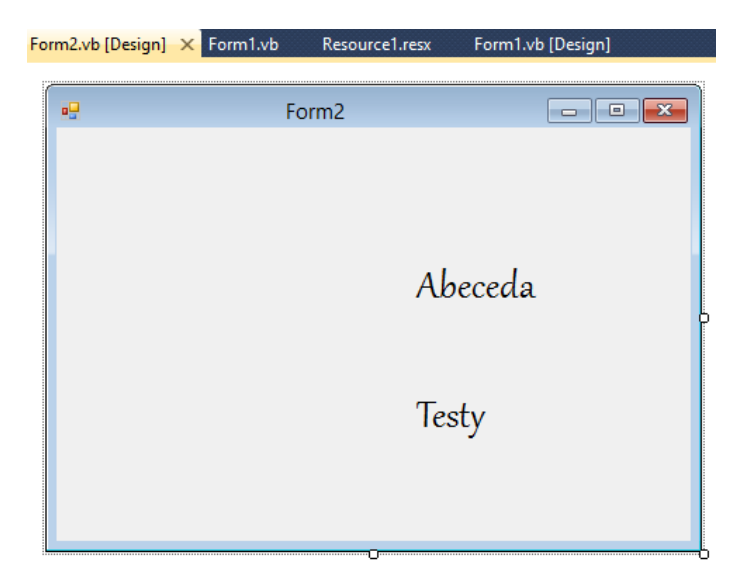

2020) *Obr. č. 19 – Tvorba Labelů v rozcestníku v prostředí Visual Studio 2010 (Vlastní aplikace, 2020)*

Pro nynější práci je nutné vytvořit další Form, na kterém budou vyobrazená čísla abecedy. Testy se budeme blíže zabývat až v kapitole 5. 5. 1.

Dle výše uvedeného návodu jsme opět přidali PictureBoxy s obrázky, které se tematicky hodí k daným oblastem.

Pro lepší orientaci v aplikaci si jednotlivé Formy pojmenujeme na "rozcestník" a "abeceda". Nesmíme opomenout znovu nastavit přechod mezi Form2 (rozcestníkem) a Form3 (abecedou). Nyní budeme pracovat s Formem "abeceda", kde pomocí výše uvedeného postupu do složky Resources nahrajeme obrázky jednotlivých písmen abecedy. Rozhodli jsme se aplikaci třídit dle abecedy kvůli lepší přehlednosti. Nyní ve vizualizaci "abeceda" (tedy Form3) vytvoříme 26 PictureBoxů, do kterých pomocí opět uvedeného postupu vložíme seřazeně daná písmena.

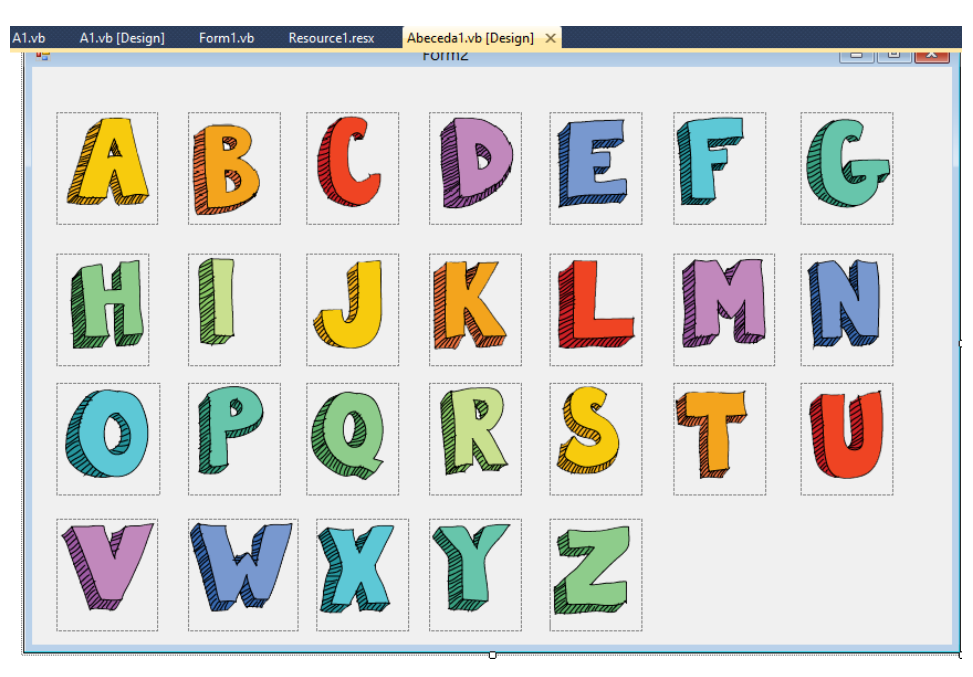

*Obr. č. 20 – Naplněné PictureBoxy abecedou v prostředí Visual Studio 2010 (Vlastní aplikace, 2020)*

Pro každé písmeno zvlášť budeme vytvářet nový Form, proto jsme si každý z nich pro snazší orientaci pojmenovali dle jednotlivých písmen abecedy. Celkem tedy vytvoříme nových 26 formulářů.

Do formuláře, který jsme si pojmenovali jako "A" vytvoříme nejprve MenuStrip. V Toolboxu najedeme na funkci MenuStrip a přetáhneme držením levého tlačítka myši kamkoli do prostoru "Formu A" a pustíme. MenuStrip se nám umístí automaticky do záhlaví formuláře. Úpravu umístění menu provádíme v MenuStrip Tasks, konkrétně v části Dock, kde již máme na výběr z možností umístění.

![](_page_57_Picture_63.jpeg)

*Obr. č. 21 – Tvorba MenuStripu v prostředí Visual Studio 2010 (Vlastní aplikace, 2020)*

Následně klikneme do prostoru, ve kterém je umístěný MenuStrip a vpisujeme abecedně pojmy, vztahující se k písmenu A.

| $A.vb*$ |                  | A.vb [Design]* X Form2.vb [Design] | Form1.vb | Resource1.resx | Form1.vb [Design]                                                                                                 |
|---------|------------------|------------------------------------|----------|----------------|----------------------------------------------------------------------------------------------------|
| 幔       | <b>Type Here</b> | Form3<br><b>Type Here</b>          |          |                | $\begin{array}{c c c c c c} \hline \multicolumn{3}{c }{\mathbf{C}} & \multicolumn{3}{c }{\mathbf{X}} \end{array}$ |
|         | MenuStrip1       |                                    |          |                |                                                                                                    |

*Obr. č. 22 – Vypisování pojmů v MenuStripu v prostředí Visual Studio 2010 (Vlastní aplikace, 2020)*

Do prostoru je třeba také umístit PictureBox. Ačkoli ho budeme používat pro všechny pojmy, bude nám stačit pouze jeden. Opět do složky Resources vložíme obrázky, které pro dané pojmy budeme v aplikaci používat. Také je třeba opět v nastavení zvolit v možnosti SizeMode StretchImage, aby se opět obrázek uzpůsobil PictureBoxu.

Jednotlivá tlačítka z MenuStripu musíme nastavit tak, aby se po kliknutí na jednotlivé pojmy zobrazoval příslušný obrázek a text. Uvedeme na příkladu pojmu Adblock. Nejprve je třeba vytvořit ve Formuláři pro příslušné písmeno Label a PictureBox.

![](_page_58_Picture_1.jpeg)

**Obr. č. 23** – Vytvoření Labelu a PictureBoxu v prostředí Visual Studio 2010 (Vlastní aplikace, 2020)

V první řadě je nutné, aby po spuštění aplikace na hlavní stránce příslušného písmena nebyl prázdný Label viditelný. Z tohoto důvodu ve složce Properties zvolíme u funkce Visible volbu False.

![](_page_58_Picture_81.jpeg)

**Obr. č. 24** – Nastavení viditelnosti Labelu v prostředí Visual Studio 2010 (Vlastní aplikace, 2020)

Po zvolení této funkce můžeme začít s programováním jednotlivých tlačítek v MenuStripu. Rozklikneme tedy tlačítko s názvem Adblock, načež se nám otevře prostředí pro psaní kódu.

Příkazem Label1. $Text =$  "" docílíme toho, že se nám při spuštění aplikace nahrají textová data do položky Label1, přičemž k úplné funkčnosti je třeba užít příkazu Label1.Visible = True. Po tomto příkazu se text v Labelu1 po kliknutí na tlačítko Adblock v levém MenuStripu zobrazuje příslušný text k pojmu.

Příkazem PictureBox1.image nařizujeme programu, aby nahrál do PictureBoxu obrázek. Je třeba ke správné funkčnosti popsat přesnou cestu k souboru.

![](_page_59_Picture_3.jpeg)

*Obr. č. 25 – vzor kódu pro Label a PictureBox v prostředí Visual Studio 2010 (Vlastní aplikace, 2020)*

Stejným způsobem nastavíme všechna tlačítka v MenuStripu. Tímto jsme docílili toho, že při překliknutí na jiný pojem se automaticky do Labelu1 a PictureBoxu1 nahraje text a obrázek, který přísluší zvolenému pojmu. Vše při použití jednoho Labelu a jednoho PictureBoxu. Takovýmto způsobem budeme pokračovat ve všech Formech u jednotlivých písmen.

Pro lepší orientaci a jako dekorační prvek jsme dále ke každému Formu přidali obrázek příslušného písmena. Pro vyobrazení obrázku jsme využili prostor v MenuStripu. V něm jsme si tedy vytvořili další položku, kterou jsme si pojmenovali číslem 1. Je důležité si tlačítko pojmenovat, neboť do prázdného tlačítka následně nelze přidávat obrázek. Po pojmenování tedy pravým tlačítkem myši klikneme na tlačítko a zvolíme možnost Set Image. Otevře se nám již známý formulář na vkládání obrázků. Opět využijeme vkládání ze složky Resources. Vložíme obrázek příslušného písmena a obrázek se vloží ve své miniaturní podobě.

![](_page_60_Figure_1.jpeg)

*Obr. č. 26 – vkládání obrázku do MenuStripu v prostředí Visual Studio 2010 (Vlastní aplikace, 2020)*

V případě, že máme obrázek nahraný, můžeme již popis tlačítka (v našem případě číslo 1) smazat. Upravovat budeme opět v Properties, kde nejprve ve složce Behavior najdeme možnost AutoSize, kterou upravíme z True na možnost False. Tím nastavíme, že není možné automaticky upravit velikost obrázku. Dále si velikost upravíme sami v kolonce Size, ale dbáme na to, aby byl rozměr plošně u všech písmen stejný. My volíme rozměr 149;100. Jako poslední změnu provedeme ve složce Appearance, kde si najdeme kolonku ImageScaling a zde přepíšeme z možnosti SizeToFit na None, čímž dosáhneme námi zvoleného rozměru u obrázku daného písmena.

![](_page_61_Picture_0.jpeg)

*Obr. č. 27 – úprava AutoSize v Properties v prostředí Visual Studio 2010 (Vlastní aplikace, 2020)*

![](_page_61_Figure_2.jpeg)

*Obr. č. 29 – úprava ImageScaling v Properties v prostředí Visual Studio 2010 (Vlastní aplikace, 2020)*

![](_page_61_Picture_4.jpeg)

*Obr. č. 28 – úprava Size v Properties v prostředí Visual Studio 2010 (Vlastní aplikace, 2020)*

![](_page_61_Picture_6.jpeg)

*Obr. č. 30 – výsledný obrázek v MenuStrip v prostředí Visual Studio 2010 (Vlastní aplikace, 2020)*

Proto, abychom mezi jednotlivými Formy mohli přecházet tam a zpět, je třeba opět naprogramovat tlačítko. Pro tyto účely jsme vytvořili v aplikaci tlačítko zpět (které nás vrátí o jeden Form zpět). Místo Buttonu opět můžeme vytvořit Label, který naprogramujeme stejným způsobem, jako výše uvedené přechody z Form1 na Form2 (z hlavní strany aplikace na rozcestník). Tedy za užití příkazu Me.Hide.

Ačkoli jsme se snažili aplikaci koncipovat tak, aby splňovala co nejvíce účel a pro žáky byla pochopitelná, rozhodli jsme se do ní vkládat videa, kde je význam daných pojmů také vysvětlen v přirozeném jazyce neslyšících, tedy v českém znakovém jazyce.

Při vkládání videa do Visual Studia musíme nejprve vytvořit novou složku Resources2, (dle výše uvedeného postupu) do které budeme vkládat uložená videa. Neboť funkce, která je nezbytná pro vložení videa, není součástí běžné nabídky ToolBoxu, musíme ji vložit manuálně. Najdeme si tedy podsložku s názvem Components, která se nachází v Toolboxu, na kterou klikneme pravým tlačítkem a vybereme možnost Choose Items.

![](_page_62_Picture_3.jpeg)

*Obr. č. 31 – manuální rozšiřování nabídky ToolBox v prostředí Visual Studio 2010 (Vlastní aplikace, 2020)*

Po rozkliknutí možnosti Choose Items se přepneme v záhlaví do složky COM Components a následně vybereme funkci Windows Media Player a potvrdíme. Tímto krokem docílíme toho, že možnost vkládání videí již máme jako viditelnou funkci v ToolBoxu.

![](_page_63_Figure_0.jpeg)

*Obr. č. 32 – manuální rozšiřování nabídky ToolBox o Windows Media Player v prostředí Visual Studio 2010 (Vlastní aplikace, 2020)*

V této fázi zacházíme s vytvořením videopřehrávače stejným stylem jako při tvorbě PictureBoxu. Táhnutím si tedy přesně vytvoříme pole určené pro videopřehrávač. Důležité je opět u videopřehrávače nastavit jako u PictureBoxů a Labelů, které jsou společné pro všechny pojmy, ve složce Properties Visible – False. Takto nastavujeme především z důvodu, aby po rozkliknutí písmene "A" se ve formuláři nezobrazoval tmavý rámeček videopřehrávače.

V dalším kroku je třeba nastavit, aby se video automaticky nespouštělo samo. Rozhodli jsme se takto z důvodu, že video neobsahuje pouze znak pro daný pojem, ale nýbrž celé vysvětlení, které je zdlouhavější. Žák si ho sám spustí, až bude připravený a kdykoli jej může znovu zastavit, nebo opakovaně spustit.

Pro naše účely aplikace také odepřeme přístup k ovládání videa a postačí nám naprogramovat tlačítka, která budou vykonávat funkci "play" (přehrávání videa), pause (přerušení videa v nějakém úseku) a stop (zastavení přehrávání videa). Všechny tyto uvedené funkce nastavíme kliknutím pravým tlačítkem do oblasti videopřehrávače a vybereme funkci Properties, která se váže přímo k tomuto přehrávači. Ve složce obecné

vybereme u funkce "rozložení ovládacích prvků" none. Dále v sekci možnost přehrání zrušíme možnost spustit automaticky.

![](_page_64_Picture_61.jpeg)

*Obr. č. 33 – změna v nastavení Windows Media Player v prostředí Visual Studio 2010 (Vlastní aplikace, 2020)*

Dále se v záhlaví přepneme do nabídky "upřesnit", kde je automaticky označené možnosti "povolit ovládací prvky" a "povolit místní nabídku". Tyto možnosti odoznačíme, čímž docílíme zrušení ovládacího panelu v zápatí videopřehrávače.

![](_page_64_Picture_62.jpeg)

*Obr. č. 34 – změna v nastavení Windows Media Player v prostředí Visual Studio 2010 (Vlastní aplikace, 2020)*

V dalším kroku si potřebujeme označit video, abychom se dostali do prostředí Solution Explorer, které je situované v pravé části programu, umístěné nad Properties. Najedeme si zde na název videa, které jsme do složky Properties2 nahráli, a tedy by se mělo ve složce Solution Explorer nacházet. Jednou na něj klikneme, abychom si jej označili. Tímto krokem se nám změní celkový obsah v Properties, kde ve složce Advanced vybereme u Copy To Output Directory možnost Copy Always. Touto funkcí zajistíme, aby se video mohlo v přehrávači spustit.

![](_page_65_Figure_1.jpeg)

*Obr. č. 35 – prostředí Solution Explorer v prostředí Visual Studio 2010 (Vlastní aplikace, 2020)*

![](_page_65_Picture_3.jpeg)

*Obr. č. 36 – prostředí Properties pro video v prostředí Visual Studio 2010 (Vlastní aplikace, 2020)*

V případě, kdy jsme si zvolili, že na videopřehrávači nebude vyobrazen žádný ovládací panel, a zamezíme automatickému spouštění videa, je třeba si naprogramovat příslušná tlačítka. Do složky Resources1, kterou užíváme pro nahrávání obrázků, vložíme tři obrázky, které budou fungovat jako tlačítko play, pause a stop. V následném kroku opět vytvoříme tři nám již známé PictureBoxy, do kterých postupně obrázky nahrajeme a velikostně upravíme. Opět zase nechceme, aby tlačítka byly vidět hned při vstupu na abecední písmeno. Najdeme si tedy v Resources u jednotlivých PictureBoxů kolonku Visible a vybereme False, čímž docílíme skrytí daného PictureBoxu.

Rozkliknutím PictureBoxu ve verzi Design, se dostaneme do kódového prostředí obrázku, který je třeba naprogramovat na pomyslná tlačítka. Aby tlačítka, ani videopřehrávač nebyly permanentně skryté, potřebujeme si v kódu naprogramovat jejich viditelnost po kliknutí na jakékoli tlačítko s MenuStripu. Používáme k tomu jednoduchý, již známý kód PictureBox.Visible = True. V našem případě se bude jednat o PictureBox2, PictureBox3 a PictureBox4, neboť PictureBox1 máme použitý již pro měnící se obrázek k pojmům.

Krom jednotlivých tlačítek je třeba nastavit i již zmiňovaný videopřehrávač. Opět využijeme stejného kódu jako při zviditelňování PictureBoxů. Oproti tlačítkům je třeba ručně dopsat kódem cestu k videu přes složku Resources (viz obrázek 37).

![](_page_66_Picture_2.jpeg)

*Obr. č. 37 – kód pro zviditelnění PictureBoxů a videopřehrávače v prostředí Visual Studio 2010 (Vlastní aplikace, 2020)*

Nyní se tlačítka ve formě PictureBoxu při rozkliknutí jednotlivých pojmů zobrazí, ale neboť nejsou naprogramovaná, chovají se jako běžné PictureBoxy. Tlačítka je třeba naprogramovat tak, aby dokázala ovládat přehrávač bez užití ovládacího panelu. Začneme tedy s programováním prvního z trojice PictureBoxu, který chceme nastavit jako tlačítko pro spouštění videa.

Abychom se dostali do kódu Pictureboxu, po jeho označení opět vybereme v sekci Properties v záhlaví možnost Events, kde volíme funkci "click". Tímto docílíme toho, že funkce, kterou si naprogramujeme, bude fungovat poté, co na PictureBoxové tlačítko klikneme.

Po zvolení této možnosti v Events se automaticky opět dostáváme do prostředí kódu. Proto, aby tlačítko začalo přehrávat videopřehrávač, je třeba pro něj zapsat kód AxWindowsMediaPlayer1.Ctlcontrols.play().

Celý tento postup aplikujeme i u zbylých dvou PictureBoxů, přičemž se kód bude lišit jen koncovým slovem. Pro pozastavení videa koncové slovo změníme na pause a pro zastavení celého videa zaměňujeme za slovo stop.

*Obr. č. 38 – kód pro nastavení Pictureboxů v prostředí Visual Studio 2010 (Vlastní aplikace, 2020)*

V neposlední řadě je třeba trvale ztlumit zvuk na videu, neboť stejně k aplikaci není třeba a při užití aplikace by mohl působit rušivým dojmem na vyučující pedagogy. Postup vypnutí zvuku u videa si provedeme na příkladu u pojmu Adblock.

Otevřeme prostředí kódu tohoto tlačítka pro nás již známým postupem. Do již vzniklého kódu připíšeme příkaz axwindowsmediaplayer1.settings.mute=true, čímž nastavíme, aby se zvuk automaticky vypnul při spuštění videa.

## **5. 5. 1 Tvorba testů**

Aby aplikace měla plnohodnotné využití, rozhodli jsme se v ní vytvořit kontrolní test. Vložením souboru stejných otázek by docházelo u žáků k zapamatování správných odpovědí, proto jsme se rozhodli vytvořit test, ve kterém se otázky generují náhodně.

Nejprve jsme si vytvořili Formulář, jehož obsahem je deset Labelů, které zobrazují dané otázky a čtyři Labely, které jsou určeny pro vypisování počtu správných a špatných

odpovědí (dva Labely jsou statické). K testu bylo nezbytné vytvořit také deset GroupBoxů, které slouží jako ohraničení jednotlivých otázek a třicet RadioButtonů, které představují varianty možných odpovědí. Vytvoření GroupBoxů je v tomto případě nezbytné, neboť pokud by ve Formuláři nebyly vyhotoveny, bylo by možné k deseti možným otázkám vybrat pouze jednu možnost (nebyla by tedy odpověď ke každé otázce zvlášť, ale pouze k jedné otázce). V neposlední řadě, je třeba vytvořit dvě tlačítka, z nichž jedno slouží pro účely vyhodnocování odpovědí a druhé tlačítko slouží k navrácení do rozcestníku.

| test1.vb [Design] X<br>test1.vb | $\blacktriangledown$            |
|---------------------------------|---------------------------------|
| Adult Dution                    | Adultional<br>$\land$           |
| Otázka č. 3                     | Otázka č. 8                     |
| Label <sub>3</sub>              | Label <sub>8</sub>              |
|                                 |                                 |
| RadioButton7                    | RadioButton22                   |
| RadioButton8                    | RadioButton23                   |
| RadioButton9                    | ◯ RadioButton24                 |
| Otázka č. 4                     | Otázka č. 9                     |
| Label <sub>4</sub>              | Label9                          |
|                                 |                                 |
| RadioButton10                   | ◯ RadioButton25                 |
| ◯ RadioButton11                 | RadioButton26                   |
| RadioButton12                   | ◯ RadioButton27                 |
| Otázka č. 5                     | Otázka č. 10                    |
| Label <sub>5</sub>              | Label10                         |
|                                 |                                 |
| RadioButton13                   | ∩<br>RadioButton28              |
| ◯ RadioButton14                 | RadioButton29                   |
| RadioButton15                   | RadioButton30                   |
|                                 |                                 |
|                                 | Vyhodnotit<br>Správné odpovědi: |
|                                 | Špatné odpovědi:                |
|                                 | Menu                            |
|                                 |                                 |
|                                 | $\checkmark$                    |
| $\,$ $\,$                       | $\,$                            |
| Output                          |                                 |

*Obr. č. 39 – připravené prostředí formuláře pro test v prostředí Visual Studio 2010 (Vlastní aplikace, 2020)*

Rozhodli jsme se vytvořit zásobník šedesáti kontrolních otázek, které jsou vyobrazeny v aplikaci vždy náhodně po deseti otázkách. Proto, abychom mohli generovat čísla náhodně, jsme si nejprve museli deklarovat "kolekci náhodných čísel". Dále jsme si museli deklarovat také "generátor náhodných čísel" včetně prvních deseti otázek, které se budou v testu zobrazovat. V neposlední řadě jsme museli deklarovat veškeré otázky, které budou tvořit obsah zásobníku.

![](_page_69_Picture_0.jpeg)

*Obr. č. 40 – deklarace jednotlivých prvků v prostředí Visual Studio 2010 (Vlastní aplikace, 2020)*

Po deklaraci veškerých proměnných jsme vytvořili generátor náhodných čísel, který plní funkci přiřazování jednotlivých náhodných čísel pro vybraných deset zobrazovaných testových otázek. Tato čísla se vypisují do deseti Textboxů, které jsme si předem v novém formuláři vytvořili. Využili jsme také funkce cyklu While, který rozezná ukládaná čísla a uloží je do kolekce, kterou jsme si deklarovali na začátku. Tímto cyklem jsme předešli možnému problému, kdy se ve spuštěném testu objeví několik stejných otázek.

![](_page_69_Picture_3.jpeg)

*Obr. č. 41 – Vyobrazení cyklu While a vytvoření kolekce náhodných čísel v prostředí Visual Studio 2010 (Vlastní aplikace, 2020)*

Nyní ke každé již zadeklarované otázce vytvoříme její text, který se pod touto proměnnou bude v testu zobrazovat.

V této fázi bylo třeba naplnit Labely otázkami. Přes podmínku If jsme přiřazovali čísla, která byla vepsána do TextBoxu tak, aby se následně promítla v podobě otázek do jednotlivých Labelů. Ke každému Labelu jsme přiřadili jeden Textbox, který reprezentuje jedno náhodné číslo. Uvedeme si to na příkladu. Když TextBox1 vypíše náhodné číslo např. 15, tak se otázka pod tímto číslem zobrazí na pozici Labelu1.

```
'Přidělování hodnot jednotlivým otázkám'
otazka1 = "K čemu slouží Adblock?"
otazka2 = "Kdo je to administrátor?"
otazka3 = "K čemu slouží aktualizace?"
```
*Obr. č. 42 – Přiřazení textu k jednotlivým otázkám v prostředí Visual Studio 2010 (Vlastní aplikace, 2020)*

```
'Naplnění labelu 1'
 If TextBox1.Text = 1 Then
     Label1. Text = otazka1
 ElseIf TextBox1.Text = 2 Then
     Label1. Text = otazka2ElseIf TextBox1.Text = 3 Then
     Label1.Text = otazka3
Obr. č. 43 – Přiřazení náhodných
```
*čísel k Labelům v prostředí Visual Studio 2010 (Vlastní aplikace, 2020)*

V další fázi, kdy jsme již vepsali otázky do Labelu, využijeme znovu funkce podmínky If k přiřazování možných odpovědí, které se zobrazí na místech RadioButtonů, které jsou ohraničené GroupBoxem.

```
'Zobrazení odpovědí u jednotlivých otázek'
'Label1'
If Label1. Text = otazka1 Then
    RadioButton1.Text = "chrání počítač před škodlivými počítačovými viry"
    RadioButton2.Text = "zajišťuje velmi rychlý přenos internetu za pomocí telefonní linky"
    RadioButton3.Text = "zabraňuje vyskakování nežádoucích reklam"
```
*Obr. č. 44 – Vytvořená podmínka pro přiřazování odpovědí k otázce v prostředí Visual Studio 2010 (Vlastní aplikace, 2020)*

Dalším důležitým krokem proto, aby test fungoval, je nastavení Buttonu pro vyhodnocení správných a nesprávných odpovědí. Pro začátek je třeba deklarovat dvě proměnné – pro správnou a nesprávnou odpověď. Opět využíváme podmínky If, která u každé otázky zvlášť zhodnotí, zda je odpověď správná, či nesprávná. V případě, že je odpověď vyhodnocena jako správná, přičte si proměnná (která je nastavená pro správné odpovědi) hodnotu +1. Stejný postup vyhodnocování aplikujeme i u nesprávných odpovědí. Zároveň nastavíme podmínku, která nesprávné vybrané odpovědi v GroupBoxu označí červenou barvou a správné odpovědi barvou zelenou.

Na závěr jsme v kódu nastavili, aby se v Labelu11 zobrazil počet správných odpovědí a v Labelu12 zobrazil nesprávných počet odpovědí. Také bylo třeba nastavit Button, který nás v případě potřeby odkáže zpět na rozcestník, přičemž jsme nevyužili funkce Me.Hide, jako v předešlých přechodech mezi jednotlivými Formy. Kdybychom využili funkce Me.Hide, zaznačené odpovědi v testu by se automaticky z odchodu na jiný Form nevymazaly. Z tohoto důvodu jsme využili funkce Me.Close, která Form plně ukončí a test je tedy připravený k dalšímu možnému užití.

Pokud tedy v testu žák vybere chybnou možnost, daná odpověď se zabarví červeně. Test je koncipovaný tak, aby žák své chyby mohl opravit a zároveň se z nich poučil. Při případné opravě zůstává původní špatná odpověď stále zaznačená červenou barvou bez ohledu na jinou zvolenou možnost. Plně se obsah testu vymaže až při přechodu zpět na rozcestník.

Na závěr bylo třeba provést poslední vizuální úpravy na aplikaci. Nastavili jsme implicitně formuláře tak, aby všechny disponovaly stejnou velikostí. Také jsme vycentrovali jednotlivé komponenty ve formulářích zobrazující daná abecední písmena. K tomu, aby aplikace působila jednotně, jsme upravili pozadí ve veškerých formulářích na univerzální bílou barvu a sjednotili také písmo. Typ písma Gabriola jsme nevyužili pouze u formuláře s testy, neboť by v takovémto malém formátu byl pro žáky obtížně čitelný.
Na spouštěcí formulář jsme nahráli informační tlačítko, které vyobrazuje výčet veškerých osob, které se na tvorbě aplikace nějakým způsobem podíleli. Poté jsme veškeré formuláře uzamkly, aby se nemohly deformovat při zobrazení na jiném formátu zobrazovacího zařízení.

## **5.6 Zhodnocení aplikace vyučujícím**

Již při prvním zaslání aplikace ji vyučující hodnotil velmi kladně. Byl názoru, že je velmi povedená a při vyučování také praktická. Na základě svých zkušeností však naznal, že se žáci spíše orientují na obrázky a intuitivně volí klikání na ně a nikoli na text. Z tohoto důvodu jsme v aplikaci nastavili na tlačítko také logo, které je umístěné na spouštěcí stránce, a na obrázky, které slouží jako vizuální podpora pro orientaci v rozcestníku. Vyučující také uvedl, že pro maximální podporu při volbě tlačítka, by volil jeho příslušné označení. Z estetického hlediska jsme tedy zvolili volbu šedého pozadí, které se zobrazí při najetí kurzoru na pozici příslušného obrázku, které značí tlačítko.

Dalším prvkem, který dle vyučujícího v aplikaci absentoval, bylo tlačítko ukončit aplikaci. V aplikaci jsme operovali pouze s klasickým tlačítkem kříže, který vyobrazuje zavření aplikace. Přidali jsme tedy pro co nejlepší názornost tlačítko, které vyobrazuje uzavření aplikace. Vytvořené tlačítko jsme označili popisem "ukončit aplikaci" a doplnili obrázkem uzavřených dveří. Tlačítko jsme nastavili tak, aby fungovalo na způsob malé animace. Při najetí kurzoru na tlačítko "ukončit aplikaci" s obrázkem dveří se vyobrazené dveře otevřou.

Poslední úpravu, kterou jsme v aplikaci prováděli, bylo vložení upřesňujícího nadpisu k rozcestníku, který má sloužit jako pomoc při orientaci žáků při volbě daných možností. Po veškerých úpravách jsme vyučujícímu zaslali finální verzi na posouzení a zhodnocení.

Dle slov vyučujícího je "IT slovník" ojedinělá vzdělávací aplikace nejen pro oblast školství. Prostřednictvím znakového jazyka je dětem a žákům se sluchovým postižením vysvětlen význam mnoha odborných pojmů a výrazů vztahujících se k problematice informačních a komunikačních technologií.

Také uvádí, že je aplikace uživatelsky přívětivá a intuitivně se ovládá. Kromě mnoha abecedně řazených pojmů, které jsou vždy doplněny o obrázkovou předlohu, video

a definici, nabízí také rychlou a efektivní zpětnou vazbu formou testu, kde si žáci mohou ověřit své získané znalosti.

Domnívá se, že aplikace může sloužit jako podpůrný nástroj pro rozvoj slovní zásoby z oblasti IT u sluchově postižených jedinců, a pro jejich lepší orientaci ve světě informačních a komunikačních technologií, které se bezpochybně staly součástí dnešní moderní doby.

## **Závěr**

Informační technologie jsou nedílnou součástí nás všech, a především mladé generace. Pro intaktní žáky je orientace napříč počítačovými technologiemi do určité míry jednodušší, neboť mají možnost informace vnímat všemi smysly. Vždy však závisí nejenom na snaživosti a talentu jedince, ale také na přístupu pedagoga.

Diplomová práce se primárně zaměřovala na tvorbu pojmového slovníku do informačních technologií, který by žákům pomohl se lépe orientovat ve světě výpočetních technologií. Pro tyto účely jsme vytvářeli aplikaci v programu Visual Studio. Z rozhovoru s vyučujícím, působícím na Střední škole, základní škole a mateřské škole pro sluchově postižené v Olomouci jsme zjistili, že škola nedisponuje žádným počítačovým programem, který by se zaměřoval primárně na oblast informačních technologií, což nás utvrdilo v názoru, že je pomůcek tohoto typu na trhu pro žáky se sluchovým postižením nedostatek. Zároveň jsme z rozhovoru zjistili klíčové informace k tvorbě daného slovníku.

Při volbě pojmů jsme vycházeli z témat, které se na dané škole vyučují na druhém stupni. Užití aplikace je tedy primárně orientováno právě pro žáky této věkové kategorie. Dle našeho názoru ji lze však jako edukační pomůcku využít i v rámci procvičování na škole střední.

Celá tvorba aplikace a veškeré její úpravy probíhaly za metodické pomoci vyučujícího z dané školy tak, aby zcela vyhovovala jejich požadavkům. Jsme však názoru, že ji lze využít jako podporu při výuce i na jiných školách, které se přímo zaměřují na výchovu a vzdělávání žáků se sluchovým postižením. Z tohoto důvodu jsme se rozhodli aplikaci bez nároku na jakýkoli finanční příspěvek poskytnout i ostatním školám na území České republiky.

Z hodnocení vyučujícího vyplývá, že je s provedením a funkčností aplikace velmi spokojen a zastává názor, že při využití ve výuce je velmi praktická. Kladným způsobem hodnotí především doprovodná videa ve znakovém jazyce, i využití obrázků, které napomáhají k lepšímu porozumění významu u jednotlivých pojmů.

V kontextu s výše uvedeným lze konstatovat, že cíle zadané touto prací byly splněny a doufáme, že jsme částečně přispěli k tomu, abychom žákům pomohli tímto zábavně poučným způsobem lépe pochopit základní terminologii z oblasti informačních technologií.

## **Seznam obrázků**

- *Obrázek č. 1 - Schéma didaktického trojúhelníku*
- *Obrázek č. 2 - Průměrný výsledek žáků z jednotlivých zemí*
- *Obrázek č. 3 – Prostředí programu Visual Studio 2010*
- *Obrázek č. 4 – Spuštění nového projektu v prostředí Visual Studio 2010*
- *Obrázek č. 5 – Jednoduchý formulář vytvořený v prostředí Visual Studio 2010*
- *Obrázek č. 6 – Tvorba Labelu v prostředí Visual Studio 2010*
- *Obrázek č. 7 – úprava Labelu v prostředí Visual Studio 2010*
- *Obrázek č. 8 - logo aplikace v prostředí Visual Studio 2010*
- *Obrázek č. 9 - logo aplikace 2 v prostředí Visual Studio 2010*
- *Obrázek č. 10 – Vytvořený PictureBox v prostředí Visual Studio 2010*
- *Obrázek č. 11 – Vytváření složky Resources v prostředí Visual Studio 2010*
- *Obrázek č. 12 – Vytváření složky Resources v prostředí Visual Studio 2010*
- *Obrázek č. 13 – Vkládání obrázku do PictureBoxu v prostředí Visual Studio 2010*
- *Obrázek č. 14 – Úprava velikosti obrázku v prostředí Visual Studio 2010*
- *Obrázek č. 15 – Vložení dalšího formuláře v prostředí Visual Studio 2010*
- *Obrázek č. 16 – Prostředí kódu Labelu v prostředí Visual Studio 2010*
- *Obrázek č. 17 – Příkaz Me.Hide v Labelu v prostředí Visual Studio 2010*
- *Obrázek č. 18 – Tlačítka Start debugging a Stop debugging v prostředí Visual Studio 2010*
- *Obrázek č. 19 – Tvorba Labelů v rozcestníku v prostředí Visual Studio 2010*
- *Obrázek č. 20 – Naplněné PictureBoxy abecedou v prostředí Visual Studio 2010*
- *Obrázek č. 21 – Tvorba MenuStripu v prostředí Visual Studio 2010*

*Obrázek č. 22 – Vypisování pojmů v MenuStripu v prostředí Visual Studio 2010*

*Obrázek č. 23 – Vytvoření Labelu a PictureBoxu v prostředí Visual Studio 2010* 

*Obrázek č. 24 – Nastavení viditelnosti Labelu v prostředí Visual Studio 2010* 

*Obrázek č. 25 – vzor kódu pro Label a PictureBox v prostředí Visual Studio 2010*

*Obrázek č. 26 – vkládání obrázku do MenuStripu v prostředí Visual Studio 2010*

*Obrázek č. 27 – úprava AutoSize v Properties v prostředí Visual Studio 2010*

*Obrázek č. 28 – úprava Size v Properties v prostředí Visual Studio 2010*

*Obrázek č. 29 – úprava ImageScaling v Properties v prostředí Visual Studio 2010*

*Obrázek č. 30 – výsledný obrázek v MenuStrip v prostředí Visual Studio 2010*

*Obrázek č. 31 – manuální rozšiřování nabídky ToolBox v prostředí Visual Studio 2010*

*Obrázek č. 32 – manuální rozšiřování nabídky ToolBox o Windows Media Player v prostředí Visual Studio 2010*

*Obrázek č. 33 – změna v nastavení Windows Media Player v prostředí Visual Studio 2010*

*Obrázek č. 34 – změna v nastavení Windows Media Player v prostředí Visual Studio 2010*

*Obrázek č. 35 – prostředí Solution Explorer v prostředí Visual Studio 2010*

*Obrázek č. 36 – prostředí Properties pro video v prostředí Visual Studio 2010*

*Obrázek č. 37 – kód pro zviditelnění PictureBoxů a videopřehrávače v prostředí Visual Studio 2010*

*Obrázek č. 38 – kód pro nastavení Pictureboxů v prostředí Visual Studio 2010*

*Obrázek č. 39 – připravené prostředí formuláře pro test v prostředí Visual Studio 2010*

*Obrázek č. 40 – deklarace jednotlivých prvků v prostředí Visual Studio 2010*

*Obrázek č. 41 – Vyobrazení cyklu While a vytvoření kolekce náhodných čísel v prostředí Visual Studio 2010*

*Obrázek č. 42 – Přiřazení textu k jednotlivým otázkám v prostředí Visual Studio 2010*

*Obrázek č. 43 – Přiřazení náhodných čísel k Labelům v prostředí Visual Studio 2010*

*Obrázek č. 44 – Vytvořená podmínka pro přiřazování odpovědí k otázce v prostředí Visual Studio 2010*

# **Seznam grafů**

*Graf. č. 1 Výzkumné šetření v oblasti IT na území ČR* 

# **Seznam tabulek**

*Tab. č. 2 Klasifikace sluchových vad dle Lejsky*

*Tab. č. 2 Klasifikace sluchových vad dle WHO* 

## **Zdroje**

BASL, J., BOUDOVÁ, S., ŘEZÁČOVÁ, L. 2014. *Národní zpráva šetření ICILS 2013: počítačová a informační gramotnost českých žáků*. Praha: Česká školní inspekce. 57 s. ISBN 978-80-905632-6-1.

BENDOVÁ, P., JEŘÁBKOVÁ K., STOKLASOVÁ V*.* 2006. *Kompenzační pomůcky pro osoby se specifickými potřebami*. 1. vyd. Olomouc: Univerzita Palackého v Olomouci. 104 s. Skripta (Univerzita Palackého). ISBN 80-244-1436-8.

BRDIČKA, B. 2003. *Role internetu ve vzdělávání*: studijní materiál pro učitele snažící se uplatnit moderní technologie ve výuce. Kladno: AISIS. 122 s. ISBN 80-239-0106-0

BYTEŠNÍKOVÁ I., HORÁKOVÁ R., KLENKOVÁ J. 2007. *Logopedie & surdopedie: texty k distančnímu vzdělávání*. Brno: Paido. ISBN 978-80-7315-136-2.

DOSTÁL J*.,* a kol. 2017. *Trendy ve vzdělávání 2017: informační technologie a technické vzdělávání: [mezinárodní vědecko-odborná konference 2017 na Pedagogické fakultě Univerzity Palackého v Olomouci]*. Olomouc: Votobia. ISBN 978-80-244-5152-7.

EVANS, L. 1982. *Total communication: structure and strategy*. Washington, D.C: Gallaudet College Press. ISBN 0-913580-75-9.

HAHN, A. a kol. 2007. *Otorinolaryngologie a foniatrie v současné praxi*. 1. vyd. Praha: Grada Publishing. 390 s. ISBN 978-80-247-0529-3

HALVORSON, M. 2010. *Microsoft Visual Basic 2010: krok za krokem*. Brno: Computer Press. Krok za krokem (Computer Press). ISBN 978-80-251-3146-6.

HAMPL, I. 2013. *Surdopedie*. Ostrava: Ostravská univerzita v Ostravě. ISBN 978-80- 7464-327-9

HANÁK, J. 2003*. Visual Basic.NET začínáme programovat*. Praha: Grada, 2004. Průvodce (Grada). ISBN 80-247-0864-7.

HORÁKOVÁ, R. 2012. *Sluchové postižení*. Praha: Portál. ISBN 978-80-262- 0084-0.

HORÁKOVÁ, R. 2011. *Surdopedie: texty k distančnímu vzdělávání*. Brno: Paido. ISBN 978-80-7315-225-3.

HRUBÝ, J. 1997. *Velký ilustrovaný průvodce neslyšících a nedoslýchavých po jejich vlastním osudu.* Praha: FRPSP. 80-7216-006-0.

HRUBÝ, J. 1998. *Velký ilustrovaný průvodce neslyšících a nedoslýchavých po jejich vlastním osudu II*. Praha: FRPSP. ISBN 80-7216-075-3.

HRUBÝ, J. 1999. *Velký ilustrovaný průvodce neslyšících a nedoslýchavých po jejich vlastním osudu*. 2. vyd., Praha: Septima. ISBN 80-7216-096-6.

HRUBÝ, J. 2010. *Úvod do výchovy a vzdělávání sluchově postižených*. Část 1. Praha: Tiché učení. 148 s. ISBN 978-80-904786-1-9

HUDÁKOVÁ, A. 2005. *Ve světě sluchového postižení: informační a vzdělávací publikace (nejen) pro zdravotnický personál o životě a potřebách neslyšících, nedoslýchavých a ohluchlých lidí a lidí s kochleárním implantátem*. Praha: FRPS – Středisko rané péče Tamtam pro rodiny dětí se sluchovým nebo mentálním postižením. ISBN 80-86792- 27-7.

JANOTOVÁ, N. 1996. *Kapitoly o integraci sluchově postižených dětí*: [metodická příručka pro učitele]. Praha: Septima. ISBN 80-85801-81-7.

JANOTOVÁ, N., SVOBODOVÁ K. 1998. *Integrace sluchově postiženého dítěte v mateřské škole*. Praha: Septima. ISBN 80-7216-050-8.

JARÁBEK, J., VALKOVIČ, G. 1979. *Teória vyučovania.* 1. vyd. Bratislava: Slovenské pedagogické nakladatelství.

KALHOUS, Z., OBST, O. a kol. 2002. *Školní didaktika.* 1. vyd. Praha: Portál. ISBN 80- 7178-253-X.

KLEMENT, M., SERAFÍN, Č. 2005. *Práce s počítačem*. Olomouc: Univerzita Palackého. Texty k distančnímu vzdělávání v rámci kombinovaného studia. ISBN 80-244-1038-9.

KOMORNÁ, M. 2008. *Systém vzdělávání osob se sluchovým postižením v ČR a specifika vzdělávacích metod při výuce*. 2., opr. vyd. Praha: Česká komora tlumočníků znakového jazyka. ISBN 978-80-87218-18-1.

KOŘÍNEK, M. 1987. *Didaktika základní školy.* Praha: Státní pedagogické nakladatelství.

KRAHULCOVÁ, B. 2002. *Komunikace sluchově postižených*, Praha: Karolinum. ISBN 80-246-0329-2

KRAHULCOVÁ, B. 2014. *Komunikační systémy sluchově postižených*. Praha: Beakra. ISBN 978-80-903863-2-7.

KURELOVÁ, M., KANTORKOVÁ, H., KOZELSKÁ, Z., MALACH, J., JURDIN, R. 1999. *Pedagogika II. Kapitoly z obecné didaktiky.* Ostrava: Ostravská univerzita. ISBN 80- 7042-156-8.

KUSALA, J. 2000. *Internet ve škole*: možnosti využití informací z internetu ve výuce. 1. vyd. Praha: Fortuna. 72 s. ISBN 80-716-8709-X.

LANGER, J., SOURALOVÁ E. 2013. *Výchova a vzdělávání osob se sluchovým postižením*. Olomouc: Univerzita Palackého v Olomouci. ISBN 978-80-244-3701-9.

LEJSKA, M. 1994. *Základy praktické audiologie a audiometrie*. Brno: Institut pro další vzdělávání pracovníků ve zdravotnictví. Učební text (Institut pro další vzdělávání pracovníků ve zdravotnictví). ISBN 80-7013-178-0.

LEJSKA, M. 2003. *Poruchy verbální komunikace a foniatrie*. Brno: Paido, 156 s. ISBN 80-7315-038-7.

LEONHARDT, A. 2001. *Úvod do pedagogiky sluchovo postihnutých.* Bratislava: Sapientia. ISBN 80-967180-8-8

MAŇÁK, J. 2003. *Nárys didaktiky*. 3. vyd. Brno: Masarykova univerzita. ISBN 80-210- 3123-9.

MAŠURA, S. 1983. *Pedagogická audiológia* Bratislava: Univerzita Komenského.

NOVÁK, J. 1997. *Využití výpočetní techniky pro zdravotně postižené*. Brno: Paido. Edice pedagogické literatury. ISBN 80-85931-44-3.

OBST, O. 2017. *Obecná didaktika*. 2. vydání. Olomouc: Univerzita Palackého v Olomouci. ISBN 978-80-244-5141-1.

OREL, M., FACOVÁ, V. a kol. 2010. *Člověk, jeho smysly a svět*. 1. vyd. Praha: Grada Publishing. 248 s. ISBN 978-80-247-2946-6.

PEŠAT. P., GYBAS, V. 2014. *ICT ve vzdělávání žáků se speciálními vzdělávacími potřebami*. In PSYCHOLOGICA XLII (2014) Univerzita Komenského: Bratislava. ISBN 978-80-89322-16-9.

POTMĚŠIL, M. 1999. *Úvodní stati k výchově a vzdělávání sluchově postižených*. Praha: Fortuna. ISBN 8071687448.

POTMĚŠIL, M. 2003. *Čtení k surdopedii*. Olomouc: Univerzita Palackého. ISBN 80-244- 0766-3

POTMĚŠIL, M. 2012. *Metodika práce se žákem se sluchovým postižením*. Olomouc: Univerzita Palackého v Olomouci. ISBN 978-80-244-3310-3.

PRICE, J. 2005. *C#: programování databází*. Praha: Grada. Profesionál. ISBN 80-247- 0982-1.

PRŮCHA, J., MAREŠ J., WALTEROVÁ E. 2003. *Pedagogický slovník*. 4. aktualiz. vyd. Praha: Portál. ISBN 80-7178-772-8.

RAMBOUSEK, V. 2014. *Edukační technologie: sylaby*. Praha: UK v Praze, Pedagogická fakulta.

RAMBOUSEK, V., et al. 2013. *Rozvoj informačně technologických kompetencí na základních školách*. Praha: Česká technika.

RENOTIÉROVÁ, M., LUDÍKOVÁ L. 2006. *Speciální pedagogika*. 4. vyd. Olomouc: Univerzita Palackého v Olomouci. ISBN 80-244-1475-9.

ŘÍČAN, P., KREJČÍROVÁ. 2011. *Dětská klinická psychologie*. 4. vydání, Praha: Grada. ISBN 978-80-247-1049-5

ŘÍHA, P. 2002. *Slovník počítačové informatiky: výkladový slovník pro práci s informacemi: hardware a software včetně počítačových sítí, internetu a mobilních technologií*. Ostrava: Montanex. Informační technologie. ISBN 8072250833.

SLOWÍK, J. 2007. *Speciální pedagogika* / 1.vyd. Praha: Grada Publishing. ISBN 978-80- 247-1733-3

SVĚTLÍK, M. 2000. *Postižení sluchu: současné možnosti sluchové protetiky*. Praha: Triton. Vím víc. ISBN 80-7254-114-5.

ŠÍMA, F., VILÍMEK D. 2006. *Microsoft Visual Studio .NET: praktické programování krok za krokem*. Praha: Grada. Průvodce (Grada). ISBN 80-247-1418-3.

ŠLAPÁK, I., URÍK, M. 2019. *Dětská otorinolaryngologie*. 2., přepracované a doplněné vydání. Praha: Mladá fronta. Aeskulap. ISBN 978-80-204-5426-3.

ŠLAPÁK, I. 1995. *Kapitoly z otorhinolaryngologie a foniatrie*. Brno: Paido. Edice pedagogické literatury. ISBN 8085931-13-3.

ŠVARCOVÁ, I., 2005. *Základy pedagogiky pro učitelské studium*. Praha: VŠCHT v Praze, ISBN 80-7080-573-0.

TOMAN, P. 2011. *Informatika pro koncového uživatele*. 1. vyd. Praha: Professional Publishing. 172 s. ISBN 978-80-7431-057-7.

TYNER, K. 1998. *Literacy in a digital world: Teaching and learning in the age of information*. Mahwah, N.J.: Lawrence Erlbaum.

VAN WEERT, T., ANDERSON, J. 2002. *Information and Communication Technologies in Education. A curriculum for schools and Programme of trachet Development. Paris:* UNESCO.

VANĚČEK, D. 2008. *Informační a komunikační technologie ve vzdělávání*. V Praze: České vysoké učení technické. ISBN 978-80-01-04087-4.

VETEŠKA, J., TURECKIOVÁ M. 2008. *Kompetence ve vzdělávání*. Praha: Grada. Pedagogika (Grada). ISBN 978-80-247-1770-8.

ZEMANOVÁ, P., RUČKOVÁ Z. 2001. *Jak si zachovat zdraví u počítače: od týmu odborných lékařů a terapeutů*. Praha: Computer Press. Kancelář (Computer Press). ISBN 80-7226-546-6.

ZIKL, P. 2011. *Využití ICT u dětí se speciálními potřebami*. Praha: Grada. Pedagogika (Grada). ISBN 978-80-247-3852-9.

ZORMANOVÁ, L. 2014. *Obecná didaktika: pro studium a praxi*. Praha: Grada. Pedagogika (Grada). ISBN 978-80-247-4590-9.

ZOUNEK, J., K. ŠEĎOVÁ. 2009. *Učitelé a technologie. Mezi tradičním a moderním pojetím.* Brno: Paido. 174 s. ISBN 978-80-7315-187-4.

#### **Internetové zdroje:**

AUTOR NEUVEDEN. 2019 *Object Linking and Embedding (OLE) Data Structures*. Microsoft docs. [online].[cit. 13. 3. 2020]. Dostupné z:< https://docs.microsoft.com/enus/openspecs/windows\_protocols/ms-oleds/85583d21-c1cf-4afe-a35f-d6701c5fbb6f>

AUTOR NEUVEDEN. 2020. *.NET Framework.* IT – SLOVNÍK. [online]. [cit. 21. 4. 2020]. Dostupné z: <https://it-slovnik.cz/pojem/net-framework>

AUTOR NEUVEDEN. 2020. *Metodika – sluchově postižení*. Petit-os [online]. [cit. 2020- 02-26]. Dostupné z: <https://www.petit-os.cz/index.php/podpurna-opatreni-proskoly?id=63>

AUTOR NEUVEDEN. 2020. *Tablet*. IT – SLOVNÍK. [online]. [cit. 29. 2. 2020]. Dostupné z: <https://it-slovnik.cz/pojem/tablet>

BÍLKOVÁ J. 2013 Prezentace in: *vzdělání SŠO* [cit. 19. 4. 2020]. Dostupné z: <http://vzdelani.sso.cz/DUMy/Odborn%C3%A9%20vzd%C4%9Bl%C3%A1v%C3%A1n %C3%AD,%20technika%20aran%C5%BEov%C3%A1n%C3%AD/VY\_32\_INOVACE\_0 9\_AR1.pdf>

BUCKINGHAM, D. 2006. Defining *digital literacy – What do young people need to know about digital media*. Nordic Journal of Digital Literacy, 1(4). [cit. 16. 2. 2020] Dostupné z: <https://www.idunn.no/file/pdf/66808577/#page=21>

ČESKÝ STATISTICKÝ ÚŘAD. 2013. *Výběrové šetření zdravotně postižených osob* In: *Český statistický úřad* [online]. Český statistický úřad. [cit. 20. 1. 2020] Dostupné z: <https://www.czso.cz/csu/czso/vyberove-setreni-zdravotne-postizenych-osob-2013 qacmwuvwsb>

DOSTÁL, J. 2009. *Interaktivní tabule ve výuce*. Journal of Technology and Information Education [*cit.* 20. 1. 2020] Dostupné z: <https://jtie.upol.cz/pdfs/jti/2009/03/02.pdf>

GLEE, T. 2018. *Toolbox* [online] [cit. 14. 4. 2020]. Dostupné z: <https://docs.microsoft.com/cs-cz/visualstudio/ide/reference/toolbox?view=vs-2019>

GREČNEROVÁ, B. 2015. *Zapojování tabletů do výuky má smysl*. Metodický portál: Články [online]. [cit. 3. 3. 2020]. Dostupné z:

<https://clanky.rvp.cz/clanek/c/Z/20097/ZAPOJOVANI-TABLETU-DO-VYUKY-MA-SMYSL.html>. ISSN 1802-4785.

HLÁVKOVÁ, J. 2006. *Zdraví a počítače*. Státní Zdravotní Ústav. [online]. [cit 28. 2. 2020]. Dostupné z: <http://www.szu.cz/tema/pracovniprostredi/zdravi-a-pocitace>

CHÁBERA, J. 2019 *Výklad pojmů*. ECDL Czech republic [online].[cit. 16. 2. 2020]. Dostupné z:< [http://www.ecdl.cz/vyklad\\_pojmu.php>](http://www.ecdl.cz/vyklad_pojmu.php)

JANÍK, T. 2011. *Didaktika obecná a oborová.* Akreditační komise [online]. [cit. 12. 2. 2020], dostupné z:

<http://www.akreditacnikomise.cz/attachments/article/279/didaktika\_obecna\_a\_oborova\_J anik.pdf>

KRAJINA, A. 2007. *Visual Basic*. Fakulta informatiky Masarykova univerzita [online]. [cit. 16. 4. 2020]. Dostupné z:

<https://www.fi.muni.cz/usr/jkucera/pv109/2007/xkrajin2\_VISUAL\_BASIC.htm>

KROC, L. 2014. *Pojetí, cíle a obsah národního kurikula Anglie a Walesu pro oblast Computing a komparace se standardem.* ISTE Educational Technology Standards for Students [online]. [cit. 16. 2. 2020]. Dostupné z: <http://it.pedf.cuni.cz/strstud/edutech/2015\_Kroc/>

METODICKÝ PORTÁL RVP. 2019. *Vzdělávání žáků se speciálními vzdělávacími potřebami.* [online]. Praha: Národní pedagogický institut České republiky. [cit. 18. 2. 2020]. Dostupné z: <https://digifolio.rvp.cz/view/view.php?id=10847>

NÁRODNÍ ÚSTAV PRO VZDĚLÁVÁNÍ. 2018. *Návrh revizí rámcových vzdělávacích programů v oblasti informatiky a informačních a komunikačních technologií.* [online]. Praha: NUV. 20 s. [cit. 14. 1. 2020]. Dostupné z: <http://www.nuv.cz/file/3362/>

RVP. *Rámcový vzdělávací program pro základní vzdělávání.* 2017. [online]. Praha: MSMT. 166 s. [cit. 14. 1. 2020]. <Dostupné z: http://www.msmt.cz/file/43792/>

ŠTEFÁNEK, J. 2011. *Ototoxické látky.* Medicína, nemoci, studium na 1. LF UK. *[cit.* 20. 1. 2020] Dostupné z: <https://www.stefajir.cz/?q=ototoxicke-latky>

ŠVP. 2008. *Štátny vzdelávací program pre druhý stupeň ZŠ* [online]. Štátný pedagogická ústav [online]. [cit. 17. 2. 2020]. Dostupné z:

<http://www.statpedu.sk/files/articles/dokumenty/statnyvzdelavaciprogram/isced2\_spu\_uprava.pdf>

### **Legislativa:**

Listina základních práv a svobod. 1992. [online]. *Poslanecká sněmovna parlamentu České republiky* [cit. 19. 2. 2020]. Dostupné z: https://www.psp.cz/docs/laws/listina.html

Vyhláška o vzdělávání žáků se speciálními vzdělávacími potřebami a žáků nadaných. MŠMT. Vyhláška č. 27/2016.

Zákon o předškolním, základním, středním, vyšším odborném a jiném vzdělávání. Sbírka zákonů, č. 561/2004.

## **Zdroje obrázků v aplikaci:**

AUTOR NEUVEDEN 2020. *iOs.* Nisa for change [online]. [cit. 10. 4. 2020]. Dostupné z: [<http://www.nisaforchange.org/download/>](http://www.nisaforchange.org/download/)

AUTOR NEUVEDEN. 2018. *Abacus.* Stick PNG [online]. [cit. 12. 4. 2020]. Dostupné z: [<https://www.stickpng.com/img/electronics/tablets/hands-holding-tablet>](https://www.stickpng.com/img/electronics/tablets/hands-holding-tablet)

AUTOR NEUVEDEN. 2018. *Computer.* DLPNG [online]. [cit. 10. 4. 2020]. Dostupné z: [<https://dlpng.com/png/6379876>](https://dlpng.com/png/6379876)

AUTOR NEUVEDEN. 2018. *Gygabyte.* Vytukej [online]. [cit. 10. 4. 2020]. Dostupné z: [<https://www.vytukej.cz/gigabyte-oznamuje-nove-nvme-m-2-ssd-disky/>](https://www.vytukej.cz/gigabyte-oznamuje-nove-nvme-m-2-ssd-disky/)

AUTOR NEUVEDEN. 2019. *Data.* Icon Library [online]. [cit. 10. 4. 2020]. Dostupné z: [<http://icon-library.com/icon/data-icon-png-14.html>](http://icon-library.com/icon/data-icon-png-14.html)

AUTOR NEUVEDEN. 2019. *Database.* Clean PNG [online]. [cit. 10. 4. 2020]. Dostupné z: [<https://www.cleanpng.com/png-database-free-download-png-67837/>](https://www.cleanpng.com/png-database-free-download-png-67837/)

AUTOR NEUVEDEN. 2019. *Import.* Trace Software [online]. [cit. 10. 4. 2020]. Dostupné z: [<https://www.trace-software.com/services/data-import/>](https://www.trace-software.com/services/data-import/)

AUTOR NEUVEDEN. 2019. *Jeff Bezos* Kind PNG [online]. [cit. 10. 4 .2020]. Dostupné z: [<https://www.kindpng.com/imgv/iRmRooR\\_jeff-bezos-investor-jeff-bezos-warren-buffett](https://www.kindpng.com/imgv/iRmRooR_jeff-bezos-investor-jeff-bezos-warren-buffett-quote/)[quote/>](https://www.kindpng.com/imgv/iRmRooR_jeff-bezos-investor-jeff-bezos-warren-buffett-quote/)

AUTOR NEUVEDEN. 2019. *Klávesnice.* Clean PNG [online]. [cit. 10. 4. 2020]. Dostupné z: [<https://www.cleanpng.com/png-computer-icons-control-key-computer-keyboard](https://www.cleanpng.com/png-computer-icons-control-key-computer-keyboard-keybo-2714893/download-png.html)[keybo-2714893/download-png.html>](https://www.cleanpng.com/png-computer-icons-control-key-computer-keyboard-keybo-2714893/download-png.html)

AUTOR NEUVEDEN. 2019. *Linux.* AllVectorLogo [online]. [cit. 10. 4. 2020]. Dostupné z: [<http://allvectorlogo.com/linux-logo-2/>](http://allvectorlogo.com/linux-logo-2/)

AUTOR NEUVEDEN. 2019. *Notebook.* PNGITEM [online]. [cit. 10. 4. 2020]. Dostupné z: [<https://www.pngitem.com/middle/xmTwwR\\_new-notebook-png-clip-art-imagens-de](https://www.pngitem.com/middle/xmTwwR_new-notebook-png-clip-art-imagens-de-notebook/)[notebook/>](https://www.pngitem.com/middle/xmTwwR_new-notebook-png-clip-art-imagens-de-notebook/)

AUTOR NEUVEDEN. 2019. *Scanner.* Clean PNG [online]. [cit. 12. 4.2020]. Dostupné z: [<https://www.cleanpng.com/png-inkjet-printing-flatbed-scanner-a4-epson-perfectio-](https://www.cleanpng.com/png-inkjet-printing-flatbed-scanner-a4-epson-perfectio-5197751/download-png.html)[5197751/download-png.html>](https://www.cleanpng.com/png-inkjet-printing-flatbed-scanner-a4-epson-perfectio-5197751/download-png.html)

AUTOR NEUVEDEN. 2019. *Wi-fi.* PNG find [online]. [cit. 12. 4. 2020]. Dostupné z: [<https://www.pngfind.com/mpng/hmohhm\\_black-wifi-logo-png-image-background-wifi](https://www.pngfind.com/mpng/hmohhm_black-wifi-logo-png-image-background-wifi-transparent/)[transparent/>](https://www.pngfind.com/mpng/hmohhm_black-wifi-logo-png-image-background-wifi-transparent/)

AUTOR NEUVEDEN. 2019. *Mouse pointer.* VIP PNG [online]. [cit. 10. 4. 2020]. Dostupné z:: <https://www.vippng.com/preview/owmhbJ\_mouse-pointer-hand-png-pixelart-black-and/>

AUTOR NEUVEDEN. 2020. Berserk on [online]. [cit. 10. 4. 2020]. Dostupné z: [<https://berserkon.com/img/get>](https://berserkon.com/img/get)

AUTOR NEUVEDEN. 2020. *Autorestart.* Poggit beta [online]. [cit. 10. 4. 2020]. Dostupné z: [<https://poggit.pmmp.io/p/AutoRestarter/1.0.0>](https://poggit.pmmp.io/p/AutoRestarter/1.0.0)

AUTOR NEUVEDEN. 2020. *Backspace.* Fav PNG [online]. [cit. 10. 4. 2020]. Dostupné z: [<https://favpng.com/png\\_view/arrow-computer-keyboard-backspace-png/mvn25MMd>](https://favpng.com/png_view/arrow-computer-keyboard-backspace-png/mvn25MMd)

AUTOR NEUVEDEN. 2020. *Beta version.* Fav PNG [online]. [cit. 10. 4. 2020]. Dostupné z: [<https://favpng.com/png\\_view/arc-beta-tester-software-testing-beta-verzia-computer](https://favpng.com/png_view/arc-beta-tester-software-testing-beta-verzia-computer-programming-computer-software-png/sbMtevVN)[programming-computer-software-png/sbMtevVN>](https://favpng.com/png_view/arc-beta-tester-software-testing-beta-verzia-computer-programming-computer-software-png/sbMtevVN)

AUTOR NEUVEDEN. 2020. *Brown open and closed doors.* Clipart.email [online]. [cit. 15. 4. 2020]. Dostupné z:

<https://www.clipart.email/download/9230653.html?fbclid=IwAR3W-M\_ncgt0WLvAw2dM4ExV7BP\_gw7bQ4H8KQr5BDQmJvYbT5b5t8Zp\_EU>

AUTOR NEUVEDEN. 2020. *Browser.* AIS [online]. [cit. 10. 4. 2020]. Dostupné z: [<https://aisinfotech.com/browser1.php>](https://aisinfotech.com/browser1.php)

AUTOR NEUVEDEN. 2020. *Cookies*. Icon finder [online]. [cit. 10. 4 .2020]. Dostupné z: [<https://www.iconfinder.com/icons/3565910/cookie\\_cookies\\_http\\_internet\\_cookies\\_web\\_](https://www.iconfinder.com/icons/3565910/cookie_cookies_http_internet_cookies_web_cookies) [cookies>](https://www.iconfinder.com/icons/3565910/cookie_cookies_http_internet_cookies_web_cookies)

AUTOR NEUVEDEN. 2020. *Flash Disk.* Fav PNG [online]. [cit. 10. 4. 2020]. Dostupné z: [<https://favpng.com/png\\_view/usb-flash-usb-flash-drives-hard-drives-data-recovery](https://favpng.com/png_view/usb-flash-usb-flash-drives-hard-drives-data-recovery-removable-media-png/a9PM1WPe)[removable-media-png/a9PM1WPe>](https://favpng.com/png_view/usb-flash-usb-flash-drives-hard-drives-data-recovery-removable-media-png/a9PM1WPe)

AUTOR NEUVEDEN. 2020. *Harddisc.* PNG Img [online]. [cit. 10. 4. 2020]. Dostupné z: <http://pngimg.com/download/12075>

AUTOR NEUVEDEN. 2020. *Chat.* Pinterest [online]. [cit. 10. 4. 2020]. Dostupné z: <https://cz.pinterest.com/pin/471611392215351443/>

AUTOR NEUVEDEN. 2020. *Java.* Fav PNG [online]. [cit. 10. 4. 2020]. Dostupné z: [<https://favpng.com/png\\_view/android-java-development-kit-operating-systems-android](https://favpng.com/png_view/android-java-development-kit-operating-systems-android-macos-png/wpLMwHGX)[macos-png/wpLMwHGX>](https://favpng.com/png_view/android-java-development-kit-operating-systems-android-macos-png/wpLMwHGX)

AUTOR NEUVEDEN. 2020. *Lenovo logo.* Seek PNG [online]. [cit. 10. 4. 2020]. Dostupné z: [<https://www.seekpng.com/idown/u2w7q8o0o0q8e6o0\\_lenovo-logo-icon](https://www.seekpng.com/idown/u2w7q8o0o0q8e6o0_lenovo-logo-icon-laptop-logo/)[laptop-logo/>](https://www.seekpng.com/idown/u2w7q8o0o0q8e6o0_lenovo-logo-icon-laptop-logo/)

AUTOR NEUVEDEN. 2020. *Mark Zuckerberg.* PNG ALL [online]. [cit. 10. 4. 2020]. Dostupné z: [<http://www.pngall.com/mark-zuckerberg-png/download/3799>](http://www.pngall.com/mark-zuckerberg-png/download/3799)

AUTOR NEUVEDEN. 2020. *Monitor.* Amazon [online]. [cit. 10. 4. 2020]. Dostupné z: [<https://www.amazon.in/Nixeus-2560x1440-DisplayPort-Monitor-NX-](https://www.amazon.in/Nixeus-2560x1440-DisplayPort-Monitor-NX-VUE27D/dp/B00FJCNWYA)[VUE27D/dp/B00FJCNWYA>](https://www.amazon.in/Nixeus-2560x1440-DisplayPort-Monitor-NX-VUE27D/dp/B00FJCNWYA)

AUTOR NEUVEDEN. 2020. *QR code.* Fav PNG [online]. [cit. 11. 4. 2020]. Dostupné z: [<https://favpng.com/png\\_view/chinese-copy-qr-code-2d-code-barcode-information](https://favpng.com/png_view/chinese-copy-qr-code-2d-code-barcode-information-png/fa4M1dZx)[png/fa4M1dZx>](https://favpng.com/png_view/chinese-copy-qr-code-2d-code-barcode-information-png/fa4M1dZx)

AUTOR NEUVEDEN. 2020. *Raster.* Laser gods [online]. [cit. 12. 4. 2020]. Dostupné z: [<https://lasergods.com/vector-vs-raster/>](https://lasergods.com/vector-vs-raster/)

AUTOR NEUVEDEN. 2020. *Safari.* PNG Barn [online]. [cit. 11. 4. 2020]. Dostupné z: [<https://www.pngbarn.com/png-image-bovdi>](https://www.pngbarn.com/png-image-bovdi)

AUTOR NEUVEDEN. 2020. *SD Card.* PNG Img [online]. [cit. 12. 4. 2020]. Dostupné z: [<http://pngimg.com/download/64256>](http://pngimg.com/download/64256)

AUTOR NEUVEDEN. 2020. *Spyware.* PNG Wing [online]. [cit. 12. 4. 2020]. Dostupné z: [<https://w7.pngwing.com/pngs/137/511/png-transparent-dell-spyware-computer-repair](https://w7.pngwing.com/pngs/137/511/png-transparent-dell-spyware-computer-repair-technician-computer-virus-malware-computer-virus-electronics-computer-computer-monitor-accessory.png)[technician-computer-virus-malware-computer-virus-electronics-computer-computer](https://w7.pngwing.com/pngs/137/511/png-transparent-dell-spyware-computer-repair-technician-computer-virus-malware-computer-virus-electronics-computer-computer-monitor-accessory.png)[monitor-accessory.png>](https://w7.pngwing.com/pngs/137/511/png-transparent-dell-spyware-computer-repair-technician-computer-virus-malware-computer-virus-electronics-computer-computer-monitor-accessory.png)

AUTOR NEUVEDEN. 2020. *Steve Jobs.* PNG ALL [online]. [cit. 12. 4. 2020]. Dostupné z: [<http://www.pngall.com/steve-jobs-png>](http://www.pngall.com/steve-jobs-png)

AUTOR NEUVEDEN. 2020. *Upgrade.* Plus PNG [online]. [cit. 12. 4. 2020]. Dostupné z: [<http://pluspng.com/png-80302.html>](http://pluspng.com/png-80302.html)

AUTOR NEUVEDEN. 2020. *Adblock.* Fav PNG [online]. [cit. 10. 4. 2020]. Dostupné z: [<https://favpng.com/png\\_view/opera-adblock-plus-web-browser-ad-blocking](https://favpng.com/png_view/opera-adblock-plus-web-browser-ad-blocking-png/nEsU4QkH)[png/nEsU4QkH>](https://favpng.com/png_view/opera-adblock-plus-web-browser-ad-blocking-png/nEsU4QkH)

AUTOR NEUVEDEN. *Adresář*. Pixabay [online]. [cit. 10. 4. 2020]. Dostupné z: [<https://pixabay.com/cs/vectors/hledat-v%C3%BDsledky-hled%C3%A1n%C3%AD](https://pixabay.com/cs/vectors/hledat-v%C3%BDsledky-hled%C3%A1n%C3%AD-adres%C3%A1%C5%99-98464/)[adres%C3%A1%C5%99-98464/>](https://pixabay.com/cs/vectors/hledat-v%C3%BDsledky-hled%C3%A1n%C3%AD-adres%C3%A1%C5%99-98464/)

AUTOR NEUVEDEN. *Arpanet.* Hrvojestrek [online]. [cit. 10. 4. 2020]. Dostupné z: [<http://hrvojestrek.from.hr/arpa-net/>](http://hrvojestrek.from.hr/arpa-net/)

AUTOR NEUVEDEN. *Bullying.* ChildSafe Net [online]. [cit. 10. 4. 2020]. Dostupné z: [<https://www.childsafenet.org/cyber-bullying>](https://www.childsafenet.org/cyber-bullying)

AUTOR NEUVEDEN. *Button.* PNG Image [online]. [cit. 10. 4. 2020]. Dostupné z: [<https://pngimage.net/enter-button-png/>](https://pngimage.net/enter-button-png/)

AUTOR NEUVEDEN. *Copyright.* YAWD [online]. [cit. 10. 4. 2020]. Dostupné z: [<https://ya-webdesign.com/image/white-copyright-symbol-png/551638.html>](https://ya-webdesign.com/image/white-copyright-symbol-png/551638.html)

AUTOR NEUVEDEN. *Demo version.* WIZ [online]. [cit. 10. 4. 2020]. Dostupné z: [<http://vl70m-editor.com/site/pricing/free-demo>](http://vl70m-editor.com/site/pricing/free-demo)

AUTOR NEUVEDEN. *Doména.* Pixabay [online]. [cit. 10. 4. 2020]. Dostupné z: [<https://pixabay.com/cs/vectors/dom%C3%A9na-webov%C3%A9-str%C3%A1nky](https://pixabay.com/cs/vectors/dom%C3%A9na-webov%C3%A9-str%C3%A1nky-blogov%C3%A1n%C3%AD-3655918/)[blogov%C3%A1n%C3%AD-3655918/>](https://pixabay.com/cs/vectors/dom%C3%A9na-webov%C3%A9-str%C3%A1nky-blogov%C3%A1n%C3%AD-3655918/)

AUTOR NEUVEDEN. *Editor.* PNG Image [online]. [cit. 10. 4. 2020]. Dostupné z: [<https://pngimage.net/editor-png-9/>](https://pngimage.net/editor-png-9/)

AUTOR NEUVEDEN. *Hacker.* UI Here [online]. [cit. 10. 4. 2020]. Dostupné z: [<https://www.uihere.com/free-cliparts/hacker-7859808>](https://www.uihere.com/free-cliparts/hacker-7859808)

AUTOR NEUVEDEN. *Homebutton.* Nice *PNG* [online]. [cit. 23. 4. 2020]. Dostupné z: <https://www.nicepng.com/ourpic/u2w7i1r5t4q8r5y3\_home-button-icon-home-buttonpng/>

AUTOR NEUVEDEN. *LAN.* Geeks for geeks [online]. [cit. 12. 4. 2020]. Dostupné z: [<https://www.geeksforgeeks.org/virtual-lan-vlan/>](https://www.geeksforgeeks.org/virtual-lan-vlan/)

AUTOR NEUVEDEN. *Laptop.* Hi Clipart [online]. [cit. 10. 4. 2020]. Dostupné z: [<https://www.hiclipart.com/free-transparent-background-png-clipart-dcdmu>](https://www.hiclipart.com/free-transparent-background-png-clipart-dcdmu)

AUTOR NEUVEDEN. *Notebook.* PNG Image [online]. [cit. 10. 4. 2020]. Dostupné z: [<https://pngimage.net/notebook-png-transparente-5/>](https://pngimage.net/notebook-png-transparente-5/)

AUTOR NEUVEDEN. *PDF.* Wikipedia [online]. [cit. 10. 4. 2020]. Dostupné z: [<https://cs.m.wikipedia.org/wiki/Soubor:Pdf\\_by\\_mimooh.svg>](https://cs.m.wikipedia.org/wiki/Soubor:Pdf_by_mimooh.svg)

AUTOR NEUVEDEN. *Photoshop.* Hi Clipart [online]. [cit. 10. 4. 2020]. Dostupné z: [<https://www.hiclipart.com/free-transparent-background-png-clipart-qjuyl>](https://www.hiclipart.com/free-transparent-background-png-clipart-qjuyl)

AUTOR NEUVEDEN. *PowerPoint.* Wikipedia [online]. [cit. 10. 4. 2020]. Dostupné z: [<https://en.wikipedia.org/wiki/File:Microsoft\\_PowerPoint.png>](https://en.wikipedia.org/wiki/File:Microsoft_PowerPoint.png)

AUTOR NEUVEDEN. *SD Card.* PNGWAVE [online]. [cit. 10. 4. 2020]. Dostupné z: [<https://www.pngwave.com/png-clip-art-tyyjz>](https://www.pngwave.com/png-clip-art-tyyjz)

AUTOR NEUVEDEN. *TouchPad.* PNG Image [online]. [cit. 12. 4. 2020]. Dostupné z: [<https://pngimage.net/touchpad-png-6/>](https://pngimage.net/touchpad-png-6/)

AUTOR NEUVEDEN. *URL.* Clipart Station [online]. [cit. 12. 4. 2020]. Dostupné z: [<https://clipartstation.com/clipart-url-6/>](https://clipartstation.com/clipart-url-6/)

AUTOR NEUVEDEN. *Wikipedia.* Wikipedia [online]. [cit. 12. 4. 2020]. Dostupné z: [<https://en.wikipedia.org/wiki/File:Wikipedia-logo-en-big.png>](https://en.wikipedia.org/wiki/File:Wikipedia-logo-en-big.png)

AUTOR NEUVEDEN. *Yahoo.* PNG Image [online]. [cit. 12 4. 2020]. Dostupné z: [<https://pngimage.net/logo-email-yahoo-png-5/>](https://pngimage.net/logo-email-yahoo-png-5/)

AUTOR NEUVEDEN. *Základní deska.* Mironet [online]. [cit. 12. 4. 2020]. Dostupné z: [<https://www.mironet.cz/msi-x370-gaming-m7-ack-amd-x370-4x-ddr4-sata-iii-raid-2x](https://www.mironet.cz/msi-x370-gaming-m7-ack-amd-x370-4x-ddr4-sata-iii-raid-2x-m2-usb-glan-scam4-atx+dp336731/)[m2-usb-glan-scam4-atx+dp336731/>](https://www.mironet.cz/msi-x370-gaming-m7-ack-amd-x370-4x-ddr4-sata-iii-raid-2x-m2-usb-glan-scam4-atx+dp336731/)

AUTOR NEUVEDEN. 2020. *Antivirový program.* Antivirus zdarma [online]. [cit. 10. 4. 2020]. Dostupné z: [<http://www.antivirus-zdarma.cz/>](http://www.antivirus-zdarma.cz/)

AUTOR NEUVEDEN. 2020. *YouTube.* PNG Img [online]. [cit. 12. 4. 2020]. Dostupné z: [<http://pngimg.com/download/20645>](http://pngimg.com/download/20645)

AUTOR NEUVEDEN. *Alphabet.* YAWD [online]. [cit. 6. 4. 2020]. Dostupné z: [<https://i.ya-webdesign.com/images/alphabet-png-2.png>](https://i.ya-webdesign.com/images/alphabet-png-2.png)

AUTOR NEUVEDEN. *klávesnice.* o2 [online]. [cit. 10. 4. 2020]. Dostupné z: [<https://www.o2.cz/osobni/421147-hw\\_prislusenstvi/642829](https://www.o2.cz/osobni/421147-hw_prislusenstvi/642829-klavesnice_canyon_hkb2_cs_cerna.html?pri_sec=421239) [klavesnice\\_canyon\\_hkb2\\_cs\\_cerna.html?pri\\_sec=421239>](https://www.o2.cz/osobni/421147-hw_prislusenstvi/642829-klavesnice_canyon_hkb2_cs_cerna.html?pri_sec=421239)

AUTOR NEUVEDEN. *LAN.* PNG Image [online]. [cit. 10. 4. 2020]. Dostupné z: [<https://pngimage.net/lan-png/>](https://pngimage.net/lan-png/)

AUTOR NEUVEDEN. *Projector.* PNGWAVE [online]. [cit. 11. 4. 2020]. Dostupné z: [<https://www.pngwave.com/png-clip-art-kzbga>](https://www.pngwave.com/png-clip-art-kzbga)

AUTOR NEUVEDEN. 2016. *ICQ.* Application Buzz [online]. [cit. 10. 4. 2020]. Dostupné z: [<http://www.applicationbuzz.com/icq/>](http://www.applicationbuzz.com/icq/)

AUTOR NEUVEDEN. 2017. *Website.* Mag centre [online]. [cit. 12. 4. 2020]. Dostupné z: [<https://magcentre.com/need-website-top-7-reasons/>](https://magcentre.com/need-website-top-7-reasons/)

AUTOR NEUVEDEN. 2018. *Ctrl.* DLPNG [online]. [cit. 10. 4. 2020]. Dostupné z: [<https://dlpng.com/png/437473>](https://dlpng.com/png/437473)

AUTOR NEUVEDEN. 2018. *Hot-spot.* Vadconext [online]. [cit. 10. 4. 2020]. Dostupné z: [<http://www.vadconext.com/les-avantages-et-les-risques-des-hotspot-wifi/>](http://www.vadconext.com/les-avantages-et-les-risques-des-hotspot-wifi/)

AUTOR NEUVEDEN. 2019. *Arrow.* Icon Library [online]. [cit. 12. 4. 2020]. Dostupné z: [<http://icon-library.com/icon/update-icon-8.html>](http://icon-library.com/icon/update-icon-8.html)

AUTOR NEUVEDEN. 2019. *Atari.* Clean PNG [online]. [cit. 10. 4. 2020]. Dostupné z: <https://www.cleanpng.com/png-atari-2600-super-nintendo-entertainment-system-vid-960927>

AUTOR NEUVEDEN. 2019. *Bin.* Free icons library [online]. [cit. 10. 4. 2020]. Dostupné z: [<http://icon-library.com/icon/icon-recycle-bin-22.html>](http://icon-library.com/icon/icon-recycle-bin-22.html)

AUTOR NEUVEDEN. 2019. *Bluetooth.* Clean PNG [online]. [cit. 10. 4. 2020]. Dostupné z: [<https://www.cleanpng.com/png-bluetooth-special-interest-group-computer-icons-bl-](https://www.cleanpng.com/png-bluetooth-special-interest-group-computer-icons-bl-5434600/)[5434600/>](https://www.cleanpng.com/png-bluetooth-special-interest-group-computer-icons-bl-5434600/)

AUTOR NEUVEDEN. 2019. *Delete.* Free icon spring [online]. [cit. 10. 4. 2020]. Dostupné z: [<https://www.freeiconspng.com/downloadimg/28574>](https://www.freeiconspng.com/downloadimg/28574)

AUTOR NEUVEDEN. 2019. *Ethernet.* Clean PNG [online]. [cit. 10. 4. 2020]. Dostupné z: [<https://www.cleanpng.com/png-computer-network-electrical-cable-ethernet-usb-pro-](https://www.cleanpng.com/png-computer-network-electrical-cable-ethernet-usb-pro-7052183/download-png.html)[7052183/download-png.html>](https://www.cleanpng.com/png-computer-network-electrical-cable-ethernet-usb-pro-7052183/download-png.html)

AUTOR NEUVEDEN. 2019. *Intel.* Clean PNG [online]. [cit. 10. 4. 2020]. Dostupné z: [<https://www.cleanpng.com/png-intel-dell-logo-business-computer-icons-intel-logo-](https://www.cleanpng.com/png-intel-dell-logo-business-computer-icons-intel-logo-4880362/download-png.html)[4880362/download-png.html>](https://www.cleanpng.com/png-intel-dell-logo-business-computer-icons-intel-logo-4880362/download-png.html)

AUTOR NEUVEDEN. 2019. *Kilobyte.* PNGio [online]. [cit. 10. 4. 2020]. Dostupné z: [<https://pngio.com/images/png-a1321116.html>](https://pngio.com/images/png-a1321116.html)

AUTOR NEUVEDEN. 2019. *Megabyte.* PNGio [online]. [cit. 10. 4. 2020]. Dostupné z: [<https://pngio.com/images/png-a1544134.html>](https://pngio.com/images/png-a1544134.html)

AUTOR NEUVEDEN. 2019. *Windows.* Clean PNG [online]. [cit. 12. 4. 2020]. Dostupné z: [<https://www.cleanpng.com/png-windows-10-windows-8-microsoft-operating-systems](https://www.cleanpng.com/png-windows-10-windows-8-microsoft-operating-systems-w-657933/download-png.html)[w-657933/download-png.html>](https://www.cleanpng.com/png-windows-10-windows-8-microsoft-operating-systems-w-657933/download-png.html)

AUTOR NEUVEDEN. 2020 *Spam.* Online sciences [online]. [cit. 12. 4. 2020]. Dostupné z: [<https://www.online-sciences.com/computer/spam-email-and-phishing-scam-risks-can](https://www.online-sciences.com/computer/spam-email-and-phishing-scam-risks-can-it-be-dangerous-to-open-spam-emails/)[it-be-dangerous-to-open-spam-emails/>](https://www.online-sciences.com/computer/spam-email-and-phishing-scam-risks-can-it-be-dangerous-to-open-spam-emails/)

AUTOR NEUVEDEN. 2020. *Aktualizace.* Servis PC Kupka [online]. [cit. 10. 4. 2020]. Dostupné z: [<http://www.servispckupka.cz/aktualizace\\_windows.php>](http://www.servispckupka.cz/aktualizace_windows.php)

AUTOR NEUVEDEN. 2020. *Arrow Back.* Icon finder [online]. [cit. 23. 4. 2020]. Dostupné z:

<https://www.iconfinder.com/icons/41696/arrow\_back\_grey\_left\_orange\_icon>

AUTOR NEUVEDEN. 2020. *Bill Gates.* PNG Wing [online]. [cit. 10. 4. 2020]. Dostupné z: [<https://www.pngwing.com/en/free-png-bhfnk>](https://www.pngwing.com/en/free-png-bhfnk)

AUTOR NEUVEDEN. 2020. *Caps Lock.* CHIP [online]. [cit. 10. 4. 2020]. Dostupné z: [<https://www.chip.cz/novinky/trendy/aktivace-a-deaktivace-caps-lock-v-registru/>](https://www.chip.cz/novinky/trendy/aktivace-a-deaktivace-caps-lock-v-registru/)

AUTOR NEUVEDEN. 2020. *Compact disc. PNG Wave* [online]. [cit. 13. 4. 2020]. Dostupné z: [<https://www.pngwave.com/png-clip-art-wdkhi>](https://www.pngwave.com/png-clip-art-wdkhi)

AUTOR NEUVEDEN. 2020. *Computer mic.* Plus PNG [online]. [cit. 10. 4. 2020]. Dostupné z: <http://pluspng.com/png-77155.html>

AUTOR NEUVEDEN. 2020. *End.* Clipart.email [online]. [cit. 10. 4. 2020]. Dostupné z: [<https://www.clipart.email/clipart/end-button-clipart-354971.html>](https://www.clipart.email/clipart/end-button-clipart-354971.html)

AUTOR NEUVEDEN. 2020. *Excel.* IMG Bin [online]. [cit. 10. 4. 2020]. Dostupné z: [<https://imgbin.com/png/hwpuxPb3/microsoft-excel-computer-icons-export-png>](https://imgbin.com/png/hwpuxPb3/microsoft-excel-computer-icons-export-png)

AUTOR NEUVEDEN. 2020. *Font.* Originální tonery [online]. [cit. 10. 4. 2020]. Dostupné z: [<https://www.originalnitonery.cz/blog/jak-usetrit-spravnou-volbou-typu-pisma-pro-vas](https://www.originalnitonery.cz/blog/jak-usetrit-spravnou-volbou-typu-pisma-pro-vas-dokument)[dokument>](https://www.originalnitonery.cz/blog/jak-usetrit-spravnou-volbou-typu-pisma-pro-vas-dokument)

AUTOR NEUVEDEN. 2020. *Google Chrome.* Fav PNG [online]. [cit. 10. 4. 2020]. Dostupné z: [<https://favpng.com/png\\_view/google-chrome-logo-google-chrome-app-web](https://favpng.com/png_view/google-chrome-logo-google-chrome-app-web-browser-icon-png/NB0djDwm)[browser-icon-png/NB0djDwm>](https://favpng.com/png_view/google-chrome-logo-google-chrome-app-web-browser-icon-png/NB0djDwm)

AUTOR NEUVEDEN. 2020. *Graphics Card.* PNG Mark [online]. [cit. 10. 4. 2020]. Dostupné z: [<http://www.pngmart.com/image/87014>](http://www.pngmart.com/image/87014)

AUTOR NEUVEDEN. 2020. *Harddisc. PNG Wave* [online]. [cit. 13. 4. 2020]. Dostupné z: [<https://www.pngwave.com/png-clip-art-dkxew>](https://www.pngwave.com/png-clip-art-dkxew)

AUTOR NEUVEDEN. 2020. *Infraport.* Katalog notebooků [online]. [cit. 10. 4. 2020]. Dostupné z: [<http://clanky.katalognotebooku.cz/32-co-je-infraport/>](http://clanky.katalognotebooku.cz/32-co-je-infraport/)

AUTOR NEUVEDEN. 2020. *Keyboard QWERTY.* Cultura Interactive [online]. [cit. 11. 4. 2020]. Dostupné z: [<https://www.culturainteractive.com/various/simplifying-your-mobile](https://www.culturainteractive.com/various/simplifying-your-mobile-design-layout/attachment/keyboard/)[design-layout/attachment/keyboard/>](https://www.culturainteractive.com/various/simplifying-your-mobile-design-layout/attachment/keyboard/)

AUTOR NEUVEDEN. 2020. *LCD.* PNG Mart [online]. [cit. 10. 4. 2020]. Dostupné z: [<http://www.pngmart.com/image/83795>](http://www.pngmart.com/image/83795)

AUTOR NEUVEDEN. 2020. *Microsoft Word.* PNG Wave [online]. [cit. 12. 4. 2020]. Dostupné z: [<https://www.pngwave.com/png-clip-art-ddycx>](https://www.pngwave.com/png-clip-art-ddycx)

AUTOR NEUVEDEN. 2020. *Mouse.* Fav PNG [online]. [cit. 10. 4. 2020]. Dostupné z: [<https://favpng.com/png\\_view/pc-mouse-computer-mouse-microsoft-mouse-computer](https://favpng.com/png_view/pc-mouse-computer-mouse-microsoft-mouse-computer-keyboard-arc-mouse-optical-mouse-png/LDFuL031)[keyboard-arc-mouse-optical-mouse-png/LDFuL031>](https://favpng.com/png_view/pc-mouse-computer-mouse-microsoft-mouse-computer-keyboard-arc-mouse-optical-mouse-png/LDFuL031)

AUTOR NEUVEDEN. 2020. *Počítačová síť.* Čisté pc [online]. [cit. 10. 4 .2020]. Dostupné z: [<https://www.cistepc.cz/jak-vytvorit-domaci-pocitacovou-sit/>](https://www.cistepc.cz/jak-vytvorit-domaci-pocitacovou-sit/)

AUTOR NEUVEDEN. 2020. *Printer.* PNG ALL [online]. [cit. 12. 4. 2020]. Dostupné z: [<http://www.pngall.com/printer-png/download/3446>](http://www.pngall.com/printer-png/download/3446)

AUTOR NEUVEDEN. 2020. *Restart.* Fav PNG [online]. [cit. 13. 4. 2020]. Dostupné z: <https://favpng.com/png\_view/icon-symbol-restart-reboot-reset-png/jRcbA2AR>

AUTOR NEUVEDEN. 2020. *RGB.* Fav PNG [online]. [cit. 11. 4. 2020]. Dostupné z: [<https://favpng.com/png\\_view/colors-light-color-wheel-rgb-color-model-rgb-color-space](https://favpng.com/png_view/colors-light-color-wheel-rgb-color-model-rgb-color-space-png/VnB0B6zB)[png/VnB0B6zB>](https://favpng.com/png_view/colors-light-color-wheel-rgb-color-model-rgb-color-space-png/VnB0B6zB)

AUTOR NEUVEDEN. 2020. *Router.* Fav PNG [online]. [cit. 11. 4. 2020]. Dostupné z: [<https://favpng.com/png\\_view/router-wireless-router-wi-fi-computer-network](https://favpng.com/png_view/router-wireless-router-wi-fi-computer-network-png/bGuGTV5Z)[png/bGuGTV5Z>](https://favpng.com/png_view/router-wireless-router-wi-fi-computer-network-png/bGuGTV5Z)

AUTOR NEUVEDEN. 2020. *Social media.* Flat Icon [online]. [cit. 10. 4. 2020]. Dostupné z: [<https://www.flaticon.com/packs/social-media-icons>](https://www.flaticon.com/packs/social-media-icons)

AUTOR NEUVEDEN. 2020. *Software.* PC servis Ostrava [online]. [cit. 12. 4. 2020]. Dostupné z: [<http://www.pcservisostrava.cz/instalace-software/>](http://www.pcservisostrava.cz/instalace-software/)

AUTOR NEUVEDEN. 2020. *Spacebar.* Computer Hope [online]. [cit. 10. 4. 2020]. Dostupné z: [<https://www.computerhope.com/jargon/s/spacebar.htm>](https://www.computerhope.com/jargon/s/spacebar.htm)

AUTOR NEUVEDEN. 2020. *Virus.* PNG Wing [online]. [cit. 12. 4. 2020]. Dostupné z: [<https://www.pngwing.com/en/free-png-bzova>](https://www.pngwing.com/en/free-png-bzova)

AUTOR NEUVEDEN. 2020. *Wi-fi router.* Icon Icons [online]. [cit. 10. 4. 2020]. Dostupné z: [<https://icon-icons.com/icon/adsl-access-point-router-internet-wifi-signal/115800>](https://icon-icons.com/icon/adsl-access-point-router-internet-wifi-signal/115800)

AUTOR NEUVEDEN. 2020. *Xerox.* Seek Logo [online]. [cit. 12. 4. 2020]. Dostupné z: [<https://seeklogo.net/xerox-logo-vector-free-download-536.html>](https://seeklogo.net/xerox-logo-vector-free-download-536.html)

AUTOR NEUVEDEN. 2020. *Zip icon.* Soft Icons [online]. [cit. 12. 4. 2020]. Dostupné z: [<http://www.softicons.com/system-icons/silverblue-icons-by-kidaubis/file-zip-icon>](http://www.softicons.com/system-icons/silverblue-icons-by-kidaubis/file-zip-icon)

AUTOR NEUVEDEN. 2020. *Zvuková karta* Asus [online]. [cit. 12. 4. 2020]. Dostupné z: [<https://www.asus.com/cz/Sound-Cards/Xonar\\_DGX/>](https://www.asus.com/cz/Sound-Cards/Xonar_DGX/)

AUTOR NEUVEDEN. *Address.* PNG Image [online]. [cit. 10. 4. 2020]. Dostupné z: [<https://pngimage.net/ip-address-png-1/>](https://pngimage.net/ip-address-png-1/)

AUTOR NEUVEDEN. *Alt.*PNG Image [online]. [cit. 10. 4. 2020]. Dostupné z: <https://pngimage.net/alt-png-5/>

AUTOR NEUVEDEN. *Apple.* PNG Image [online]. [cit. 10. 4. 2020]. Dostupné z: [<https://pngimage.net/logo-da-apple-png-6/>](https://pngimage.net/logo-da-apple-png-6/)

AUTOR NEUVEDEN. *Bit.* Excercices-PDF [online]. [cit. 10. 4. 2020]. Dostupné z: [<https://exercices-](https://exercices-pdf.com/Telecharger_PDF_Cours_Exercices_Gratuit_5.php?Cours_Exercices_PDF=1354&PDF=1_bit)

[pdf.com/Telecharger\\_PDF\\_Cours\\_Exercices\\_Gratuit\\_5.php?Cours\\_Exercices\\_PDF=1354](https://exercices-pdf.com/Telecharger_PDF_Cours_Exercices_Gratuit_5.php?Cours_Exercices_PDF=1354&PDF=1_bit)  $&$ PDF=1 bit>

AUTOR NEUVEDEN. *CD-ROM.* PNG GURU [online]. [cit. 10. 4. 2020]. Dostupné z: [<https://www.pngguru.com/free-transparent-background-png-clipart-aeubz>](https://www.pngguru.com/free-transparent-background-png-clipart-aeubz)

AUTOR NEUVEDEN. *Computer memory.* Hi Clipart [online]. [cit. 11. 4. 2020]. Dostupné z: [<https://www.hiclipart.com/free-transparent-background-png-clipart-dxzgm>](https://www.hiclipart.com/free-transparent-background-png-clipart-dxzgm)

AUTOR NEUVEDEN. *Connector.* PNG Fuel [online]. [cit. 10. 4. 2020]. Dostupné z: [<https://www.pngfuel.com/free-png/dqouo>](https://www.pngfuel.com/free-png/dqouo)

AUTOR NEUVEDEN. *Disketa.* Wiktionary [online]. [cit. 10. 4. 2020]. Dostupné z: [<https://de.wiktionary.org/wiki/disketa>](https://de.wiktionary.org/wiki/disketa)

AUTOR NEUVEDEN. *E-mail.* PNG GURU [online]. [cit. 10. 4. 2020]. Dostupné z: [<https://www.pngguru.com/free-transparent-background-png-clipart-gdmzv>](https://www.pngguru.com/free-transparent-background-png-clipart-gdmzv)

AUTOR NEUVEDEN. *Facebook Messenger.* Wikipedia [online]. [cit. 10. 4. 2020]. Dostupné z: [<https://cs.m.wikipedia.org/wiki/Soubor:Facebook\\_Messenger\\_4\\_Logo.svg>](https://cs.m.wikipedia.org/wiki/Soubor:Facebook_Messenger_4_Logo.svg)

AUTOR NEUVEDEN. *Firewall.* The road to delphi [online]. [cit. 10. 4. 2020]. Dostupné z: [<https://theroadtodelphi.files.wordpress.com/2013/11/firewall.png>](https://theroadtodelphi.files.wordpress.com/2013/11/firewall.png)

AUTOR NEUVEDEN. *Freeware.* PNG Barn [online]. [cit. 10. 4. 2020]. Dostupné z: [<https://www.pngbarn.com/png-image-xqllh>](https://www.pngbarn.com/png-image-xqllh)

AUTOR NEUVEDEN. *GIF.* Giphy [online]. [cit. 10. 4. 2020]. Dostupné z: [<https://giphy.com/gifs/3DsNP07nApt1eEyjvM>](https://giphy.com/gifs/3DsNP07nApt1eEyjvM)

AUTOR NEUVEDEN. *GIMP.* Wikipedia [online]. [cit. 10. 4. 2020]. Dostupné z: [<https://cs.m.wikipedia.org/wiki/Soubor:Gimp-gnome-2.2.8.png>](https://cs.m.wikipedia.org/wiki/Soubor:Gimp-gnome-2.2.8.png)

AUTOR NEUVEDEN. *Hardware.* PNG Image [online]. [cit. 10. 4. 2020]. Dostupné z: [<https://pngimage.net/hardware-png-2/>](https://pngimage.net/hardware-png-2/)

AUTOR NEUVEDEN. *HTML.* ZŠ Libešice [online]. [cit. 10. 4. 2020]. Dostupné z: [<http://zs.libesice.cz/MMV/styled-24/index.html>](http://zs.libesice.cz/MMV/styled-24/index.html)

AUTOR NEUVEDEN. IMG Bin [online]. [cit. 10. 4. 2020]. Dostupné z: [<https://imgbin.com/png/q9cUU7B5/cd-rom-computer-icons-compact-disc-png>](https://imgbin.com/png/q9cUU7B5/cd-rom-computer-icons-compact-disc-png)

AUTOR NEUVEDEN. *Informace.* Pixabay [online]. [cit. 11. 5. 2020]. Dostupné z: <https://pixabay.com/cs/vectors/zn%C3%A1mky-info-informacepo%C4%8D%C3%ADta%C4%8De-25066/>

AUTOR NEUVEDEN. *JPEG.* PNG Image [online]. [cit. 10. 4. 2020]. Dostupné z: [<https://pngimage.net/format-png-en-jpeg-2/>](https://pngimage.net/format-png-en-jpeg-2/)

AUTOR NEUVEDEN. *Konektor.* Photo Point [online]. [cit. 10. 4. 2020]. Dostupné z: [<https://www.photopoint.ee/patareid-ja-toide/369459-nikon-ep-5a>](https://www.photopoint.ee/patareid-ja-toide/369459-nikon-ep-5a)

AUTOR NEUVEDEN. *Malware.* Wikipedia [online]. [cit. 10. 4. 2020]. Dostupné z: [<https://cs.wikipedia.org/wiki/Malware>](https://cs.wikipedia.org/wiki/Malware)

AUTOR NEUVEDEN. *Microsoft.* Finlord [online]. [cit. 10. 4. 2020]. Dostupné z: [<https://finlord.cz/2017/01/zmena-je-zivot-microsoft-vi/>](https://finlord.cz/2017/01/zmena-je-zivot-microsoft-vi/)

AUTOR NEUVEDEN. *Monitor display.* Search PNG [online]. [cit. 10. 4. 2020]. Dostupné z: [<https://www.searchpng.com/2018/12/25/mobile-tablet-monitor-display-png-mobile](https://www.searchpng.com/2018/12/25/mobile-tablet-monitor-display-png-mobile-tablet-monitor-display-image-free-download/)[tablet-monitor-display-image-free-download/>](https://www.searchpng.com/2018/12/25/mobile-tablet-monitor-display-png-mobile-tablet-monitor-display-image-free-download/)

AUTOR NEUVEDEN. *Num-lock.* Wikimedia commons [online]. [cit. 10. 4 .2020]. Dostupné z: [<https://commons.wikimedia.org/wiki/File:Numlock-tu%C5%9Funu-biosdan](https://commons.wikimedia.org/wiki/File:Numlock-tu%C5%9Funu-biosdan-aktif-etme.png)[aktif-etme.png>](https://commons.wikimedia.org/wiki/File:Numlock-tu%C5%9Funu-biosdan-aktif-etme.png)

AUTOR NEUVEDEN. *Operační paměť.* Zbozi.cz [online]. [cit. 10. 4. 2020]. Dostupné z: [<https://www.zbozi.cz/vyrobek/operacni-pamet-ram-kingston/fotogalerie/>](https://www.zbozi.cz/vyrobek/operacni-pamet-ram-kingston/fotogalerie/)

AUTOR NEUVEDEN. *Pixel.* Wikipedia [online]. [cit. 10. 4. 2020]. Dostupné z: [<https://cs.wikipedia.org/wiki/Pixel>](https://cs.wikipedia.org/wiki/Pixel)

AUTOR NEUVEDEN. Plus PNG [online]. [cit. 10. 4. 2020]. Dostupné z: [<http://pluspng.com/png-3645.html>](http://pluspng.com/png-3645.html)

AUTOR NEUVEDEN. *Rastr*. ICT Informační a komunikační technologie [online]. [cit. 11. 4. 2020]. Dostupné z: [<https://myblogict2016.wordpress.com/2016/04/15/rastr/>](https://myblogict2016.wordpress.com/2016/04/15/rastr/)

AUTOR NEUVEDEN. *Soubor.* Pixabay [online]. [cit. 12. 4. 2020]. Dostupné z: [<https://pixabay.com/cs/vectors/soubor-ikona-ulo%C5%BEit-1293983/>](https://pixabay.com/cs/vectors/soubor-ikona-ulo%C5%BEit-1293983/)

AUTOR NEUVEDEN. Stick PNG [online]. [cit. 10. 4. 2020]. Dostupné z: [<https://www.stickpng.com/img/objects/abacus/large-abacus>](https://www.stickpng.com/img/objects/abacus/large-abacus)

AUTOR NEUVEDEN. *Terabyte.* Dropbox [online]. [cit. 12. 4. 2020]. Dostupné z: [<https://www.dropbox.com/features/cloud-storage/how-much-is-1tb>](https://www.dropbox.com/features/cloud-storage/how-much-is-1tb)

AUTOR NEUVEDEN. *VoIP.* Tech101 [online]. [cit. 12. 4. 2020]. Dostupné z: [<https://www.tech101.in/conversations-with-internet-voip-part-1/>](https://www.tech101.in/conversations-with-internet-voip-part-1/)

AUTOR NEUVEDEN. ZŠ *Procesor.* Libešice [online]. [cit. 10. 4. 2020]. Dostupné z: [<http://www.zs.libesice.cz/MMV/grafika/04\\_procesor.html>](http://www.zs.libesice.cz/MMV/grafika/04_procesor.html)

AUTOR NEUVEDEN. 2018. *Shift.* DLPNG [online]. [cit. 12. 4. 2020]. Dostupné z: [<https://dlpng.com/png/6697991>](https://dlpng.com/png/6697991)

BITTO, O. *Jak na počítač* [online]. [cit. 10. 4. 2020]. Dostupné z: [<https://jnp.zive.cz/jak](https://jnp.zive.cz/jak-dostat-stare-malovani-ve-stylu-xp-do-windows-7_1)[dostat-stare-malovani-ve-stylu-xp-do-windows-7\\_1>](https://jnp.zive.cz/jak-dostat-stare-malovani-ve-stylu-xp-do-windows-7_1)

COELHO, E. 2009. *Exit.* [online]. [cit. 6. 4. 2020]. Dostupné z: [<https://www.iconseeker.com/search-icon/crystal-clear-actions/button-cancel-2.html>](https://www.iconseeker.com/search-icon/crystal-clear-actions/button-cancel-2.html)

GOOGLE. 2020. *Cloud.* Google globema [online]. [cit. 10. 4. 2020]. Dostupné z: [<https://google.globema.cz/google-cloud-platform/>](https://google.globema.cz/google-cloud-platform/)

GOOGLE. *Android.* Wikimedia commons [online]. [cit. 10. 4. 2020]. Dostupné z: [<https://commons.wikimedia.org/wiki/File:Android\\_robot.png>](https://commons.wikimedia.org/wiki/File:Android_robot.png)

KALABIS, Tomáš. 2020. *OEM licence.* [online]. [cit. 10. 4. 2020]. Dostupné z: <http://tomaskalabis.com/wordpress/rozdil-mezi-licenci-olp-a-oem-a-priklady/>

KAVAN, F. *Operační systémy.* [online]. [cit. 10. 4. 2020]. Dostupné z: [<https://filipajzna.webnode.cz/products/operacni-systemy/>](https://filipajzna.webnode.cz/products/operacni-systemy/)

KRÁL, J. 2010. *MS Word.* [online]. [cit. 12. 4. 2020]. Dostupné z: [<https://www.jankral.com/text-vlozeni-vzoroveho-nahodneho-textu-do-wordu-writeru/>](https://www.jankral.com/text-vlozeni-vzoroveho-nahodneho-textu-do-wordu-writeru/)

LAURENČÍK, M. 2020. *Klipart.* NaPočítači [online]. [cit. 10. 4. 2020]. Dostupné z: <https://www.napocitaci.cz/33/word-2013-vkladani-obrazku-a-klipartuuniqueidgOkE4NvrWuNY54vrLeM671jOPjXllmHIpLpGVMy1prA/>

### **Zdroje pojmů v aplikaci:**

AUTOR NEZNÁMÝ 2020. *Bit.* IT - SLOVNÍK. [online]. [cit. 21. 4. 2020]. Dostupné z: <https://it-slovnik.cz/pojem/bit>

AUTOR NEZNÁMÝ 2020. *Byte.* IT – SLOVNÍK. [online]. [cit. 21. 4. 2020]. Dostupné z: <https://it-slovnik.cz/pojem/byte>

AUTOR NEZNÁMÝ 2020. *Caps-Lock.* IT - SLOVNÍK. [online]. [cit. 21. 4. 2020]. Dostupné z: <https://it-slovnik.cz/pojem/caps-lock>

AUTOR NEZNÁMÝ 2020. *CD mechanika*. IT - SLOVNÍK. [online]. [cit. 21. 4. 2020]. Dostupné z: <https://it-slovnik.cz/pojem/cd-mechanika>

AUTOR NEZNÁMÝ 2020. *CD*. IT - SLOVNÍK. [online]. [cit. 21. 4. 2020]. Dostupné z: <https://it-slovnik.cz/pojem/cd>

AUTOR NEZNÁMÝ 2020. *Copyright.* IT - SLOVNÍK. [online]. [cit. 21. 4. 2020]. Dostupné z: <https://it-slovnik.cz/pojem/copyright>

AUTOR NEZNÁMÝ 2020. *Ctrl.* IT – SLOVNÍK. [online]. [cit. 21. 4. 2020]. Dostupné z: <https://it-slovnik.cz/pojem/ctrl>

AUTOR NEZNÁMÝ 2020. *Data.* IT – SLOVNÍK. [online]. [cit. 21. 4. 2020]. Dostupné z: <https://it-slovnik.cz/pojem/data>

AUTOR NEZNÁMÝ 2020. *Demoverze.* IT – SLOVNÍK. [online]. [cit. 21. 4. 2020]. Dostupné z: <https://it-slovnik.cz/pojem/demoverze>

AUTOR NEZNÁMÝ 2020. *Disk.* IT – SLOVNÍK. [online]. [cit. 21. 4. 2020]. Dostupné z: <https://it-slovnik.cz/pojem/disk>

AUTOR NEZNÁMÝ 2020. *Displej.* IT - SLOVNÍK. [online]. [cit. 21. 4. 2020]. Dostupné z: <https://it-slovnik.cz/pojem/displej>

AUTOR NEZNÁMÝ 2020. *Doména.* IT - SLOVNÍK. [online]. [cit. 21. 4. 2020]. Dostupné z: <https://it-slovnik.cz/pojem/domena>

AUTOR NEZNÁMÝ 2020. *DVD.* IT - SLOVNÍK. [online]. [cit. 21. 4. 2020]. Dostupné z: <https://it-slovnik.cz/pojem/dvd>

AUTOR NEZNÁMÝ 2020. *Editor.* IT – SLOVNÍK. [online]. [cit. 21. 4. 2020]. Dostupné z: <https://it-slovnik.cz/pojem/editor>

AUTOR NEZNÁMÝ 2020. *E-mail.* IT – SLOVNÍK. [online]. [cit. 21. 4. 2020]. Dostupné z: <https://it-slovnik.cz/pojem/email>

AUTOR NEZNÁMÝ 2020. *End.* IT – SLOVNÍK. [online]. [cit. 21. 4. 2020]. Dostupné z: <https://it-slovnik.cz/pojem/end>

AUTOR NEZNÁMÝ 2020. *Ethernet.* IT – SLOVNÍK. [online]. [cit. 21. 4. 2020]. Dostupné z: <https://it-slovnik.cz/pojem/ethernet>

AUTOR NEZNÁMÝ 2020. *Excel.* IT – SLOVNÍK. [online]. [cit. 21. 4. 2020]. Dostupné z: <https://it-slovnik.cz/pojem/excel>

AUTOR NEZNÁMÝ 2020. *Facebook.* IT – SLOVNÍK. [online]. [cit. 21. 4. 2020]. Dostupné z: <https://it-slovnik.cz/pojem/facebook>

AUTOR NEZNÁMÝ 2020. *Flash Disk.* IT – SLOVNÍK. [online]. [cit. 21. 4. 2020]. Dostupné z: <https://it-slovnik.cz/pojem/flash-disk>

AUTOR NEZNÁMÝ 2020. *Font.* IT – SLOVNÍK. [online]. [cit. 21. 4. 2020]. Dostupné z: <https://it-slovnik.cz/pojem/font>

AUTOR NEZNÁMÝ 2020. *GIF.* SLOVNÍK. [online]. [cit. 21. 4. 2020]. Dostupné z: <https://it-slovnik.cz/pojem/gif>

AUTOR NEZNÁMÝ 2020. *Gigabyte.* SLOVNÍK. [online]. [cit. 21. 4. 2020]. Dostupné z: <https://it-slovnik.cz/pojem/gigabyte>

AUTOR NEZNÁMÝ 2020. *GIMP.* SLOVNÍK. [online]. [cit. 21. 4. 2020]. Dostupné z: <https://it-slovnik.cz/pojem/gimp>

AUTOR NEZNÁMÝ 2020. *Google* SLOVNÍK. [online]. [cit. 21. 4. 2020]. Dostupné z: <https://it-slovnik.cz/pojem/google>

AUTOR NEZNÁMÝ 2020. *Grafická karta.* IT - SLOVNÍK. [online]. [cit. 21. 4. 2020]. Dostupné z: <https://it-slovnik.cz/pojem/graficka-karta>

AUTOR NEZNÁMÝ 2020. *Hacker.* IT - SLOVNÍK. [online]. [cit. 21. 4. 2020]. Dostupné z: <https://it-slovnik.cz/pojem/hacker>

AUTOR NEZNÁMÝ 2020. *Hardware.* IT - SLOVNÍK. [online]. [cit. 21. 4. 2020]. Dostupné z: <https://it-slovnik.cz/pojem/hardware>

AUTOR NEZNÁMÝ 2020. *Hot spot.* IT - SLOVNÍK. [online]. [cit. 21. 4. 2020]. Dostupné z: <https://it-slovnik.cz/pojem/hot-spot>

AUTOR NEZNÁMÝ 2020. *HTML.* IT – SLOVNÍK. [online]. [cit. 21. 4. 2020]. Dostupné z: <https://it-slovnik.cz/pojem/html>

AUTOR NEZNÁMÝ 2020. *Chat.* IT - SLOVNÍK. [online]. [cit. 21. 4. 2020]. Dostupné z: <https://it-slovnik.cz/pojem/chat>

AUTOR NEZNÁMÝ 2020. *Chrome.* IT - SLOVNÍK. [online]. [cit. 21. 4. 2020]. Dostupné z: <https://it-slovnik.cz/pojem/chrome>

AUTOR NEZNÁMÝ 2020. *ICQ* IT - SLOVNÍK. [online]. [cit. 21. 4. 2020]. Dostupné z: <https://it-slovnik.cz/pojem/icq>

AUTOR NEZNÁMÝ 2020. *Import.* IT - SLOVNÍK. [online]. [cit. 21. 4. 2020]. Dostupné z: <https://it-slovnik.cz/pojem/import>

AUTOR NEZNÁMÝ 2020. *Infraport.* IT - SLOVNÍK. [online]. [cit. 21. 4. 2020]. Dostupné z: <https://it-slovnik.cz/pojem/infraport>

AUTOR NEZNÁMÝ 2020. *Intel.* IT - SLOVNÍK. [online]. [cit. 21. 4. 2020]. Dostupné z: <https://it-slovnik.cz/pojem/intel>

AUTOR NEZNÁMÝ 2020. *Internet.* IT - SLOVNÍK. [online]. [cit. 21. 4. 2020]. Dostupné z: <https://it-slovnik.cz/pojem/internet>

AUTOR NEZNÁMÝ 2020. *iOs.* IT - SLOVNÍK. [online]. [cit. 21. 4. 2020]. Dostupné z: <https://it-slovnik.cz/pojem/ios>

AUTOR NEZNÁMÝ 2020. *IP adresa.* IT - SLOVNÍK. [online]. [cit. 21. 4. 2020]. Dostupné z: <https://it-slovnik.cz/pojem/ip-adresa>

AUTOR NEZNÁMÝ 2020. *Java.* IT - SLOVNÍK. [online]. [cit. 21. 4. 2020]. Dostupné z: <https://it-slovnik.cz/pojem/java>

AUTOR NEZNÁMÝ 2020. *Jeff Bezos.* IT - SLOVNÍK. [online]. [cit. 21. 4. 2020]. Dostupné z: <https://it-slovnik.cz/pojem/jeff-bezos>

AUTOR NEZNÁMÝ 2020. *JPEG.* IT - SLOVNÍK. [online]. [cit. 21. 4. 2020]. Dostupné z: <https://it-slovnik.cz/pojem/jpeg>

AUTOR NEZNÁMÝ 2020. *Kilobyte.* IT - SLOVNÍK. [online]. [cit. 21. 4. 2020]. Dostupné z: <https://it-slovnik.cz/pojem/kilobyte>

AUTOR NEZNÁMÝ 2020. *Klávesnice.* IT – SLOVNÍK. [online]. [cit. 21. 4. 2020]. Dostupné z: <https://it-slovnik.cz/pojem/klavesnice>

AUTOR NEZNÁMÝ 2020. *Klávesová zkratka.* IT – SLOVNÍK. [online]. [cit. 21. 4. 2020]. Dostupné z: <https://it-slovnik.cz/pojem/klavesova-zkratka>

AUTOR NEZNÁMÝ 2020. *Klipart.* IT – SLOVNÍK. [online]. [cit. 21. 4. 2020]. Dostupné z: <https://it-slovnik.cz/pojem/klipart>

AUTOR NEZNÁMÝ 2020. *Konektor.* IT – SLOVNÍK. [online]. [cit. 21. 4. 2020]. Dostupné z: <https://it-slovnik.cz/pojem/konektor>

AUTOR NEZNÁMÝ 2020. *Koš.* IT – SLOVNÍK. [online]. [cit. 21. 4. 2020]. Dostupné z: <https://it-slovnik.cz/pojem/kos>

AUTOR NEZNÁMÝ 2020. *Kyberšikana.* IT – SLOVNÍK. [online]. [cit. 21. 4. 2020]. Dostupné z: <https://it-slovnik.cz/pojem/kybersikana>

AUTOR NEZNÁMÝ 2020. *LAN.* IT - SLOVNÍK. [online]. [cit. 21. 4. 2020]. Dostupné z: <https://it-slovnik.cz/pojem/lan>

AUTOR NEZNÁMÝ 2020. *Laptop.* IT - SLOVNÍK. [online]. [cit. 21. 4. 2020]. Dostupné z: <https://it-slovnik.cz/pojem/laptop>

AUTOR NEZNÁMÝ 2020. *Lenovo.* IT - SLOVNÍK. [online]. [cit. 21. 4. 2020]. Dostupné z: <https://it-slovnik.cz/pojem/lenovo>

AUTOR NEZNÁMÝ 2020. *Linux.* IT - SLOVNÍK. [online]. [cit. 21. 4. 2020]. Dostupné z: <https://it-slovnik.cz/pojem/linux>

AUTOR NEZNÁMÝ 2020. *Malování.* IT - SLOVNÍK. [online]. [cit. 21. 4. 2020]. Dostupné z: <https://it-slovnik.cz/pojem/malovani>

AUTOR NEZNÁMÝ 2020. *Malware.* IT - SLOVNÍK. [online]. [cit. 21. 4. 2020]. Dostupné z: <https://it-slovnik.cz/pojem/malware>

AUTOR NEZNÁMÝ 2020. *Mark Zuckerburg.* IT - SLOVNÍK. [online]. [cit. 21. 4. 2020]. Dostupné z: <https://it-slovnik.cz/pojem/mark-zuckerberg>

AUTOR NEZNÁMÝ 2020. *Megabyte.* IT - SLOVNÍK. [online]. [cit. 21. 4. 2020]. Dostupné z: <https://it-slovnik.cz/pojem/megabyte>

AUTOR NEZNÁMÝ 2020. *Messenger.* IT - SLOVNÍK. [online]. [cit. 21. 4. 2020]. Dostupné z: <https://it-slovnik.cz/pojem/messenger>

AUTOR NEZNÁMÝ 2020. *Microsoft.* IT - SLOVNÍK. [online]. [cit. 21. 4. 2020]. Dostupné z: <https://it-slovnik.cz/pojem/microsoft>

AUTOR NEZNÁMÝ 2020. *Mikrofon.* IT - SLOVNÍK. [online]. [cit. 21. 4. 2020]. Dostupné z: <https://it-slovnik.cz/pojem/mikrofon>

AUTOR NEZNÁMÝ 2020. *Netbook.* IT - SLOVNÍK. [online]. [cit. 21. 4. 2020]. Dostupné z: <https://it-slovnik.cz/pojem/netbook>

AUTOR NEZNÁMÝ 2020. *Notebook.* IT – SLOVNÍK. [online]. [cit. 21. 4. 2020]. Dostupné z: <https://it-slovnik.cz/pojem/notebook>

AUTOR NEZNÁMÝ 2020. *OEM licence.* IT - SLOVNÍK. [online]. [cit. 21. 4. 2020]. Dostupné z: <https://it-slovnik.cz/pojem/oem-licence>

AUTOR NEZNÁMÝ 2020. *Operační paměť.* IT - SLOVNÍK. [online]. [cit. 21. 4. 2020]. Dostupné z: <https://it-slovnik.cz/pojem/operacni-pamet>

AUTOR NEZNÁMÝ 2020. *Operační systém.* IT - SLOVNÍK. [online]. [cit. 21. 4. 2020]. Dostupné z: <https://it-slovnik.cz/pojem/operacni-system>

AUTOR NEZNÁMÝ 2020. *Paměťová karta.* IT - SLOVNÍK. [online]. [cit. 21. 4. 2020]. Dostupné z: <https://it-slovnik.cz/pojem/pametova-karta>

AUTOR NEZNÁMÝ 2020. *PC.* IT - SLOVNÍK. [online]. [cit. 21. 4. 2020]. Dostupné z: <https://it-slovnik.cz/pojem/pc>

AUTOR NEZNÁMÝ 2020. *PDF.* IT - SLOVNÍK. [online]. [cit. 21. 4. 2020]. Dostupné z: <https://it-slovnik.cz/pojem/pdf>

AUTOR NEZNÁMÝ 2020. *Pevný disk.* IT - SLOVNÍK. [online]. [cit. 21. 4. 2020]. Dostupné z: <https://it-slovnik.cz/pojem/pevny-disk>

AUTOR NEZNÁMÝ 2020. *Pixel.* IT - SLOVNÍK [online]. [cit. 21. 4. 2020]. Dostupné z: <https://it-slovnik.cz/pojem/pixel>

AUTOR NEZNÁMÝ. 2020. *Port.* IT - SLOVNÍK. [online]. [cit. 21. 4. 2020]. Dostupné z: <https://it-slovnik.cz/pojem/port>

AUTOR NEZNÁMÝ. 2020. *Program.* IT - SLOVNÍK. [online]. [cit. 21. 4. 2020]. Dostupné z: <https://it-slovnik.cz/pojem/program>

AUTOR NEZNÁMÝ. 2020. *Abakus.* IT - SLOVNÍK. [online]. [cit. 21. 4. 2020]. Dostupné z: <https://it-slovnik.cz/pojem/abakus>

AUTOR NEZNÁMÝ. 2020. *Adblock.* Čisté PC. [online]. [cit. 21. 4. 2020]. Dostupné z: <https://www.cistepc.cz/it-slovnik/adblock/>

AUTOR NEZNÁMÝ. 2020. *Administrátor*. IT – SLOVNÍK. [online]. [cit. 21. 4. 2020]. Dostupné z: <https://it-slovnik.cz/pojem/administrator>

AUTOR NEZNÁMÝ. 2020. *Adobe Photoshop* [online]. [cit. 21. 4. 2020]. Dostupné z: <https://it-slovnik.cz/pojem/adobe-photoshop>

AUTOR NEZNÁMÝ. 2020. *Aktualizace.* IT – SLOVNÍK. [online]. [cit. 21. 4. 2020]. Dostupné z: <https://it-slovnik.cz/pojem/aktualizace>

AUTOR NEZNÁMÝ. 2020. *Aktualizace.* IT – SLOVNÍK. [online]. [cit. 21. 4. 2020]. Dostupné z: <https://it-slovnik.cz/pojem/aktualizace>

AUTOR NEZNÁMÝ. 2020. *Android.* Čisté PC. [online]. [cit. 21. 4. 2020]. Dostupné z: <https://www.cistepc.cz/it-slovnik/android/>

AUTOR NEZNÁMÝ. 2020. *Antivirový program.* IT – SLOVNÍK. [online]. [cit. 21. 4. 2020]. Dostupné z: <https://it-slovnik.cz/pojem/antivirovy-program>

AUTOR NEZNÁMÝ. 2020. *Apple.* IT - SLOVNÍK. [online]. [cit. 21. 4. 2020]. Dostupné z: <https://it-slovnik.cz/pojem/apple>

AUTOR NEZNÁMÝ. 2020. *Arpanet*. IT - SLOVNÍK.[online]. [cit. 21. 4. 2020]. Dostupné z: <https://it-slovnik.cz/pojem/arpanet>

AUTOR NEZNÁMÝ. 2020. *Atari*. IT - SLOVNÍK.[online]. [cit. 21. 4. 2020]. Dostupné z: <https://it-slovnik.cz/pojem/atari>

AUTOR NEZNÁMÝ. 2020. *Autorestart.* IT - SLOVNÍK. [online]. [cit. 21. 4. 2020]. Dostupné z: <https://it-slovnik.cz/pojem/autorestart>

AUTOR NEZNÁMÝ. 2020. *Barevná paleta*. IT – SLOVNÍK. [online]. [cit. 21. 4. 2020]. Dostupné z: <https://it-slovnik.cz/pojem/barevna-paleta>

AUTOR NEZNÁMÝ. 2020. *Beta verze.* IT - SLOVNÍK. [online]. [cit. 21. 4. 2020]. Dostupné z: <https://it-slovnik.cz/pojem/beta-verze>

AUTOR NEZNÁMÝ. 2020. *Bill Gates.* IT - SLOVNÍK. [online]. [cit. 21. 4. 2020]. Dostupné z: <https://it-slovnik.cz/pojem/bill-gates>

AUTOR NEZNÁMÝ. 2020. *Bluetooth.* Čisté PC. [online]. [cit. 21. 4. 2020]. Dostupné z: <https://www.cistepc.cz/it-slovnik/bluetooth/>

AUTOR NEZNÁMÝ. 2020. *Cloud.* Čisté PC. [online]. [cit. 21. 4. 2020]. Dostupné z: <https://www.cistepc.cz/it-slovnik/cloud/>

AUTOR NEZNÁMÝ. 2020. *Cookies.* Čisté PC. [online]. [cit. 21. 4. 2020]. Dostupné z: <https://www.cistepc.cz/it-slovnik/cookies/>

AUTOR NEZNÁMÝ. 2020. *Počítačová síť.* IT - SLOVNÍK. [online]. [cit. 21. 4. 2020]. Dostupné z: <https://it-slovnik.cz/pojem/pocitacova-sit>

AUTOR NEZNÁMÝ. 2020. *PowerPoint.* IT - SLOVNÍK. [online]. [cit. 21. 4. 2020]. Dostupné z: <https://it-slovnik.cz/pojem/powerpoint>

AUTOR NEZNÁMÝ. 2020. *Procesor.* IT - SLOVNÍK. [online]. [cit. 21. 4. 2020]. Dostupné z: <https://it-slovnik.cz/pojem/procesor>

AUTOR NEZNÁMÝ. 2020. *Projektor.* IT - SLOVNÍK. [online]. [cit. 21. 4. 2020]. Dostupné z: <https://it-slovnik.cz/pojem/projektor>

AUTOR NEZNÁMÝ. 2020. *QR kód.* IT - SLOVNÍK. [online]. [cit. 21. 4. 2020]. Dostupné z: <https://it-slovnik.cz/pojem/qr-kod>

AUTOR NEZNÁMÝ. 2020. *QWERTY.* IT - SLOVNÍK. [online]. [cit. 21. 4. 2020]. Dostupné z: <https://it-slovnik.cz/pojem/qwerty>

AUTOR NEZNÁMÝ. 2020. *RAM.* IT – SLOVNÍK. [online]. [cit. 21. 4. 2020]. Dostupné z: <https://it-slovnik.cz/pojem/ram>

AUTOR NEZNÁMÝ. 2020. *Rastr.* IT – SLOVNÍK. [online]. [cit. 21. 4. 2020]. Dostupné z: <https://it-slovnik.cz/pojem/rastr>

AUTOR NEZNÁMÝ. 2020. *Restart.* IT – SLOVNÍK. [online]. [cit. 21. 4. 2020]. Dostupné z: <https://it-slovnik.cz/pojem/restart>

AUTOR NEZNÁMÝ. 2020. *RGB.* IT - SLOVNÍK. [online]. [cit. 21. 4. 2020]. Dostupné z: <https://it-slovnik.cz/pojem/rgb>

AUTOR NEZNÁMÝ. 2020. *Router.* IT - SLOVNÍK. [online]. [cit. 21. 4. 2020]. Dostupné z: <https://it-slovnik.cz/pojem/router>

AUTOR NEZNÁMÝ. 2020. *Safari.* IT - SLOVNÍK. [online]. [cit. 21. 4. 2020]. Dostupné z: <https://it-slovnik.cz/pojem/safari>

AUTOR NEZNÁMÝ. 2020. *SD.* IT - SLOVNÍK. [online]. [cit. 21. 4. 2020]. Dostupné z: <https://it-slovnik.cz/pojem/sd>

AUTOR NEZNÁMÝ. 2020. *Skener.* IT – SLOVNÍK. [online]. [cit. 21. 4. 2020]. Dostupné z: <https://it-slovnik.cz/pojem/scanner>

AUTOR NEZNÁMÝ. 2020. *Software.* IT - SLOVNÍK. [online]. [cit. 21. 4. 2020]. Dostupné z: <https://it-slovnik.cz/pojem/software>

AUTOR NEZNÁMÝ. 2020. *Soubor.* IT - SLOVNÍK. [online]. [cit. 21. 4. 2020]. Dostupné z: <https://it-slovnik.cz/pojem/soubor>
AUTOR NEZNÁMÝ. 2020. *Steve Jobs.* IT - SLOVNÍK. [online]. [cit. 21. 4. 2020]. Dostupné z: <https://it-slovnik.cz/pojem/steve-jobs>

AUTOR NEZNÁMÝ. 2020. *Tablet.* IT - SLOVNÍK. [online]. [cit. 21. 4. 2020]. Dostupné z: <https://it-slovnik.cz/pojem/tablet>

AUTOR NEZNÁMÝ. 2020. *Terabyte.* IT - SLOVNÍK. [online]. [cit. 21. 4. 2020]. Dostupné z: <https://it-slovnik.cz/pojem/terabyte>

AUTOR NEZNÁMÝ. 2020. *Textový editor.* IT - SLOVNÍK. [online]. [cit. 21. 4. 2020]. Dostupné z: <https://it-slovnik.cz/pojem/textovy-editor>

AUTOR NEZNÁMÝ. 2020. *Touchpad.* IT - SLOVNÍK. [online]. [cit. 21. 4. 2020]. Dostupné z: <https://it-slovnik.cz/pojem/touchpad>

AUTOR NEZNÁMÝ. 2020. *Trojský kůň.* IT - SLOVNÍK. [online]. [cit. 21. 4. 2020]. Dostupné z: <https://it-slovnik.cz/pojem/trojsky-kun>

AUTOR NEZNÁMÝ. 2020. *Update.* IT - SLOVNÍK. [online]. [cit. 21. 4. 2020]. Dostupné z: <https://it-slovnik.cz/pojem/update>

AUTOR NEZNÁMÝ. 2020. *Upgrade.* IT - SLOVNÍK. [online]. [cit. 21. 4. 2020]. Dostupné z: <https://it-slovnik.cz/pojem/upgrade>

AUTOR NEZNÁMÝ. 2020. *USB.* IT - SLOVNÍK. [online]. [cit. 21. 4. 2020]. Dostupné z: <https://it-slovnik.cz/pojem/usb>

AUTOR NEZNÁMÝ. 2020. *Vektorová grafika.* IT - SLOVNÍK. [online]. [cit. 21. 4. 2020]. Dostupné z: <https://it-slovnik.cz/pojem/vektorova-grafika>

AUTOR NEZNÁMÝ. 2020. *VLAN.* IT - SLOVNÍK. [online]. [cit. 21. 4. 2020]. Dostupné z: <https://it-slovnik.cz/pojem/vlan>

AUTOR NEZNÁMÝ. 2020. *VoIP.* IT - SLOVNÍK. [online]. [cit. 21. 4. 2020]. Dostupné z: <https://it-slovnik.cz/pojem/voip>.

AUTOR NEZNÁMÝ. 2020. *Wi-Fi.* IT - SLOVNÍK. [online]. [cit. 21. 4. 2020]. Dostupné z: <https://it-slovnik.cz/pojem/wi-fi>

AUTOR NEZNÁMÝ. 2020. *Wikipedie.* IT - SLOVNÍK. [online]. [cit. 21. 4. 2020]. Dostupné z: <https://it-slovnik.cz/pojem/wikipedie>

AUTOR NEZNÁMÝ. 2020. *Windows.* IT - SLOVNÍK. [online]. [cit. 21. 4. 2020]. Dostupné z: <https://it-slovnik.cz/pojem/windows>

AUTOR NEZNÁMÝ. 2020. *Word.* IT – SLOVNÍK. [online]. [cit. 21. 4. 2020]. Dostupné z: <https://it-slovnik.cz/pojem/word>

AUTOR NEZNÁMÝ. 2020. *Xerox.* IT - SLOVNÍK. [online]. [cit. 21. 4. 2020]. Dostupné z: <https://it-slovnik.cz/pojem/xerox>

AUTOR NEZNÁMÝ. 2020. *Yahoo.* IT - SLOVNÍK. [online]. [cit. 21. 4. 2020]. Dostupné z: <https://it-slovnik.cz/pojem/yahoo>

AUTOR NEZNÁMÝ. 2020. *YouTube.* IT - SLOVNÍK. [online]. [cit. 21. 4. 2020]. Dostupné z: <https://it-slovnik.cz/pojem/youtube>

AUTOR NEZNÁMÝ. 2020. *Základní deska.* IT - SLOVNÍK. [online]. [cit. 21. 4. 2020]. Dostupné z: <https://it-slovnik.cz/pojem/zakladni-deska>

AUTOR NEZNÁMÝ. 2020. *Zdrojový kód.* IT - SLOVNÍK. [online]. [cit. 21. 4. 2020]. Dostupné z: <https://it-slovnik.cz/pojem/zdrojovy-kod>

AUTOR NEZNÁMÝ. 2020. *ZIP.* IT - SLOVNÍK. [online]. [cit. 21. 4. 2020]. Dostupné z: <https://it-slovnik.cz/pojem/zip>

AUTOR NEZNÁMÝ. 2020. *Zvuková karta.* IT - SLOVNÍK. [online]. [cit. 21. 4. 2020]. Dostupné z: <https://it-slovnik.cz/pojem/zvukova-karta>

MANAGEMENTMANIA. *Webová stránka* [online]. [cit. 21. 4. 2020]. Dostupné z: < https://managementmania.com/cs/webova-stranka-internetova>

ŘÍHA, P. 2002. *Slovník počítačové informatiky: výkladový slovník pro práci s informacemi: hardware a software včetně počítačových sítí, internetu a mobilních technologií.* Ostrava: Montanex. Informační technologie. ISBN 80-7225-083-3.

## **Seznam příloh**

Příloha č. 1: Klasifikace sluchových vad dle Fowlera

Příloha č. 2: Výčet pojmů v aplikaci

| $\operatorname{HTL}$ v dB | Frekvence          |                     |                     |                  |
|---------------------------|--------------------|---------------------|---------------------|------------------|
|                           | $500\ \mathrm{Hz}$ | $1000\ \mathrm{Hz}$ | $2000\ \mathrm{Hz}$ | 4000 Hz          |
| $10\,$                    | 0,2                | 0,3                 | 0,4                 | 0,1              |
| 15                        | $\overline{0,5}$   | $\overline{0,9}$    | 1,3                 | $\overline{0,3}$ |
| 20                        | 1,1                | 2,1                 | 2,9                 | 0,9              |
| $\overline{25}$           | 1,8                | 3,6                 | 4,9                 | 1,7              |
| 30                        | 2,6                | $\overline{5,4}$    | 7,2                 | $\overline{2,7}$ |
| $\overline{35}$           | $\overline{3,7}$   | 7,7                 | 9,8                 | $\overline{3,8}$ |
| 40                        | 4,9                | 10,2                | 12,9                | 5,0              |
| 45                        | 6,3                | 13,0                | 17,3                | 6,4              |
| 50                        | 7,9                | 15,7                | 22,4                | $\overline{8,0}$ |
| 55                        | 9,6                | 19,0                | 25,7                | 9,7              |
| 60                        | 11,3               | 21,5                | 28,0                | 11,7             |
| $\overline{65}$           | 12,8               | 23,5                | 30,2                | 12,5             |
| $70\,$                    | 13,8               | 25,5                | 32,2                | 13,5             |
| 75                        | 14,6               | 27,2                | 34,0                | 14,2             |
| 80                        | 14,8               | 28,8                | 35,8                | 14,6             |
| 85                        | 14,9               | 29,8                | 37,5                | 14,8             |
| 90                        | 15,0               | 29,9                | 39,2                | 14,9             |
| 95                        | 15,0               | 30,0                | 40,0                | 15,0             |

**Příloha č. 1** Klasifikace sluchových vad dle Fowlera (Hahn a kol., 2007, s. 50).

## **Příloha č. 2** Výčet pojmů v aplikaci

Abakus – je starověké počítadlo (It-slovník, online, 2020).

Adblock – je to program v internetovém prohlížeči, který zabraňuje vyskakování nežádoucích reklam (Čisté PC, online, 2020).

Administrátor – je osoba, která je zodpovědná za provoz a údržbu počítačových systémů (It-slovník, online, 2020).

Adobe Photoshop – je profesionální placený program na úpravu fotek a tvorbu grafiky (Itslovník, online, 2020).

Adresář – je název složky, která obsahuje nějaký soubor (obrázky, dokumenty), nebo se může dělit na další složky (Říha, 2002).

ADSL – je technologie, která zajišťuje velmi rychlý přenos internetu za pomocí telefonní linky (Říha, 2002).

Aktualizace – provádí se pro získání lepší nebo novější verze programu (It-slovník, online, 2020).

Alt – je tlačítko, které slouží k rozšíření možnosti klávesnice (např. klávesová zkratka ctrl  $+ alt + delete)$  (Říha, 2002).

Android – je operační systém, který se používá v mobilních telefonech a tabletech (Čisté PC, online, 2020).

Antivirový program – tento program chrání počítač před škodlivými počítačovými viry, které by počítač mohly zničit (It-slovník, online, 2020).

Apple – je to počítačová firma, která vznikla v roce 1976 a vyrábí počítače, telefony, tablety a další příslušenství (It-slovník, online, 2020).

ARPANET – je předchůdce dnešního internetu (It-slovník, online, 2020).

Atari – je firma, která v historii vyráběla počítače a počítačové hry (It-slovník, online, 2020).

Autorestart – je název pro situaci, kdy se počítač sám restartuje (It-slovník, online, 2020).

Backspace – tlačítko na klávesnici, které nám slouží k vymazání znaku (Říha, 2002).

Barevná paleta – je to seznam barev, které můžeme použít např. v Malování (It-slovník, online, 2020).

Beta verze – jedná se program, který se teprve vyvíjí a může tedy obsahovat nějaké chyby (It-slovník, online, 2020).

Bill Gates – je zakladatelem firmy Microsoft (It-slovník, online, 2020).

Bit – je to základní jednotka informace (It-slovník, online, 2020).

Bluetooth – je bezdrátové připojení, které funguje na vzdálenost do 10 metrů (Čisté PC, online, 2020).

Byte – je to jednotka paměti počítače - 1 byte = 8 Bitů. (It-slovník, online 2020).

Cancel – setkáme se s ním v podobě tlačítka, kdy znamená zrušení nějaké prováděné činnosti (Říha, 2002).

Caps Lock – je tlačítko na klávesnici, které slouží k zapínání a vypínání automatického psaní velkých písmen (It-slovník, online, 2020).

CD – jedná se o disk, který používáme k uložení digitálních dat (It-slovník, online,2020).

CD mechanika – je zařízení, které slouží ke čtení, nebo zapisování CD disku (It-slovník, online, 2020).

Cloud – je to úložiště na internetu, kde můžeme ukládat nějaká svoje data (například obrázky, dokumenty) a máme k nim přístup ze všech zařízení, na kterých se přihlásíme k tomuto úložišti (počítač, tablet, telefon) (Čisté PC, online, 2020).

Cookies – jsou to malé soubory, které jsou uloženy v počítači a slouží webovým stránkám, aby si pamatovali údaje o uživateli, který webové stránky už někdy navštívil. Například si zapamatují přihlašovací jméno a heslo k e-mailu (Čisté PC, online, 2020).

Copyright – má znak © a značí autorská práva (nemůžeme bez povolení kopírovat) (It-slovník, online, 2020).

Ctrl – je tlačítko na klávesnici, které za pomoci jiného tlačítka slouží jako klávesová zkratka (ctrl + c = kopírujeme text, ctrl + v = vložíme, co jsme zkopírovali (It-slovník, online, 2020).

Data – tento pojem používáme pro údaje, které zpracovává počítač (It-slovník, online, 2020).

Databáze – souhrn dat, se kterými můžeme pomocí nějakého databázového systému vyhledávat, třídit, nebo upravovat data (Říha, 2002).

Delete – je tlačítko na klávesnici, které slouží ke smazání znaků z pravé strany kurzoru (Říha, 2002).

Demoverze – je ukázka nějakého programu, kterou si člověk může vyzkoušet sám a potom si ji může zakoupit v plné verzi (It-slovník, online, 2020).

Disk – tímto pojmem označujeme veškeré paměťové média (například harddisk) (It-slovník, online, 2020).

Disketa – je název pro datový nosič, který už se v dnešní době moc nepoužívá (má malou paměť) (Říha, 2002).

Displej – je zobrazovacím zařízením počítače, nebo jiných přístrojů (na počítači to je monitor) (It-slovník, online, 2020).

Doména – je to adresa na internetu, která nahrazuje číselný kód IP adresy (It-slovník, online, 2020).

DVD – je to datový nosič, na kterém můžou být uloženy např. filmy nebo jiná data (It-slovník, online, 2020).

Editor – je název pro program, ve kterém můžeme upravovat různé soubory. Textový editor slouží k úpravě textu a grafický editor k úpravě obrázků (It-slovník, online, 2020).

E-mail – je elektronická pošta, u které za pomoci internetu můžeme posílat zprávy nebo soubory ostatním lidem (např. kamarádovi pozdrav, paní učitelce domácí úkol). (It-slovník, online, 2020).

End – je tlačítko na klávesnici, které v textovém editoru posune kurzor na konec dokumentu (It-slovník, online, 2020).

Enter – je tlačítko na klávesnici, které slouží k potvrzení, nebo v editorech slouží přesunutí kurzoru na začátek dalšího řádku (Říha, 2002).

Ethernet – je připojení internetu přes kabel (It-slovník, online, 2020).

Excel – program na práci s tabulkami od firmy Microsoft (It-slovník, online, 2020).

Facebook – je sociální síti, kde uživatelé mohou spolu komunikovat, posílat si soubory, ukazovat ostatním fotografie, videa, nebo spolu hrát hry (It-slovník, online, 2020).

Firewall – slouží k ochraně počítače před různými škodlivými útoky (například viry) (Říha, 2002).

Flash disk – malý přenosný disk, který umožňuje přenos dat mezi počítači (nemusíme posílat např. e-mailem) (It-slovník, online, 2020).

Font – je pojem, který označuje styl a velikost písma v dokumentu (It-slovník, online, 2020).

Freeware – je označení pro program, který je zdarma ke stažení (Říha, 2002).

GIF – je to grafický formát pro menší obrázky nebo animace na internetu (It-slovník, online, 2020).

Gigabyte – je jednotkou velikosti paměti (zkratkou je GB). 1 GB = 1024 MB (It-slovník, online, 2020).

GIMP – program na úpravu fotek a obrázků, který je zdarma. Byl vytvořen pro operační systém Linux, ale nyní je i pro uživatele Windows (It-slovník, online, 2020).

Google – je to americká společnost, která je známá díky svému internetovému prohlížeči (It-slovník, online, 2020).

Grafická karta – je to karta, která se zasouvá dovnitř počítače a používá se k vytvoření grafického výstupu na monitoru (It-slovník, online, 2020).

Hacker – je člověk, který se snaží vniknout do systému cizího počítače na dálku za účelem jeho narušení (It-slovník, online, 2020).

Harddisk – je to zařízení, které používáme k záznamu a následnému čtení dat (Říha, 2002).

Hardware – je technické vybavení počítače, na které si můžeme sáhnout (It-slovník, online, 2020).

Hoax – je to typ poplašné zprávy, která není pravdivá (někteří uživatelé jí uvěří a posílají ji dále např. e-mailem) (Říha, 2002).

Hot spot – je to zařízení, které umožňuje se připojit bezdrátově k internetu (pomocí Wi-Fi). (It-slovník, online, 2020).

HTML – jazyk, který se používá pro tvorbu internetových stránek (It-slovník, online, 2020)

Chat – je to služba, která umožňuje uživatelům si přes internet spolu povídat (It-slovník, online, 2020).

Chrome – je internetový prohlížeč od firmy Google (It-slovník, online, 2020).

ICQ – starší program pro komunikaci za pomoci chatu (It-slovník, online, 2020).

Ikona – je obrázek, pod kterým se skrývá nějaká aplikace, nebo dokument (Říha, 2002).

Import – vložení dat do počítače nebo programu (It-slovník, online, 2020).

Infraport – dříve se hodně používal pro přenos nějakých dokumentů buďto z mobilu na mobil, nebo také z počítače na počítač. Nevýhodou byla krátká vzdálenost pro přenos (bluetooth má delší) (It-slovník, online, 2020).

Intel – je slavná firma, která se zabývá výrobou mikroprocesorů (It-slovník, online, 2020).

Internet – je počítačovou sítí, pomocí které mohou počítače mezi sebou komunikovat (když si např. chci psát s kamarádem) (It-slovník, online, 2020).

iOS – je to operační systém u telefonů značky Apple (Iphonů) (It-slovník, online, 2020).

IP adresa – je něco jako adresa klasického bydliště, ale na počítači. Každý počítač, co se připojí k internetu má tedy vlastní IP adresu (It-slovník, online, 2020).

Java – je známý programovací jazyk (It-slovník, online, 2020).

Jeff Bezos – je zakladatelem prodejního portálu Amazon, který je známý po celém světě (It-slovník, online, 2020).

JPEG – je to formát, který používáme pro obrázkové soubory (It-slovník, online, 2020).

kB – Kilobyte je jednotkou velikosti paměti počítače. 1 kB = 1024 Bytů (It-slovník, online, 2020).

Klávesnice – je plocha pokrytá tlačítky, která slouží k vkládání znaků do počítače (Itslovník, online, 2020).

Klávesová zkratka – slouží k vyvolání nějaké funkce, mačkáme více tlačítek najednou (například ctrl + alt + delete nám vyvolá správce úloh) (It-slovník, online, 2020).

Klipart – jsou to vytvořené obrázky, které doplňují aplikace jako například Microsoft Word, nebo PowerPoint (It-slovník, online, 2020).

Konektor – je to součástka, která spojuje kabel s nějakým dalším přístrojem (It-slovník, online, 2020).

Koš – je to složka v počítači, kam přesouváme soubory, které už nechceme a nepotřebujeme (It-slovník, online, 2020).

Kurzor – nám ukazuje, na jakém místě se myš na monitoru pohybuje (It-slovník, online, 2020).

Kyberšikana – je šikana, která probíhá pomocí sociálních sítí na počítači (It-slovník, online, 2020).

LAN – je počítačová síť, která je vytvořená na malém území (například doma, nebo ve firmě). (It-slovník, online, 2020).

Laptop – je název pro přenosný počítač (známý jako notebook) (It-slovník, online, 2008-2020).

LCD – je to druh displeje, který se skládá z tekutých krystalů (Říha, 2002).

Lenovo – je značka největšího světového výrobce počítačů (It-slovník, online, 2008-2020).

Linux – operační systém, který je poskytnutý zdarma (It-slovník, online, 2008-2020).

Malování – je to program, kde se upravují obrázky, nebo tvoří obrázky pomocí rastrové grafiky. Je automaticky ke každému typu operačního systému Windows (It-slovník, online, 2008-2020).

Malware – je pojem pro škodlivý soubor (označují se tak viry) (It-slovník, online, 2008-2020).

Mark Zuckerberg – je to zakladatel Facebooku (It-slovník, online, 2008-2020).

Megabyte – je jednotkou velikosti paměti počítače – 1 MB (Megabyte) = 1024 kB (Kilobyte) (It-slovník, online, 2008-2020).

Messenger – aplikace pro chatování (It-slovník, online, 2008-2020).

Mezerník – je nejširší tlačítko na klávesnici a píšeme s ní mezeru (Říha, 2002).

Microsoft – je firma, která vyrábí počítačový software, mobily a počítače (It-slovník, online, 2008-2020).

Mikrofon – je vstupní zařízení (protože ho zapojujeme do počítače) a slouží ke komunikaci hlasem s dalším člověkem (It-slovník, online, 2008-2020).

Monitor – je zobrazovacím zařízením počítače (Říha, 2002).

Myš – je vstupním zařízením počítače (protože ji zapojujeme do počítače) a slouží k ovládání kurzoru, který se pohybuje na obrazovce (Říha, 2002).

Netbook – je to druh notebooku, který je hardwarově i velikostně menší než notebook (není tak výkonný) (It-slovník, online, 2008-2020).

Notebook – přenosný počítač (známý také jako laptop) (It-slovník, online, 2008-2020).

Num Lock – je tlačítko na klávesnici, které uzamyká a odemyká psaní číslic (Říha, 2002).

OEM licence – je softwarová licence, kterou můžeme používat pouze na počítačích, kde ho nainstaloval výrobce (It-slovník, online, 2008-2020).

Operační paměť – je vnitřní paměť počítače, kde se dočasně ukládají všechny dokumenty a data se kterými uživatel pracuje. Po náhlém vypnutí jsou data ztracena (například po restartu počítače) (It-slovník, online, 2008-2020).

Operační systém – je to systém, který zprostředkovává komunikaci mezi uživatelem a hardwarem. Mezi nejznámější patří – Windows, Linux, iOs, Android (It-slovník, online, 2008-2020).

Paměťová karta – je to malá karta, která slouží k ukládání a přenosu dat (například uložení fotografie ve fotoaparátu a následné přenesení do počítače) (It-slovník, online, 2008-2020).

PC – je zkratka pro počítač (It-slovník, online, 2008-2020).

PDF – je formát pro textové dokumenty, které se pak čtou v programu Adobe Acrobat Reader (It-slovník, online, 2008-2020).

Pevný disk – je to zařízení, které používáme k záznamu a následnému čtení dat (It-slovník, online, 2008-2020).

Pixel – nejmenší jednotka rastrové grafiky (vypadá jako malé čtverečky) (It-slovník, online, 2008-2020).

Počítačová síť – je to skupina zařízení (například počítačů, tiskáren, skenerů a podobně), které jsou propojeny tak, aby mezi sebou mohli komunikovat (It-slovník, online, 2008-2020).

Port – jsou "dveře" které umožňují připojení vnějšího zařízení pomocí kabelu (It-slovník, online, 2008-2020).

PowerPoint – je aplikace pro tvorbu elektronických prezentací (It-slovník, online, 2008-2020).

Procesor – je to základní součást počítače, můžeme říct, že je to mozek počítače (It-slovník, online, 2008-2020).

Program – obsahuje příkazy (instrukce), pomocí kterých provádí počítač nějakou činnost (It-slovník, online, 2008-2020).

Projektor – je přístroj, který dokáže zobrazit obraz na daném místě (například na stěně, nebo na tabuli) (It-slovník, online, 2008-2020).

QR kód – je to čárový kód, který můžeme přečíst čtečkou QR kódů, nebo nějakým zařízením (např. telefonem), který má fotoaparát a má software pro čtení tohoto kódu (It-slovník, online, 2008-2020).

QWERTY – je rozložení tlačítek na klávesnici, které se používá u anglické klávesnice a je pojmenovaná podle šesti tlačítek v horní řadě klávesnice (It-slovník, online, 2008-2020).

RAM – je vnitřní paměť počítače, kde se dočasně ukládají všechny dokumenty a data se kterými uživatel pracuje. Po náhlém vypnutí jsou data ztracena (například po restartu počítače) (It-slovník, online, 2008-2020).

RASTR – je obraz, který se skládá z malých jednobarevných pixelů (malých čtverečků) (It-slovník, online, 2008-2020).

Restart – je to proces, kdy je zařízení (například počítač) znovu spuštěno (buďto záměrně, nebo nechtěně). Při tomto procesu se ztratí data z vnitřní paměti počítače (It-slovník, online, 2008-2020).

RGB – vychází z anglických názvů barev red (červená), green (zelená), blue (modrá). Z těchto barev se dají namíchat jakékoli jiné barvy. RGB se používá u zobrazovacích zařízení jako je například monitor, nebo televize (It-slovník, online, 2008-2020).

Router – je zařízení, přes které se může připojit do internetové sítě více zařízení najednou (It-slovník, online, 2008-2020).

Safari – je to webový prohlížeč, který vytvořila firma Apple (It-slovník, online, 2008-2020).

SD – je to typ paměťových karet, které se používají například v telefonech, nebo fotoaparátech (It-slovník, online, 2008-2020).

Shift – je to tlačítko na klávesnici, které když zmáčkneme společně s nějakým písmenem na klávesnici, změní se ve velké tiskací písmeno. Pokud se zmáčkne s nějakým jiným znakem, přemění se na znak, který je nakreslený nahoře tlačítka (Říha, 2002).

Skener – je to vstupní zařízení (připojíme ho k počítači), které převádí tištěné obrázky a dokumenty do počítače (It-slovník, online, 2008-2020).

Software – jsou všechny programy a aplikace v počítači. Je to vše v počítači, na co si fyzicky nemůžeme šáhnout (It-slovník, online, 2008-2020).

Soubor – je to informace, která je zapsána v elektronické podobě. Soubor může obsahovat text, obrázek, zvuk, nebo video (It-slovník, online, 2008-2020).

Spam – je to e-mailová pošta, která se hromadně posílá lidem, co o ní nestojí (jsou to například nějaké reklamy) (Říha, 2002).

Spyware – je program, který posílá data z počítače uživatele pomocí internetu bez jeho vědomí. Může odesílat i například hesla (Říha, 2002).

Steve Jobs – je zakladatelem firmy Apple (It-slovník, online, 2008-2020).

Tablet – je to přenosný počítač, který má dotykovou obrazovku (It-slovník, online, 2008-2020).

Terabyte – je jednotkou množství dat. 1 TB = 1 000 000 MB (It-slovník, online, 2008-2020).

Textový editor – je program, který slouží k vložení textu do počítače a k jeho úpravám (Itslovník, online, 2008-2020).

Tiskárna – je to zařízení, které slouží k tisknutí dat z počítače na papír (It-slovník, online, 2008-2020).

Touchpad – je to dotyková plocha, která nahrazuje myš u notebooku. Pomocí Touchpadu ovládáme kurzor na obrazovce (It-slovník, online, 2008-2020).

Trojský kůň – je druh viru, který je obsažen v nějakém programu, který sám škodlivý není (It-slovník, online, 2008-2020).

Update – je to označení pro novou verzi programu, která má nahradit původní verzi (Itslovník, online, 2008-2020).

Upgrade – je to označení pro novou verzi programu, která má nahradit původní verzi (Itslovník, online, 2008-2020).

URL – je označení pro doménovou adresu na internetu (Říha, 2002).

USB – jsou "dveře" které umožňuje připojení vnějšího zařízení (It-slovník, online, 2008-2020).

Vektorová grafika – je to grafika, která není tvořena pixely (malými čtverečky) jako rastrová grafika, ale je tvořena geometrickými tvary (It-slovník, online, 2008-2020).

Virus – je to počítačový program, který v sobě obsahuje škodlivý kód a šíří se tím, že vkládá svůj kód do ostatních programů (Říha, 2002).

VLAN – je to propojení několika počítačů pomocí Wi-fi (It-slovník, online, 2008-2020).

VoIP – je technologie, která umožňuje telefonování po internetu (It-slovník, online, 2008-2020).

Webová stránka – je to dokument, který si pomocí webového prohlížeče můžeme zobrazit na monitoru počítače, na displeji telefonu a dalších zařízeních (Managementmania, online, 2016).

Wi-fi – je to bezdrátová technologie, která umožňuje se připojit k internetu v okolí (Itslovník, online, 2008-2020).

Wikipedie – je internetová encyklopedie do které může přispívat každý (It-slovník, online, 2008-2020).

Windows – je operační systém od firmy Microsoft (It-slovník, online, 2008-2020)..

Word – je to textový editor od filmy Microsoft, kde tvoříme, nebo upravujeme textový soubor (It-slovník, online, 2008-2020).

Xerox – je velká Americká firma, která vyrábí tiskárny (It-slovník, online, 2008-2020).

Yahoo – je to internetový portál, na kterém můžeme najít e-mailovou schránku, messenger, videoportály a další (It-slovník, online, 2008-2020).

Youtube – je internetová stránka, kde můžou uživatelé zdarma nahrávat své videa, nebo sledovat videa někoho jiného (It-slovník, online, 2008-2020).

Základní deska – je velmi důležitá část počítače, která spojuje všechny ostatní části počítače (It-slovník, online, 2008-2020).

Zdrojový kód – je to text počítačového programu v programovacím jazyce (It-slovník, online, 2008-2020).

ZIP – je to proces, při kterém se zmenší velikost souboru a nedochází ke ztrátě dat (nic se z dat nesmaže) (It-slovník, online, 2008-2020).

Zvuková karta – je to karta, která umožňuje přijímat a odesílat zvuk (It-slovník, online, 2008-2020).

## **Anotace**

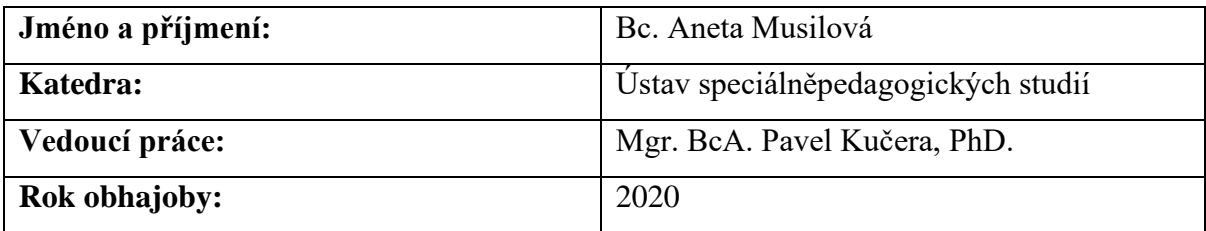

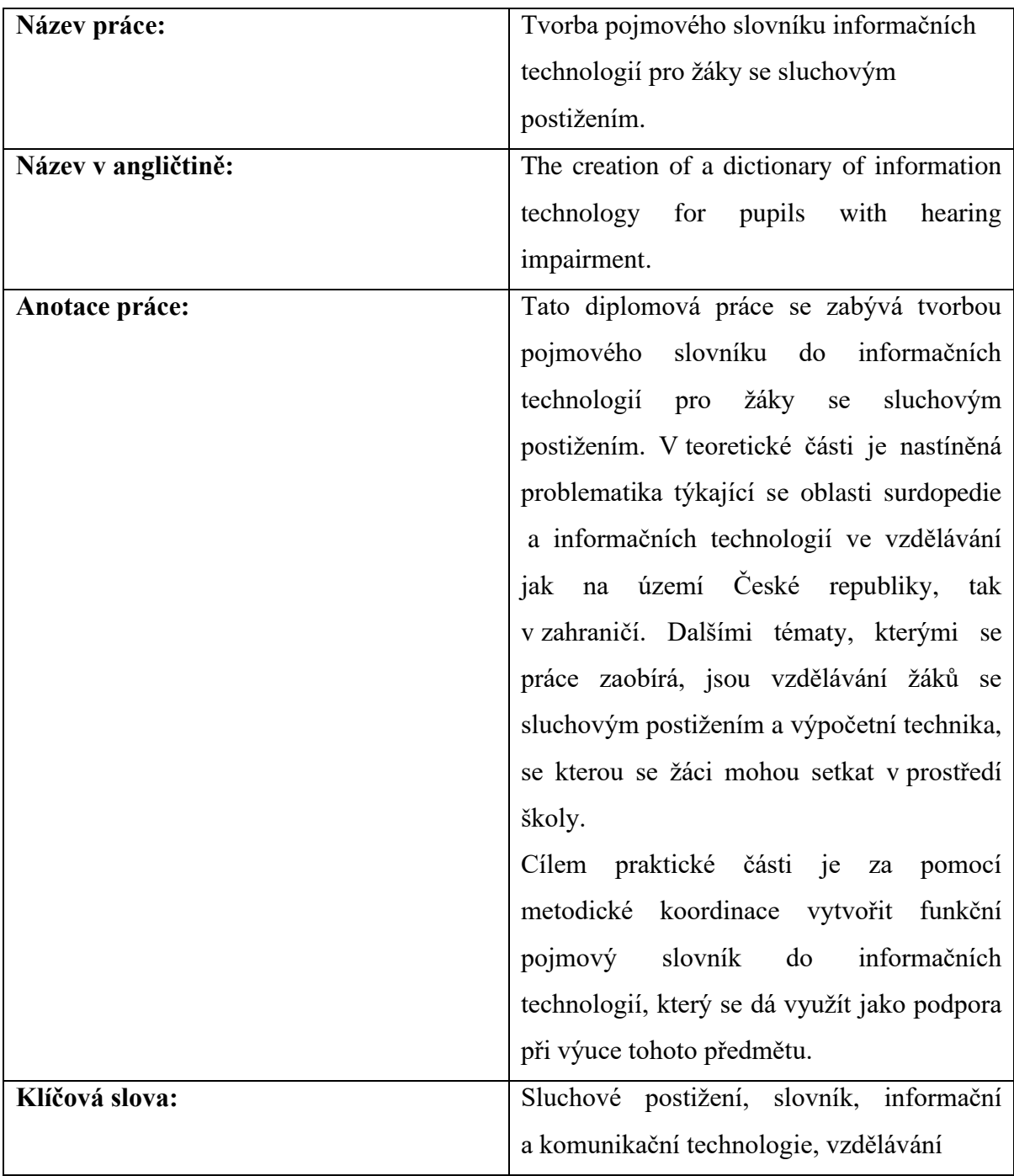

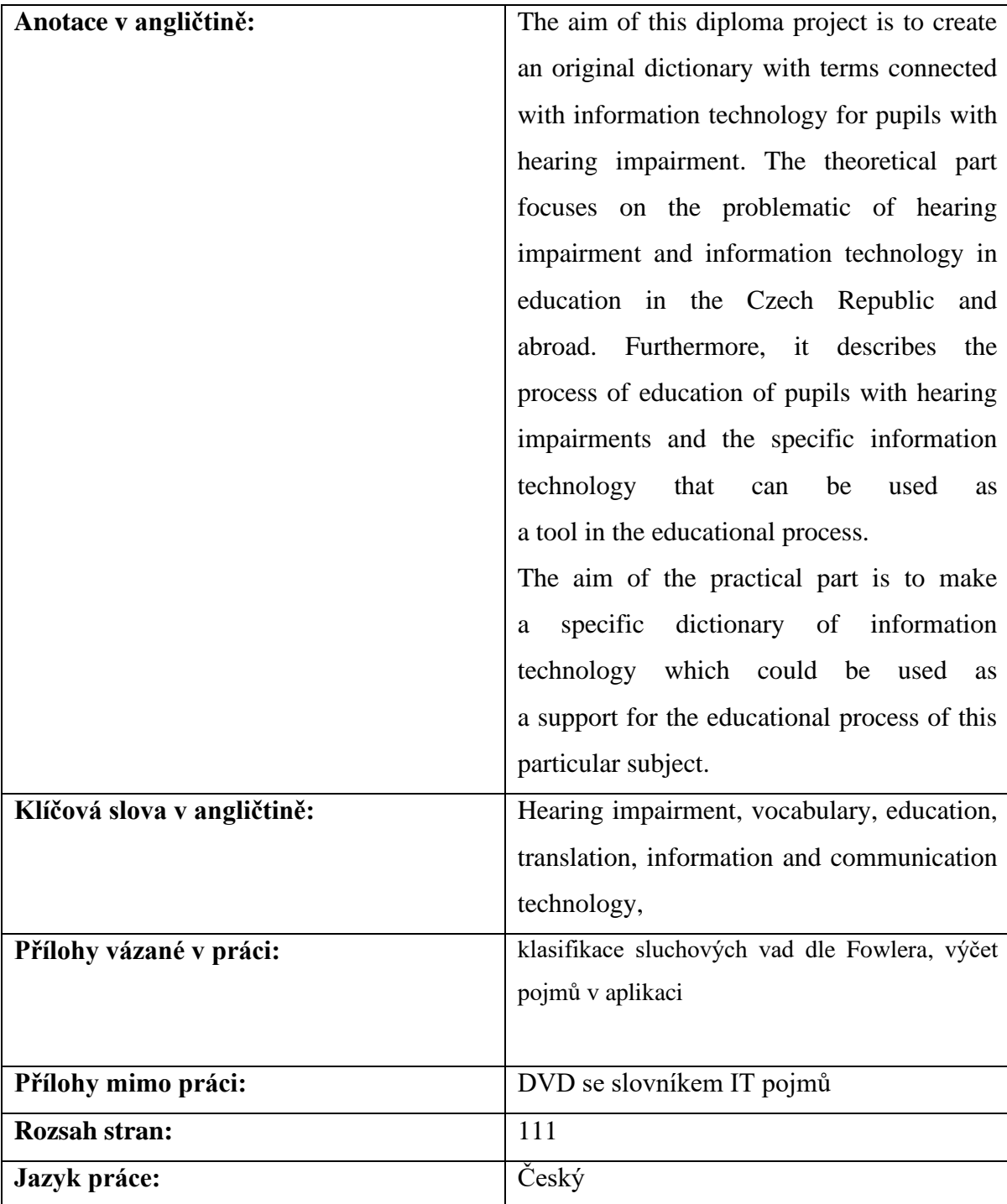